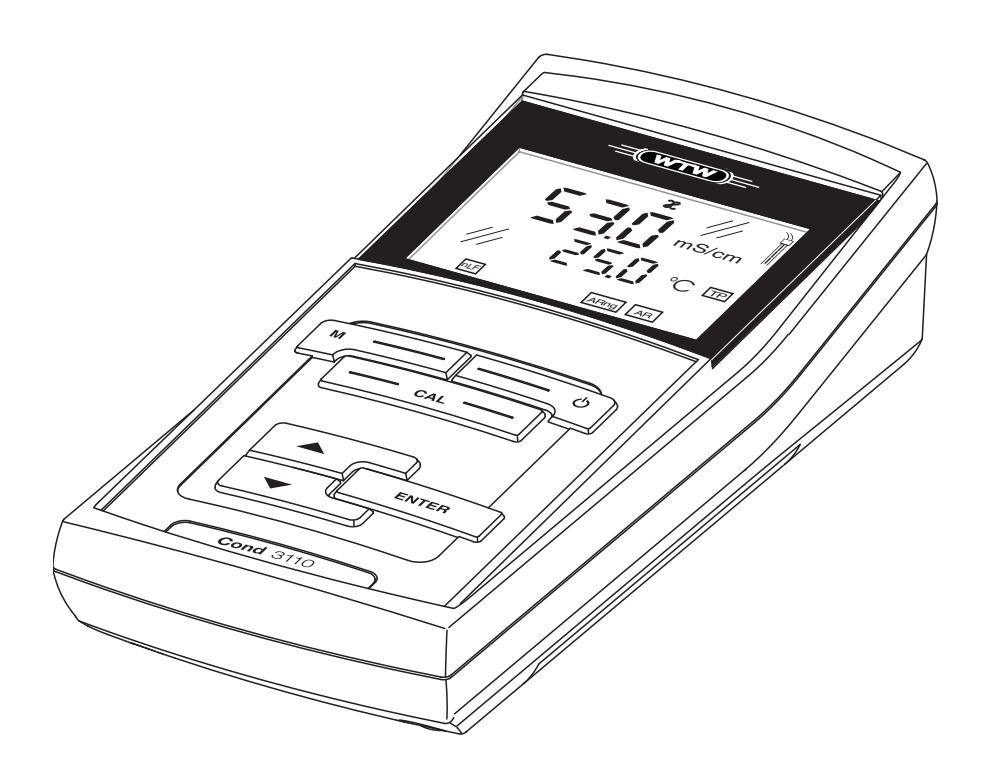

### **QUICK START GUIDE**

ba75783y03 05/2017

# Cond 3110

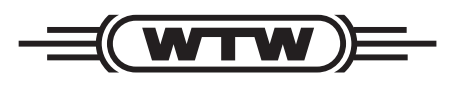

a xylem brand

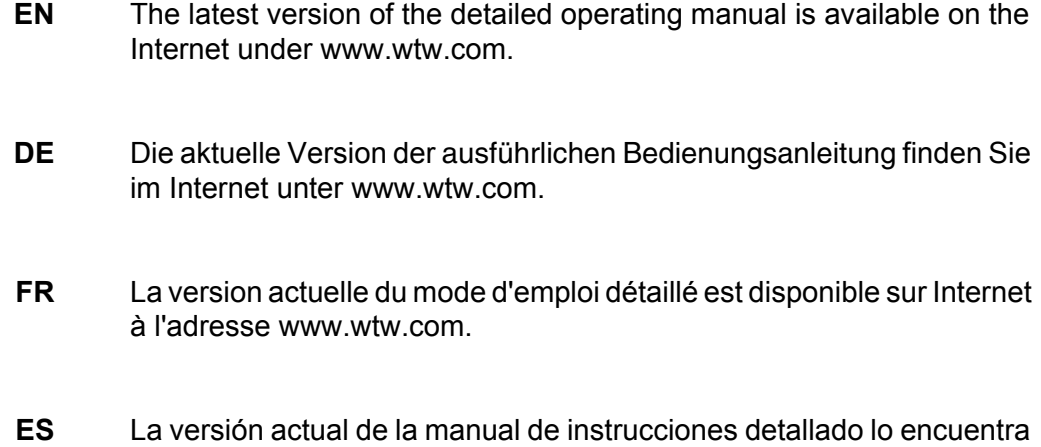

Ud. en el internet (www.wtw.com).

**Copyright** © 2017, Xylem Analytics Germany GmbH Printed in Germany.

### **Contents**

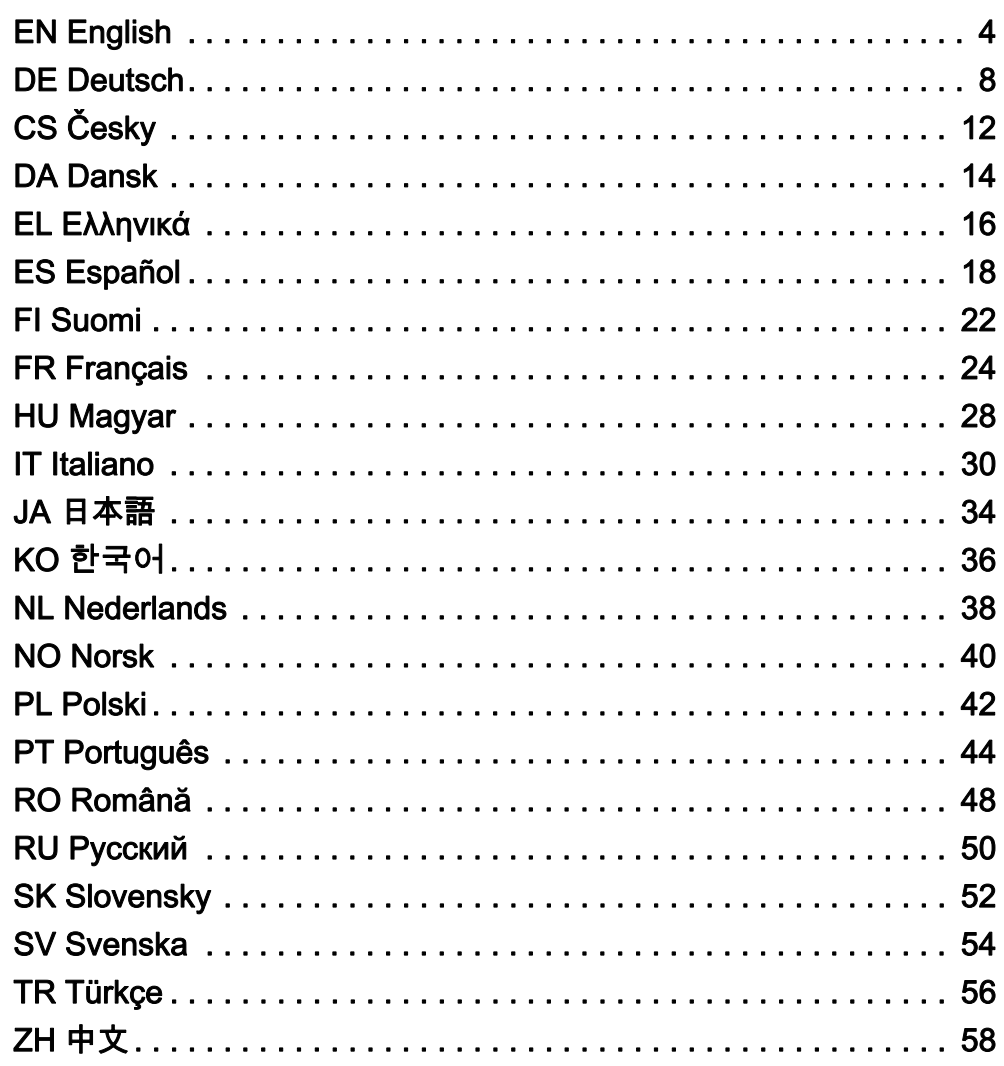

### <span id="page-3-0"></span>Conductivity meter, Cond 3110

Overview The Cond 3110 compact precision conductivity meter enables you to perform conductivity measurements quickly and reliably. The Cond 3110 handheld meter provides the maximum degree of operating comfort, reliability and measuring certainty for all applications.

Keypad Keys are indicated by brackets <..>. The key symbol (e.g. <ENTER>) generally indicates a short keystroke (under 2 sec) in this operating manual. A long keystroke (approx. 2 sec) is indicated by the underscore behind the key symbol (e.g.  $\leq$  ENTER  $\geq$ ).

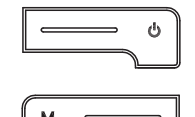

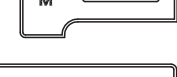

$$
\overline{\phantom{a}}
$$

$$
\begin{array}{c}\n\hline\n\hline\n\end{array}
$$

ENTER

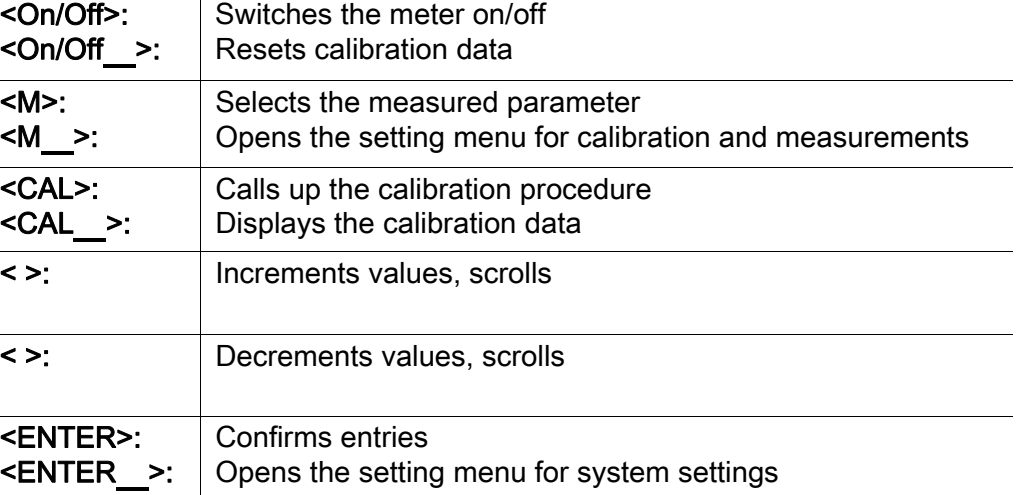

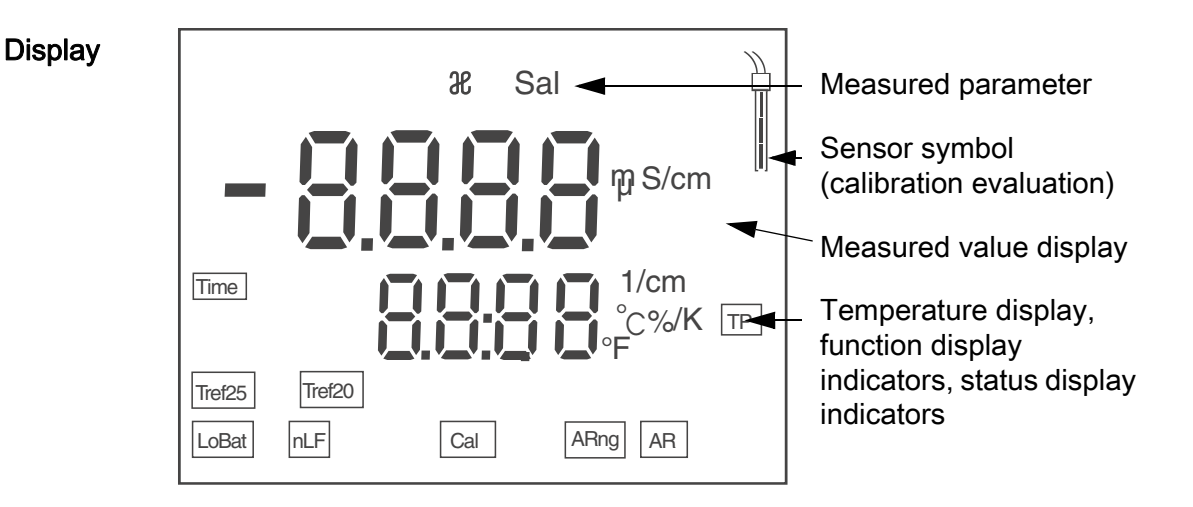

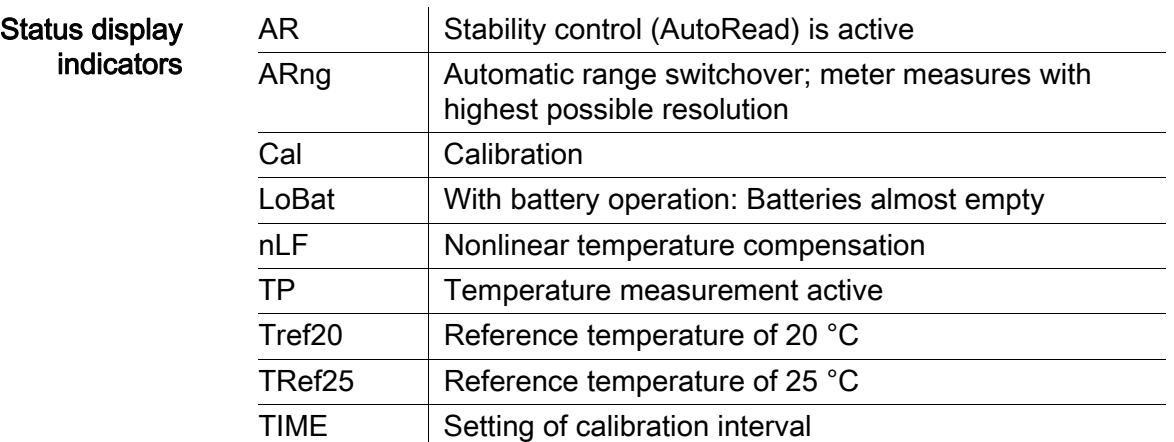

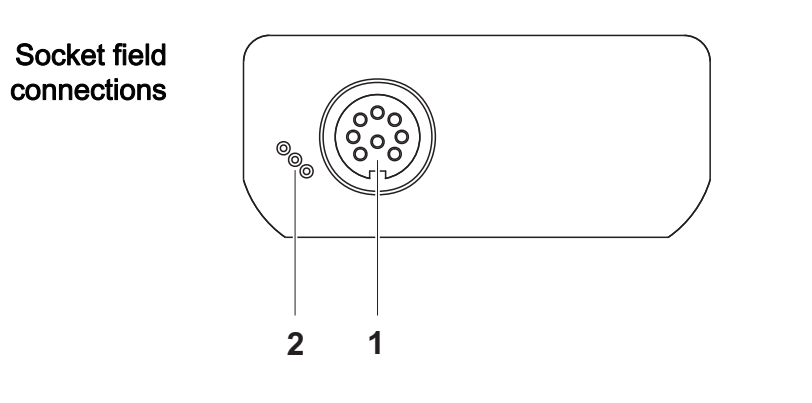

- 1 Conductivity measuring cell
- 2 Service interface

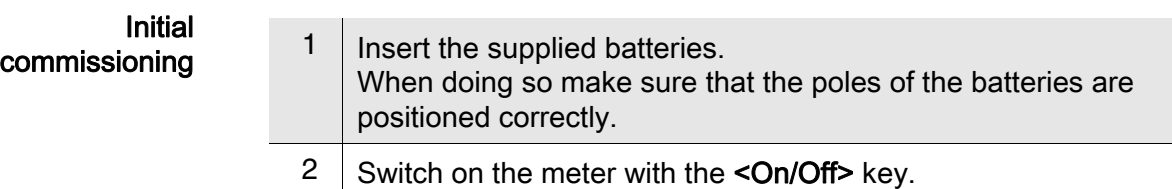

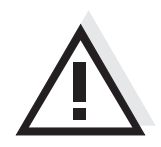

### **Caution**

Follow the safety instructions of the used sensors.

The operating manuals of the sensors are available on the supplied CD and on the Internet under www.WTW.com.

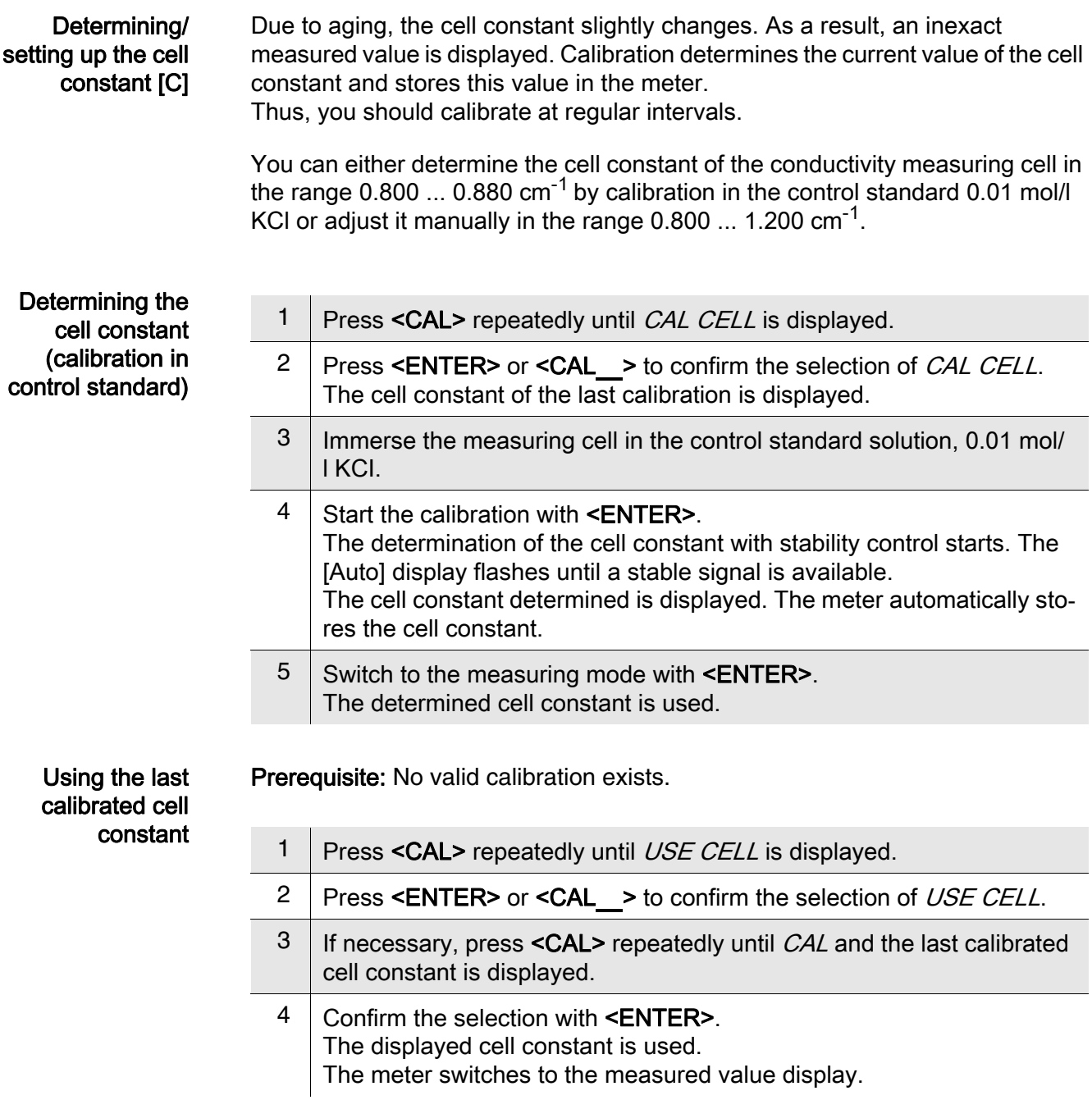

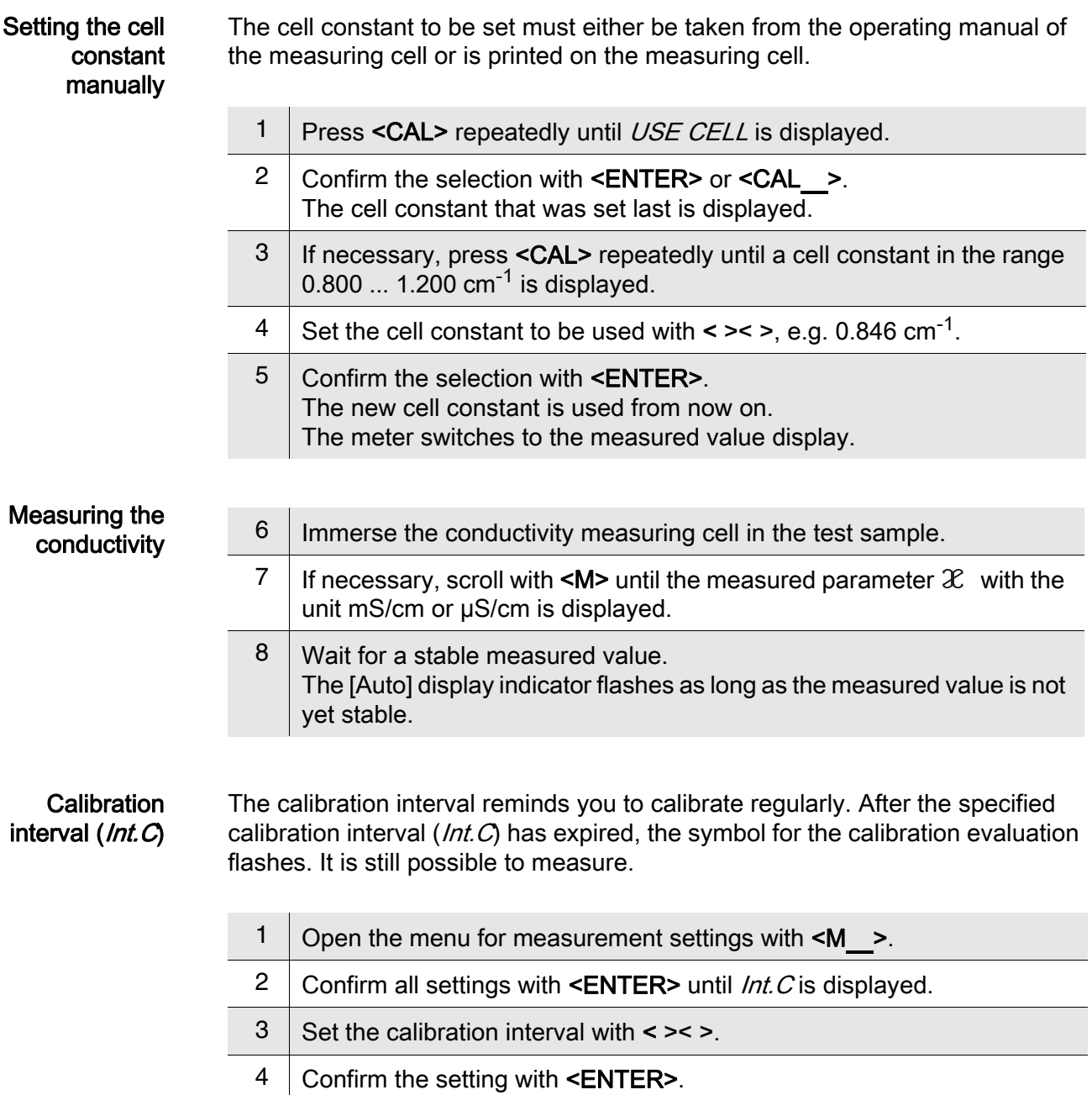

### <span id="page-7-0"></span>Leitfähigkeits-Messgerät Cond 3110

Überblick Mit dem kompakten Präzisions-Leitfähigkeits-Messgerät Cond 3110 können Sie schnell und zuverlässig Leitfähigkeits-Messungen durchführen. Das Taschengerät Cond 3110 bietet für alle Anwendungsbereiche ein Höchstmaß an Bedienkomfort, Zuverlässigkeit und Messsicherheit.

Tastenfeld Tasten werden durch spitze Klammern <..> veranschaulicht. Das Tastensymbol (z. B. <ENTER>) bedeutet in der Bedienungsanleitung generell einen kurzen Tastendruck (unter 2 sec). Ein langer Tastendruck (ca. 2 sec) wird durch einen Strich hinter dem Tastensymbol (z. B. <ENTER\_>) veranschaulicht.

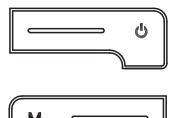

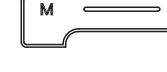

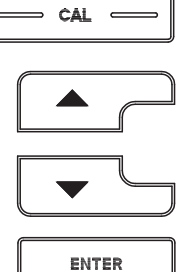

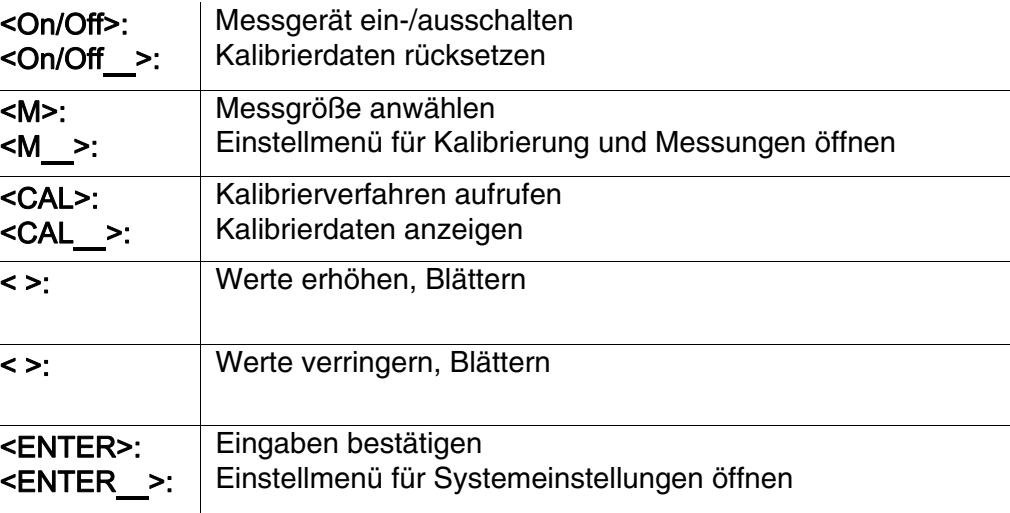

#### **Display**

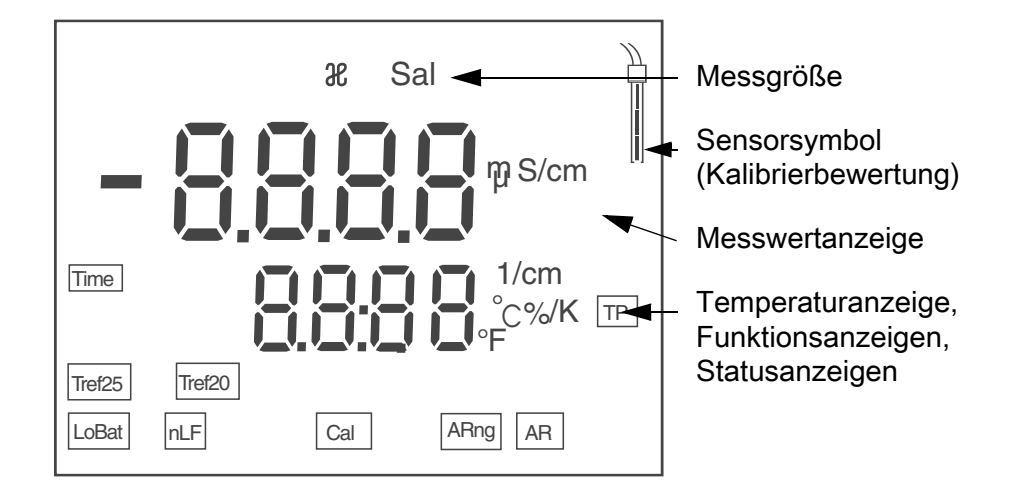

#### **Statusanzeigen**

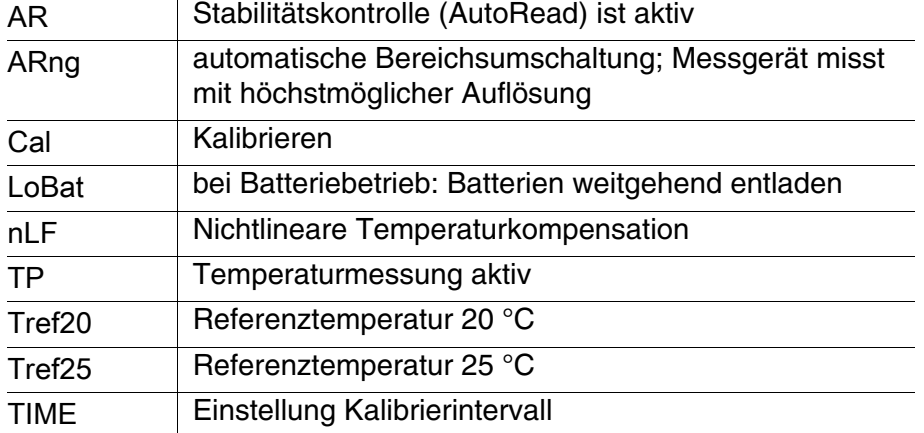

#### **Buchsenfeld** Anschlüsse

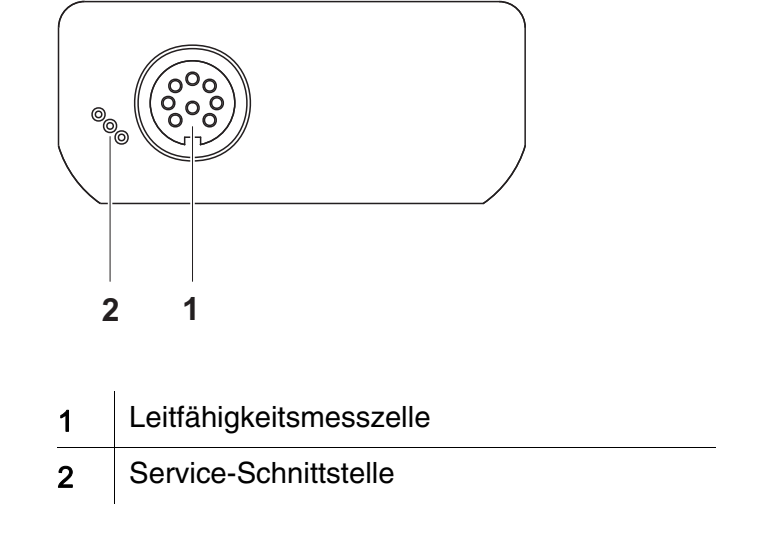

#### Erstinbetriebnahme

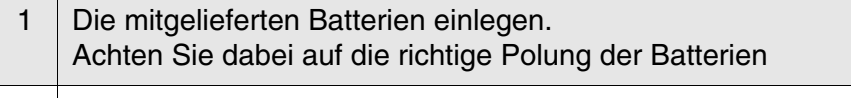

2 Schalten Sie das Messgerät mit der Taste **<On/Off>** ein.

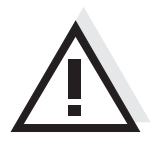

#### Vorsicht

Beachten Sie die Sicherheitshinweise zu den verwendeten Sensoren. Die Bedienungsanleitungen zu den Sensoren finden Sie auf der mitgelieferten CD und im Internet unter www.WTW.com.

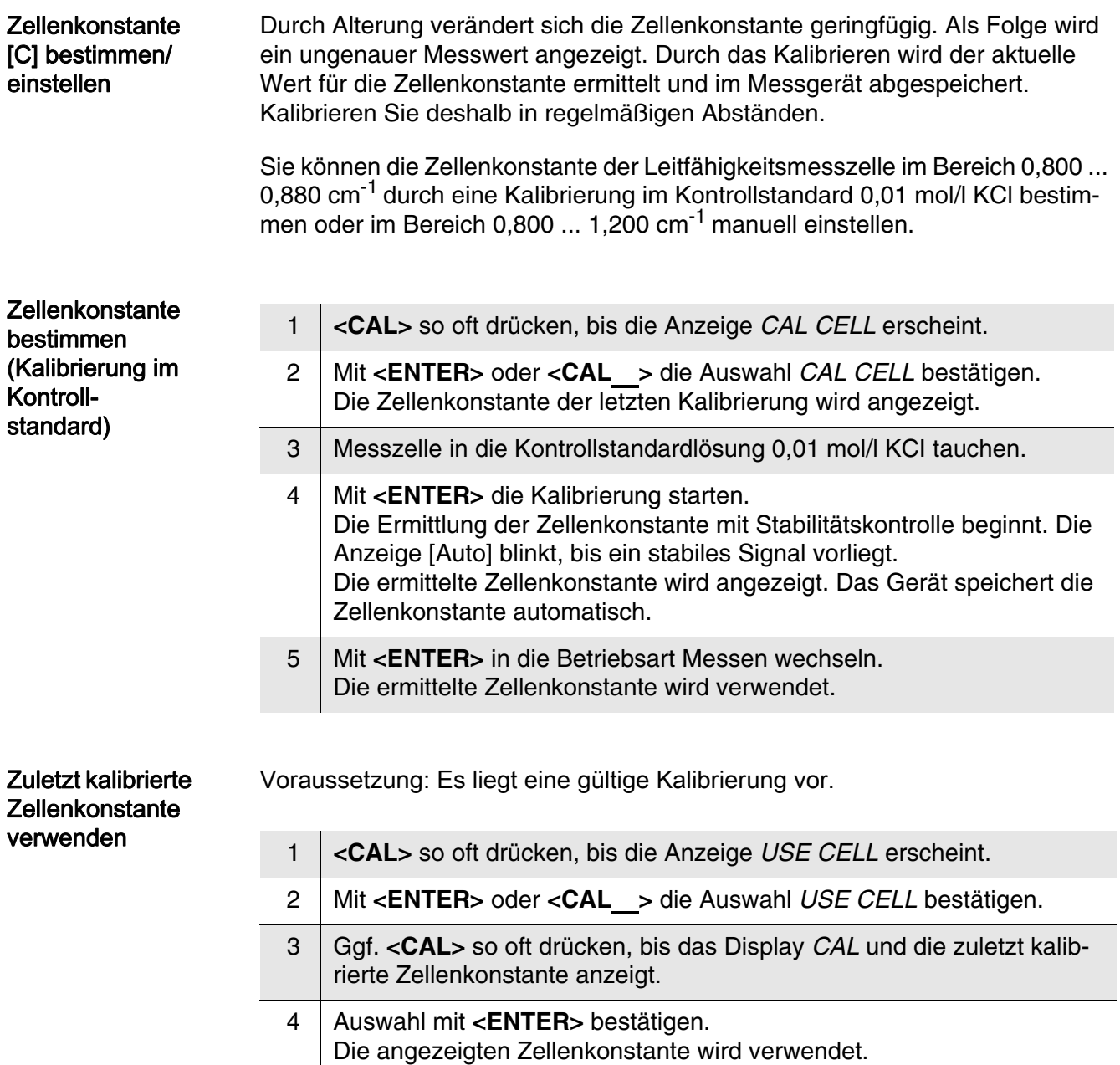

Das Messgerät wechselt in die Messwertanzeige.

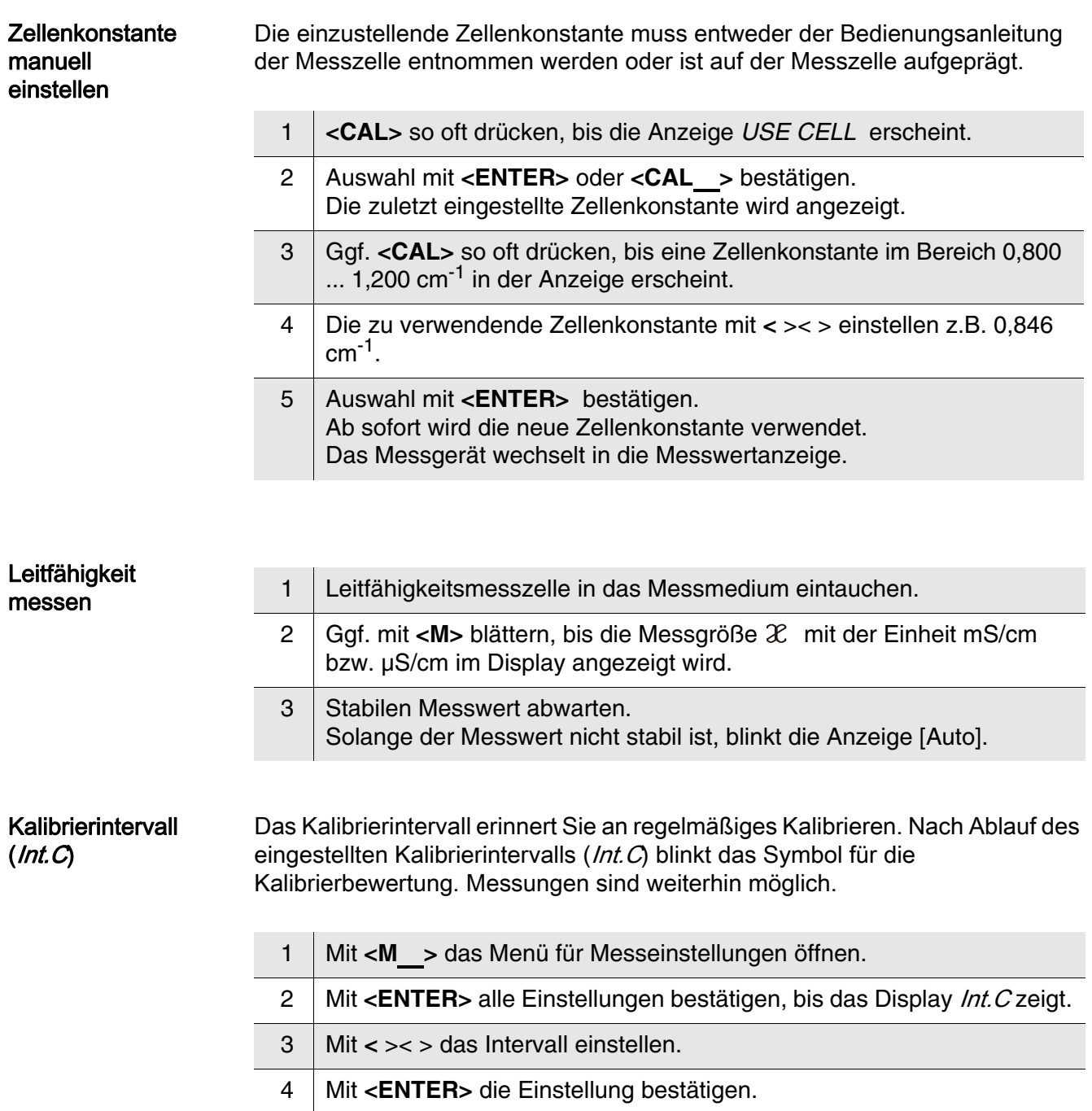

### <span id="page-11-0"></span>Konduktometr Cond 3110

Přehled Pomocí kompaktního přesného konduktometru Cond 3110 můžete rychle a spolehlivě měřit vodivost. Kapesní přístroj Cond 3110 skýtá vysokou míru uživatelského komfortu, spolehlivosti a přesnosti měření pro všechny oblasti použití.

Tlačítka Tlačítka jsou označena špičatými závorkami <..>. Symbol tlačítka (např. <ENTER>) znamená v návodu k obsluze všeobecně krátké stisknutí tlačítka (kratší než 2 s). Dlouhé stisknutí tlačítka (cca 2 s) je znázorněno čárkou za symbolem tlačítka (např. <ENTER >).

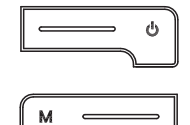

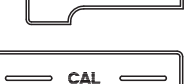

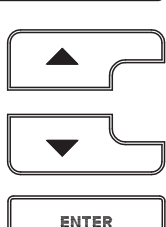

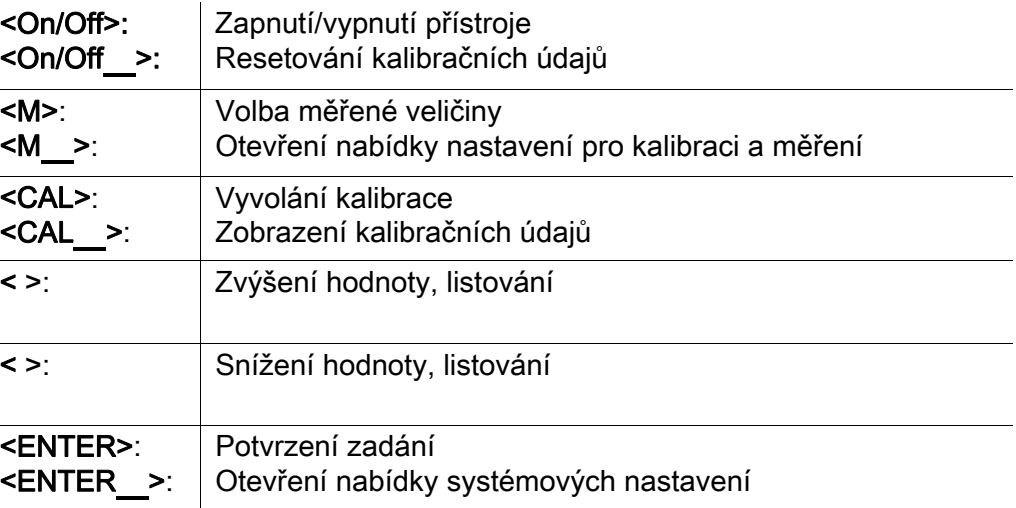

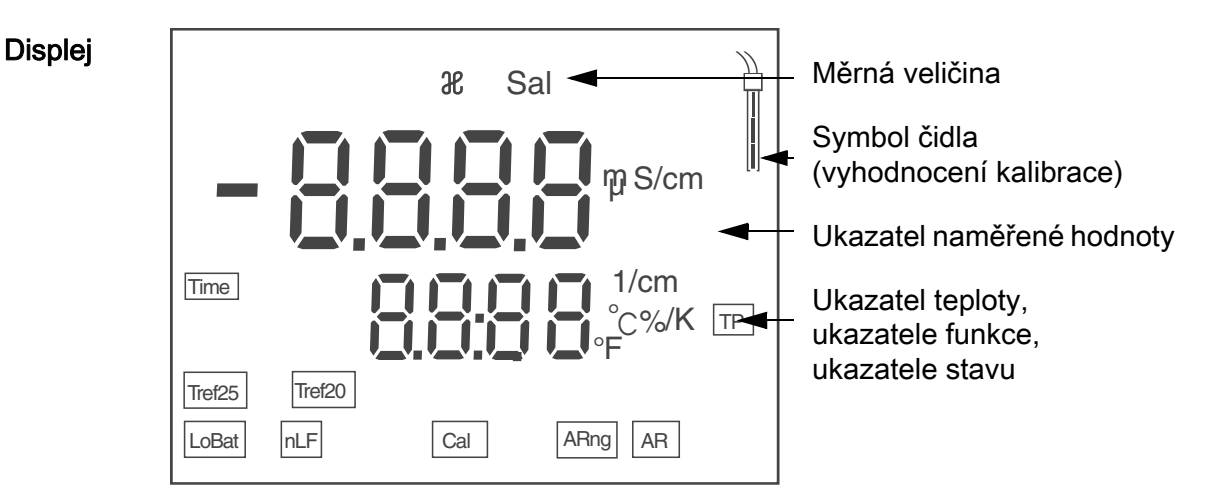

#### Ukazatele stavu

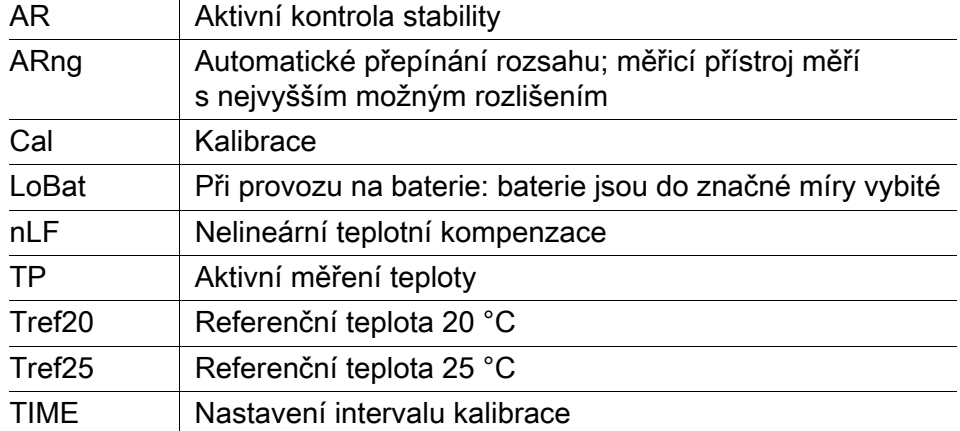

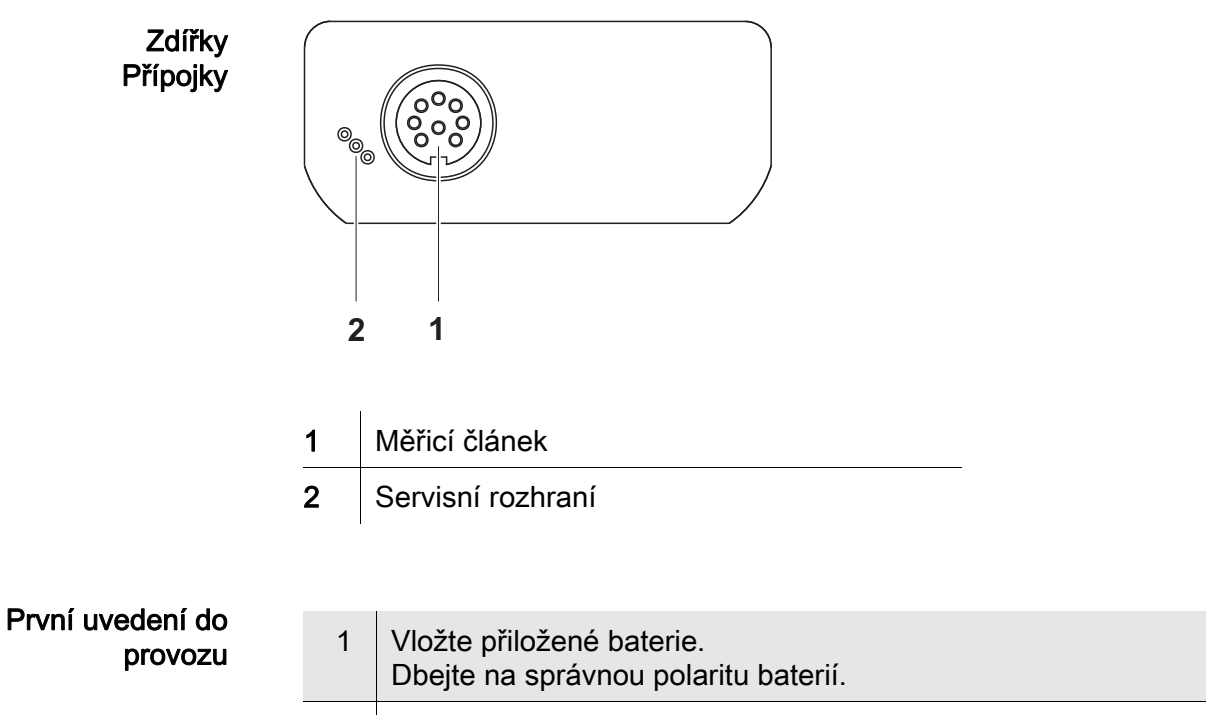

2 Zapněte měřicí přístroj tlačítkem <On/Off>.

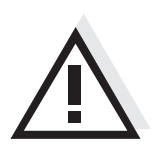

#### Pozor

Dodržujte bezpečnostní pokyny pro použitá čidla.

Návody k obsluze čidel naleznete na přiloženém CD a na internetu na adrese www.WTW.com.

### <span id="page-13-0"></span>Konduktometer Cond 3110

Oversigt Med det kompakte præcisionskonduktometer Cond 3110 kan du foretage målinger af ledeevnen hurtigt og pålideligt. Lommeapparatet Cond 3110 giver optimal betjeningskomfort, pålidelig og målenøjagtighed inden for alle anvendelsesområder.

Tastefelt Tasterne vises med spidse klammer <..>. Tastesymbolet (f.eks. <ENTER>) betyder i betjeningsvejledningen generelt et kort tastetryk (under 2 sek.). Et langt tastetryk (ca. 2 sek.) vises med en streg efter tastesymbolet (f.eks. <ENTER\_>).

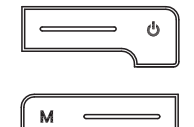

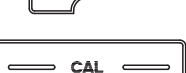

$$
\begin{array}{|c|} \hline \textbf{L} \\ \hline \textbf{L} \\ \hline \end{array}
$$

ENTER

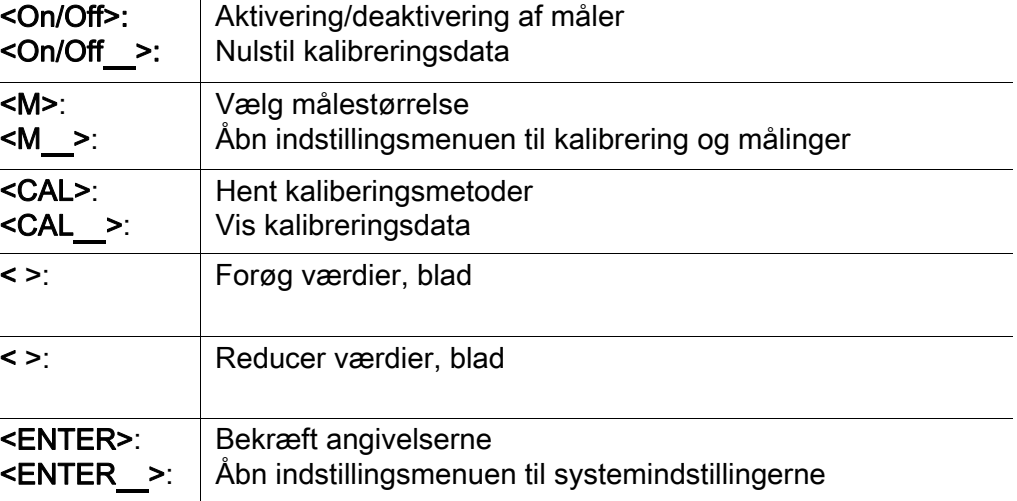

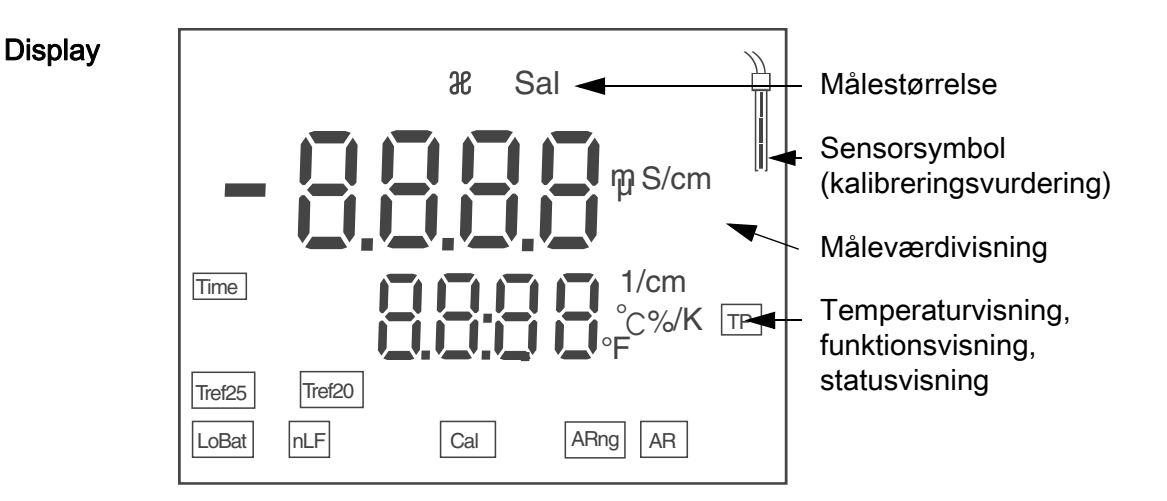

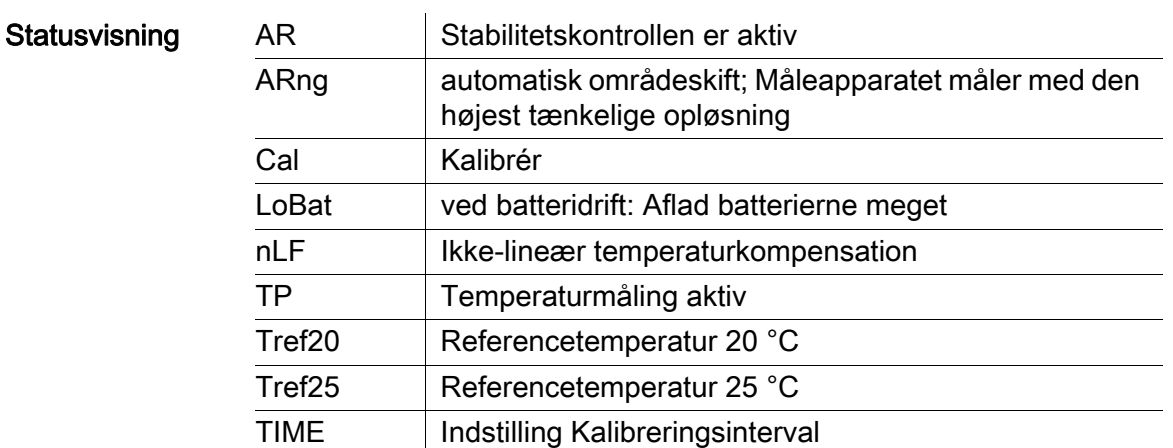

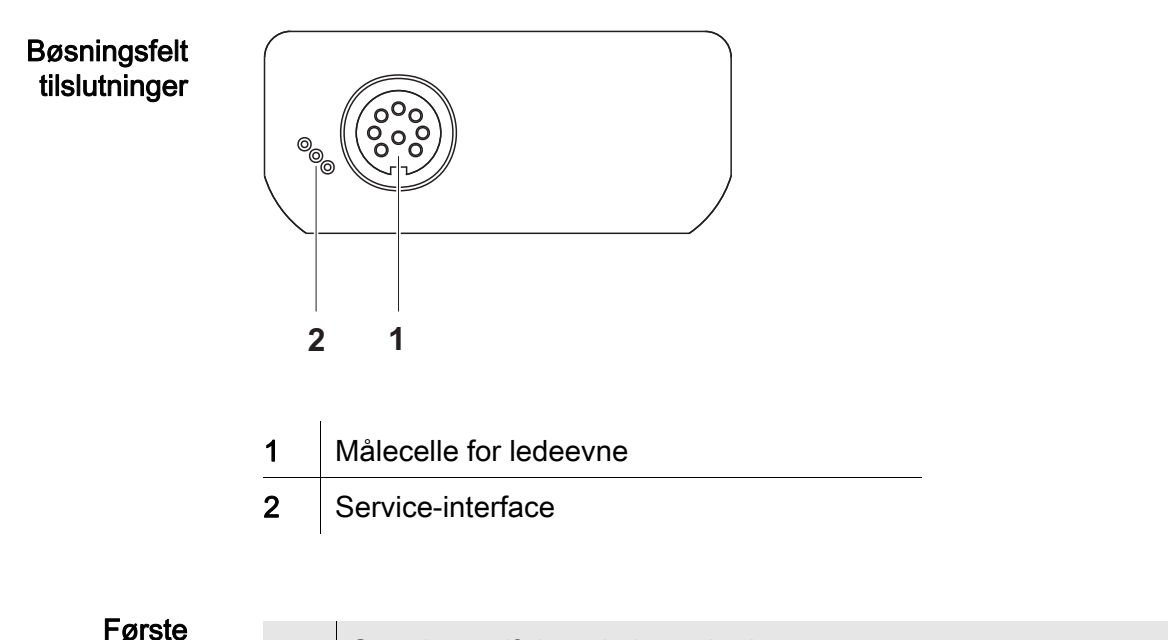

# ibrugtagning

1 Sæt de medfølgende batterier i. Sørg i den forbindelse for at vende batterierne rigtigt

2 Tænd for måleren med tasten <On/Off> .

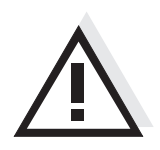

#### Forsigtig

Følg sikkerhedsanvisningerne til de sensorer, der skal bruges. Betjeningsvejledningen til sensorerne findes på den medfølgende cd og på internettet på adressen www.WTW.com.

### <span id="page-15-0"></span>Αγωγιμόμετρο Cond 3110

Επισκόπηση Με το συμπαγές αγωγιμόμετρο ακριβείας Cond 3110 μπορείτε να μετράτε γρήγορα και αξιόπιστα την αγωγιμότητα. Η συσκευή τσέπης Cond 3110 παρέχει μέγιστο βαθμό άνεσης χειρισμού, αξιοπιστίας και ασφάλειας μετρήσεων για όλα τα πεδία εφαρμογής.

Πληκτρολόγιο Τα πλήκτρα απεικονίζονται με παρενθέσεις της μορφής <..>. Το σύμβολο πλήκτρου (π.χ. <ENTER>) στο εγχειρίδιο οδηγιών σημαίνει γενικά σύντομο πάτημα ενός πλήκτρου (διάρκειας μικρότερης των 2 δευτ.). Το παρατεταμένο πάτημα των πλήκτρων (διάρκειας 2 δευτ. περίπου) απεικονίζεται με μία παύλα μετά το σύμβολο του πλήκτρου (π.χ. <ENTER\_>).

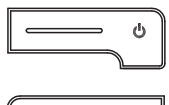

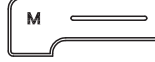

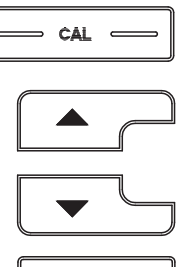

ENTER

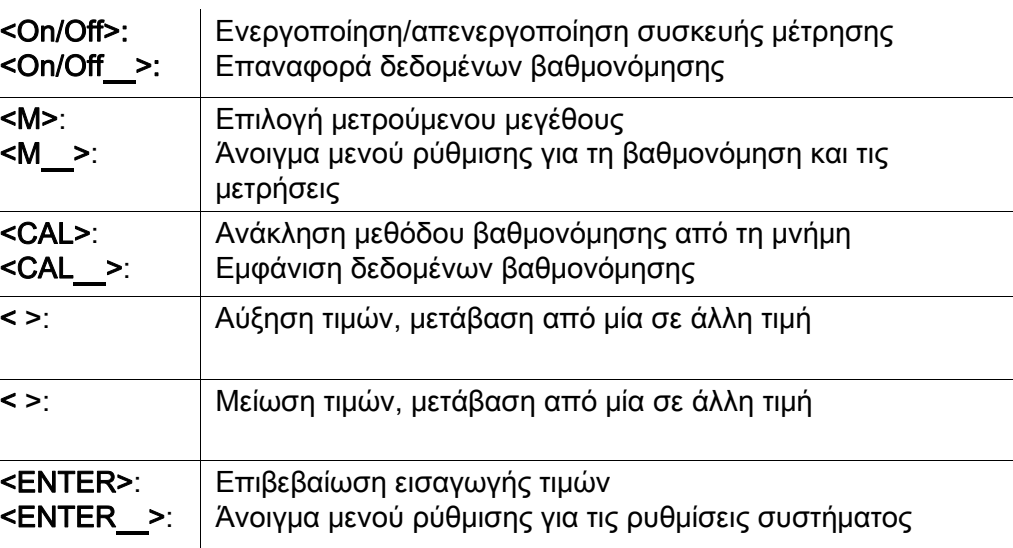

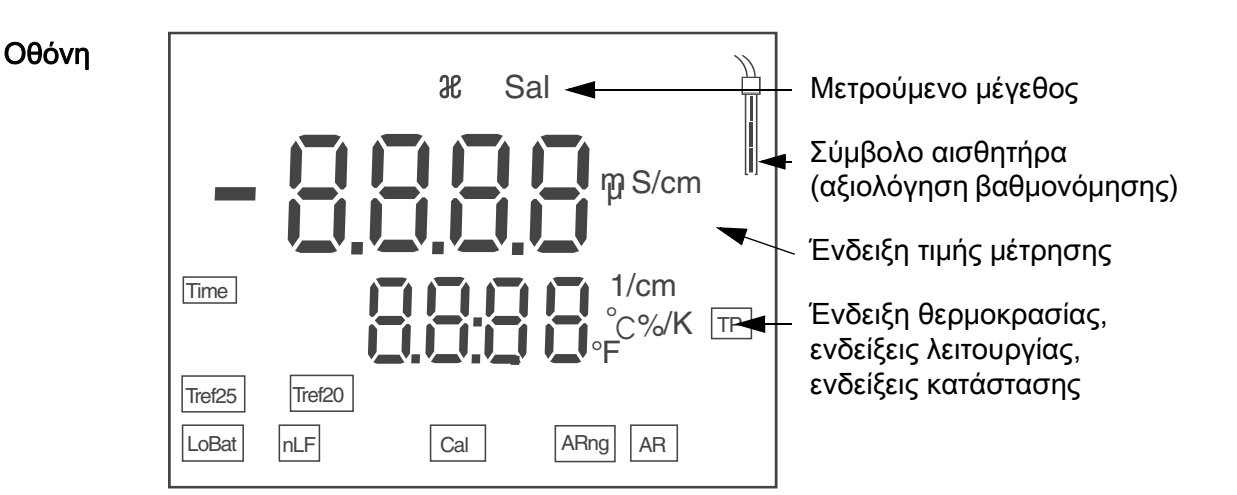

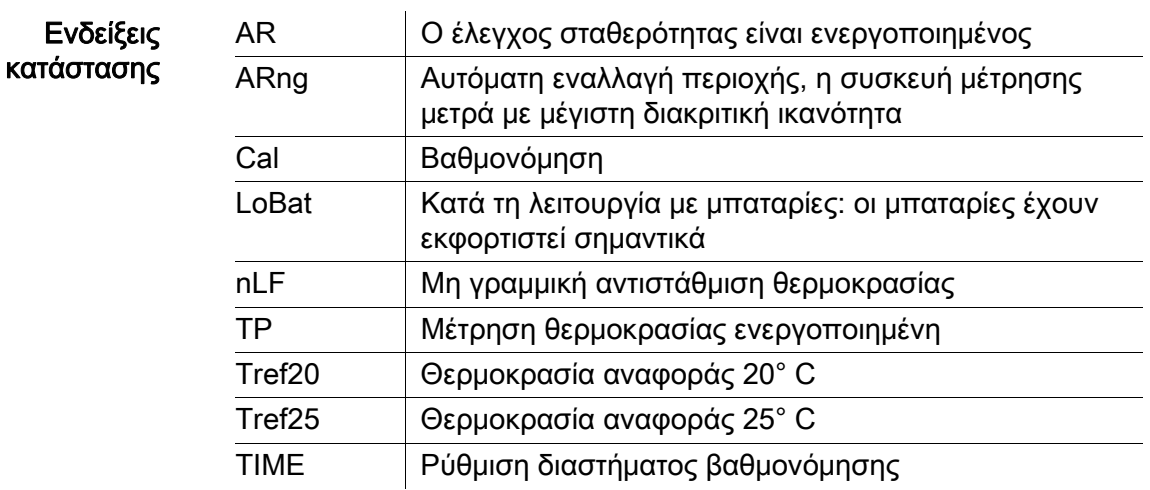

Πεδίο υποδοχών για τις συνδέσεις

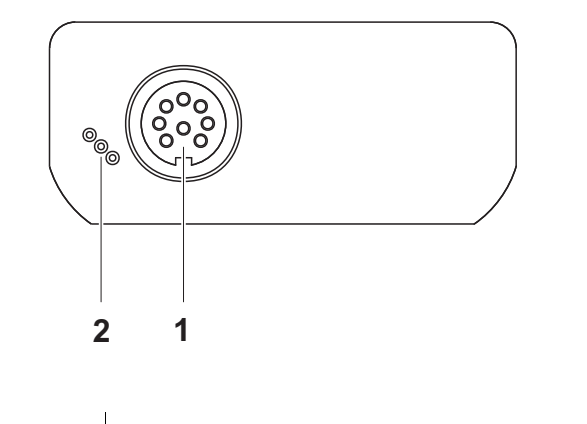

- 1 Κυψελίδα μέτρησης αγωγιμότητας
- 2 Υποδοχή διασύνδεσης σέρβις

Πρώτη έναρξη λειτουργίας

1 Τοποθετήστε τις παρεχόμενες μπαταρίες. Προσέξτε τη σωστή πολικότητα των μπαταριών

2 Ενεργοποιήστε τη συσκευή μέτρησης με το πλήκτρο <On/Off> .

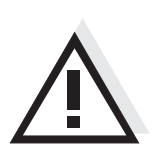

Προσοχή

Λάβετε υπόψη τις υποδείξεις ασφαλείας για τους χρησιμοποιούμενους αισθητήρες.

Μπορείτε να βρείτε τις οδηγίες χρήσης των αισθητήρων στο παρεχόμενο CD και στο Internet, στην ιστοσελίδα www.WTW.com.

### <span id="page-17-0"></span>Conductímetro Cond 3110

Sumario Con el instrumento compacto y de alta precisión Cond 3110 para la medición de la conductibilidad puede Ud. efectuar mediciones de conductibilidad de manera rápida y fidedigna. El Cond 3110 ofrece en todos los campos de aplicación máxima comodidad de empleo, confiabilidad y seguridad de medición.

Teclado Las teclas están caracterizadas por paréntesis agudos<..>. El símbolo de tecla (por ejemplo <ENTER>) significa en el manual de instrucciones una breve presión (menos de 2 segundos). Si se ha de oprimir la tecla prolongadamente (2 segundos, aprox.), se ha representado por una raya a continuación del símbolo de la tecla (por ejemplo <ENTER\_>).

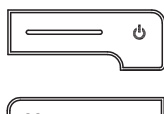

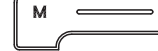

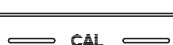

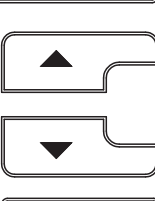

ENTER

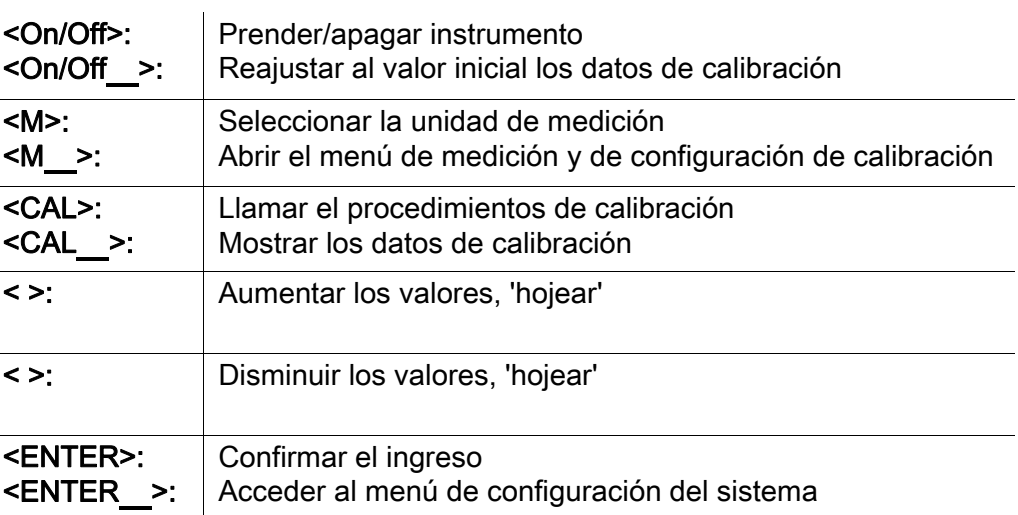

### **Display**

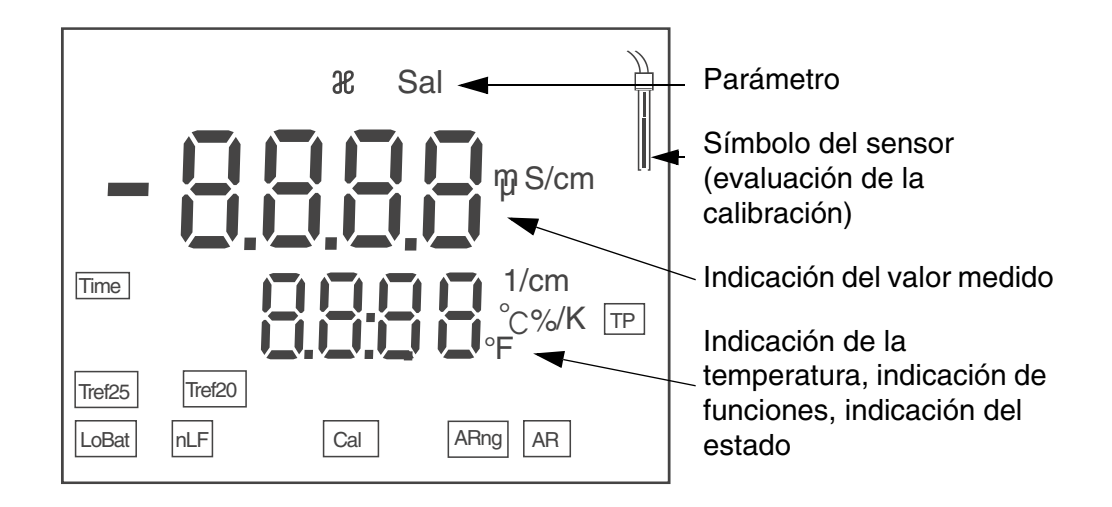

#### Indicación del estado actual

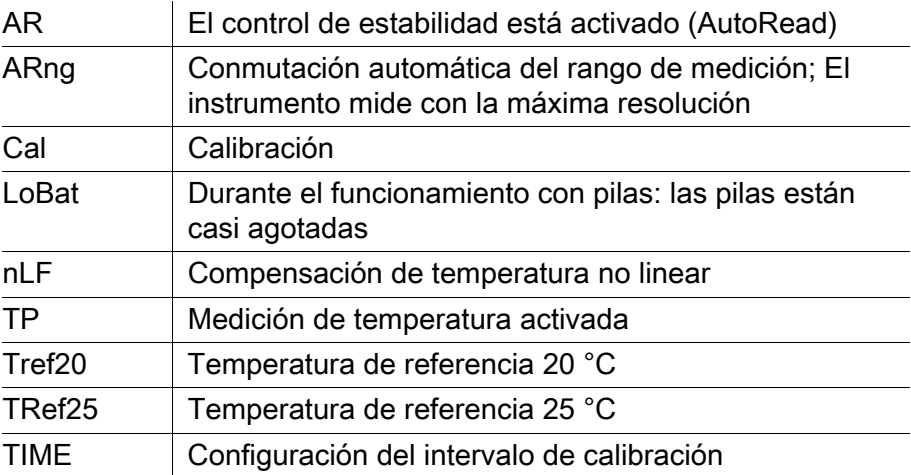

#### Conexiones varias Conexiones

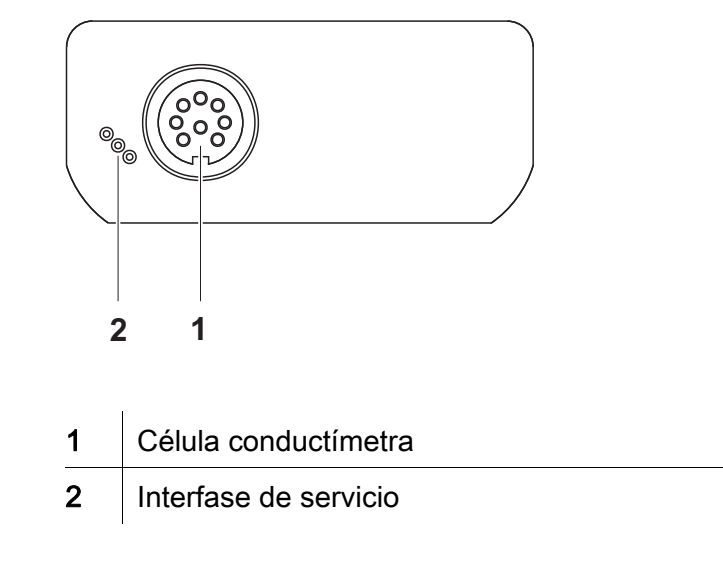

#### Primera puesta en funcionamiento

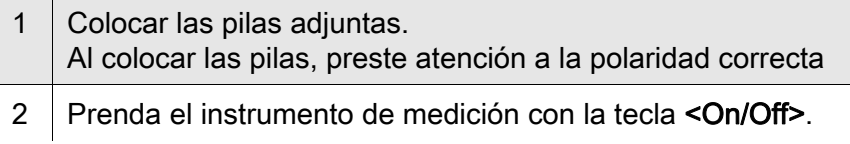

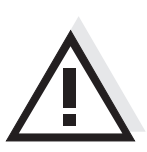

### Atención

Tenga presente las instrucciones de seguridad de los sensores a ser empleados.

Las instrucciones de empleo de los sensores se encuentran en el CD adjunto o bien, en el internet bajo www.WTW.com.

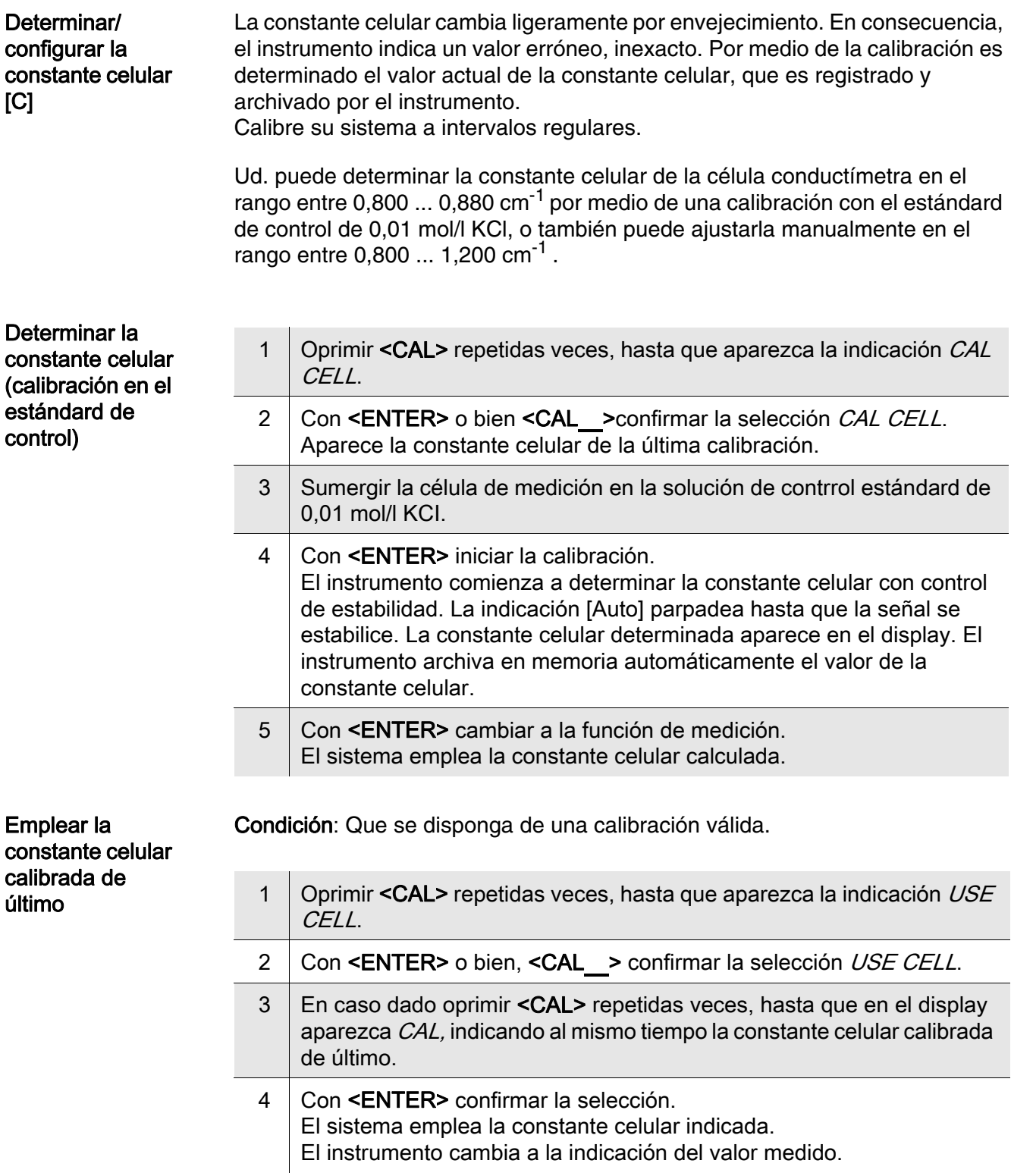

#### Ajustar la constante celular manualmente

El valor de la constante celular a ser asignado se toma del manual de instrucciones de operación de la célula de medición, o bien, está grabado / estampado en la célula misma.

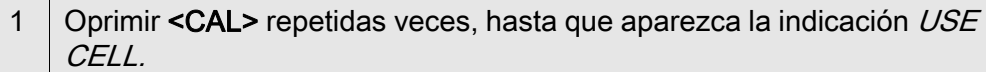

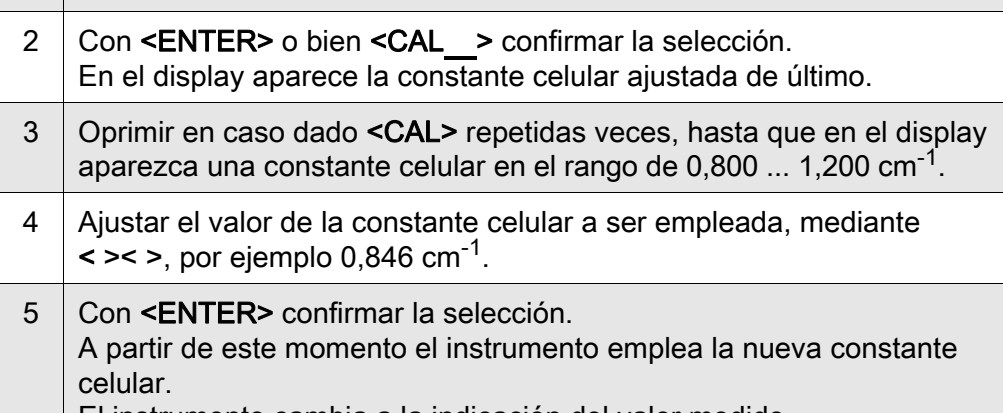

El instrumento cambia a la indicación del valor medido.

Intervalo de calibración (Int.C) El intervalo de calibración le recuerda que debe calibrar regularmente el sistema. Luego que el intervalo de calibración ajustado (Int.C) ha transcurrido, parpadea el símbolo de la evaluación de la calibración. Aún es posible efectuar mediciones.

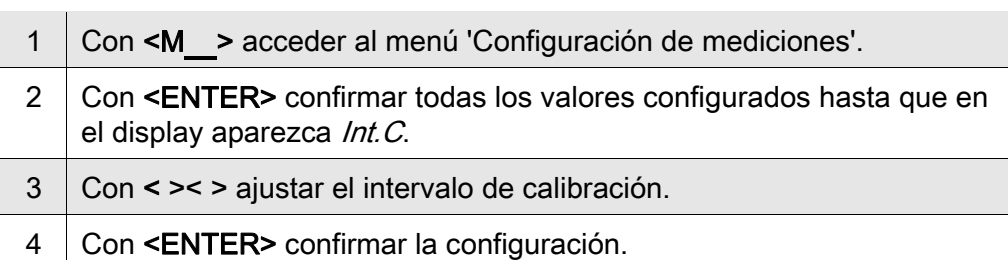

### <span id="page-21-0"></span>Johtokykymittari Cond 3110

Yleiskuvaus Kompaktilla tarkkuusjohtokykymittarilla Cond 3110 johtavuusmittaukset voidaan suorittaa nopeasti ja luotettavasti. Taskulaitteella Cond 3110 saadaan kaikilla käyttöalueilla aikaan paras mahdollinen käyttömukavuus, luotettavuus ja mittausvarmuus.

Näppäimistö Painikkeet havainnollistetaan hakasuluilla <..>. Painikkeen symboli (esim. <ENTER>) merkitsee käyttöohjeessa yleensä lyhyttä painikkeen painamista (alle 2 s.). Pitkä painikkeen painaminen (n. 2 s.) havainnollistetaan painikkeen symbolin takana olevalla viivalla (esim. <ENTER\_>).

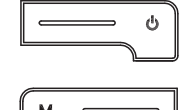

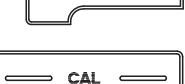

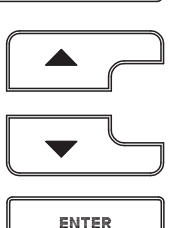

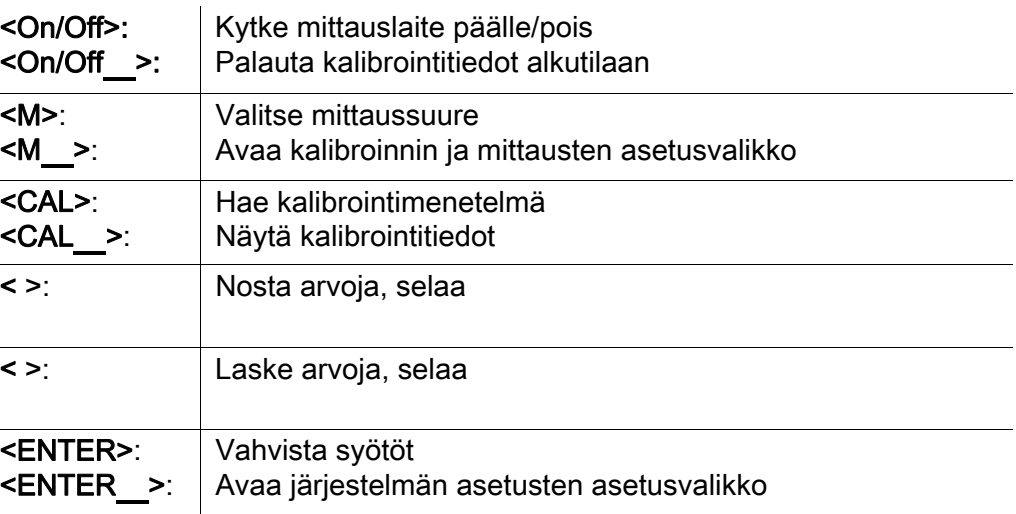

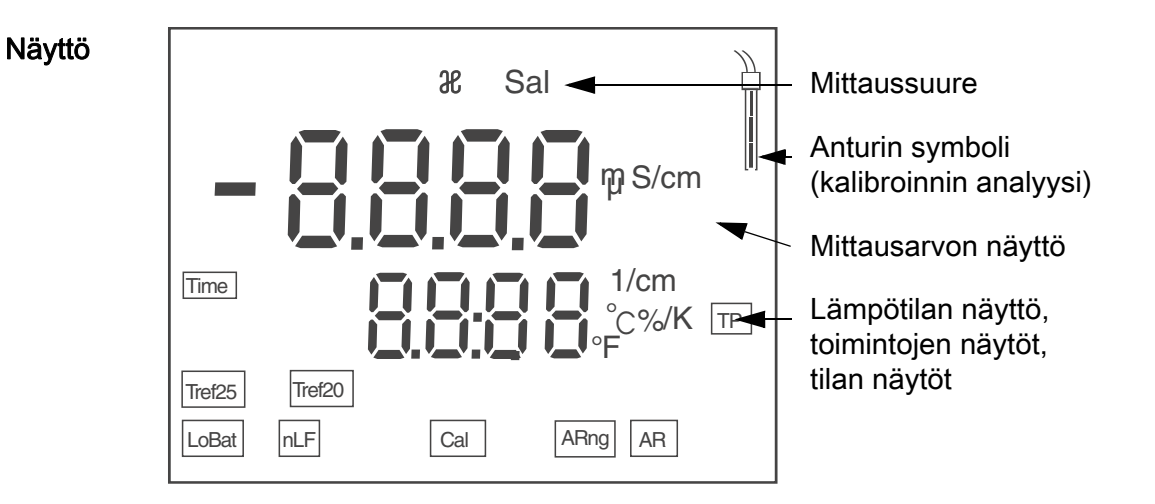

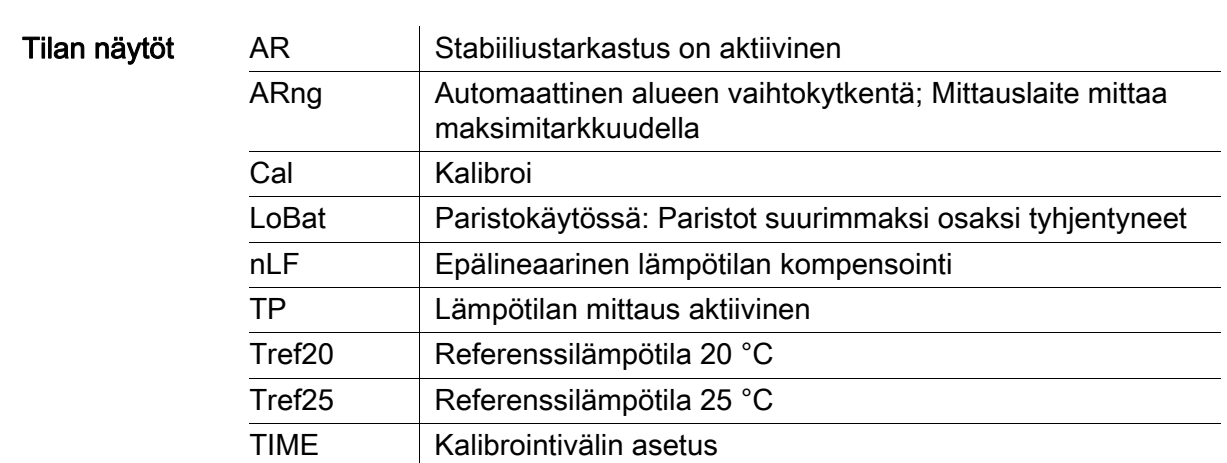

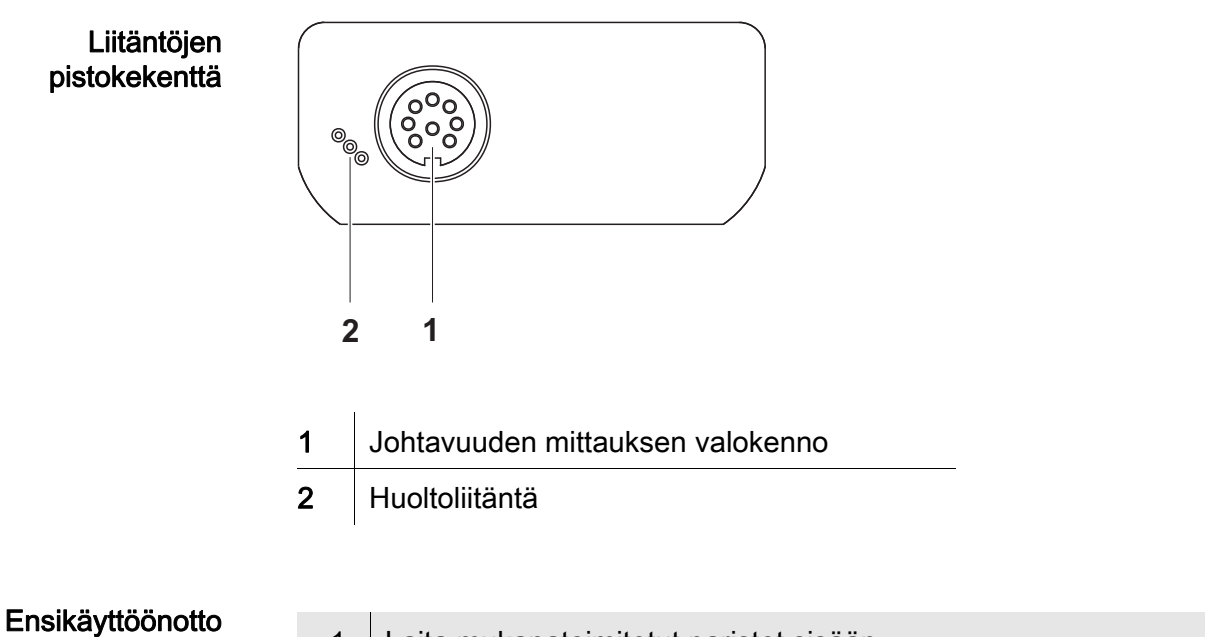

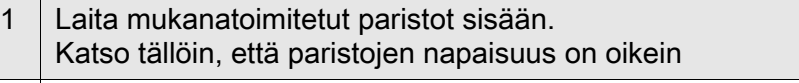

2 Kytke mittauslaite päälle painikkeella <On/Off>.

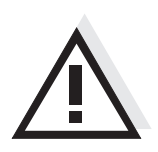

#### Varo

### Noudata käytettävien anturien turvallisuusohjeita.

Antureiden turvallisuusohjeet löytyvät mukanatoimitetulta CD:ltä ja internetistä osoitteesta www.WTW.com.

### <span id="page-23-0"></span>Appareil de mesure de la conductivité Cond 3110

Vue d'ensemble De dimensions compactes, l'appareil de mesure de précision de la conductivité Cond 3110 permet d'effectuer des mesures de conductivité rapides et fiables. L'appareil de poche Cond 3110 offre un maximum de confort d'utilisation, de fiabilité et de sûreté de mesure dans tous les domaines d'application.

Clavier Les touches sont représentées par des crochets triangulaires <..>. Le symbole de touche ainsi représenté dans le mode d'emploi (p. ex. <ENTER>) signifie généralement qu'il faut exercer une pression brève (moins de 2 sec). La pression longue (env. 2 sec) est symbolisée par un tiret suivant le symbole de touche (p. ex. **<ENTER** >).

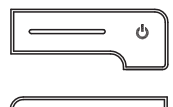

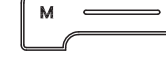

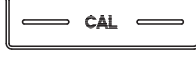

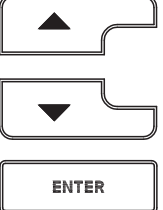

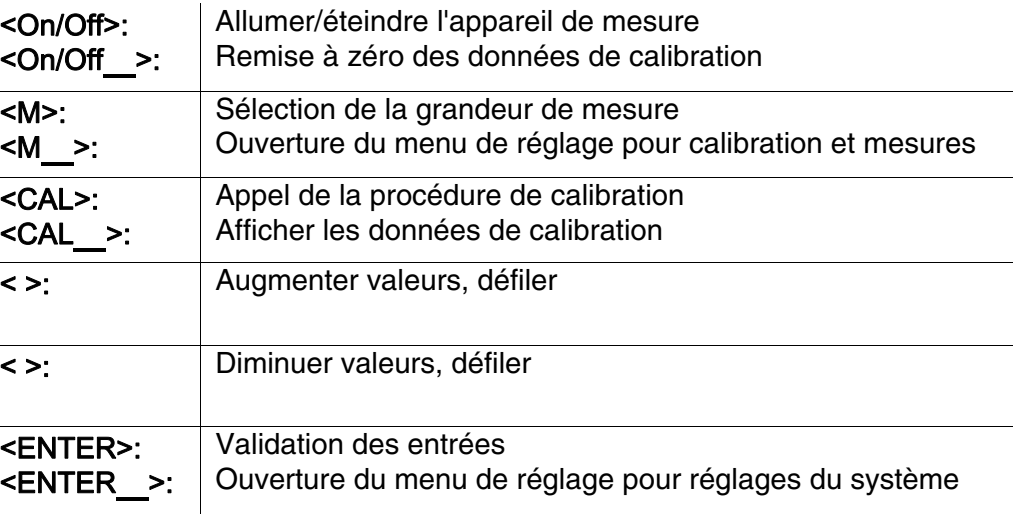

Afficheur

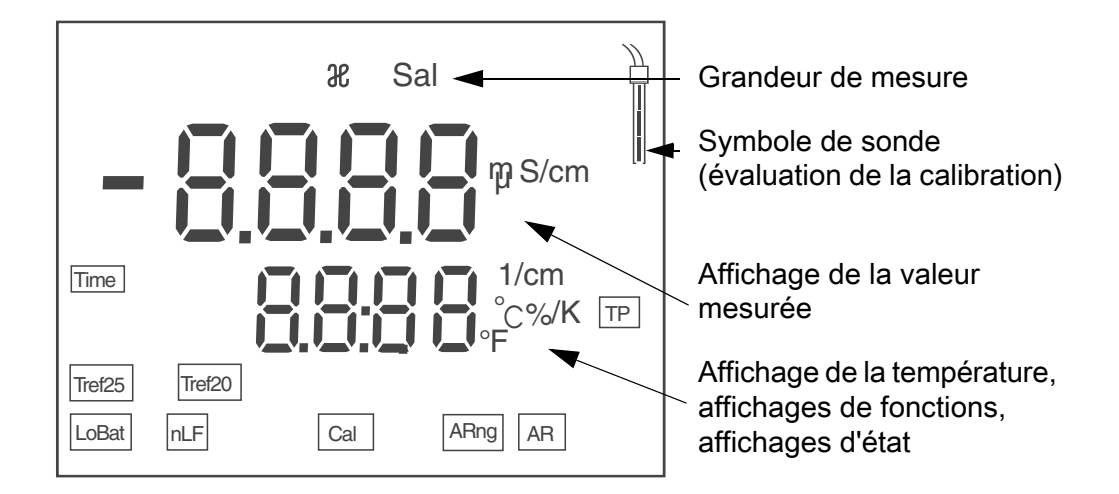

#### Affichage de l'état

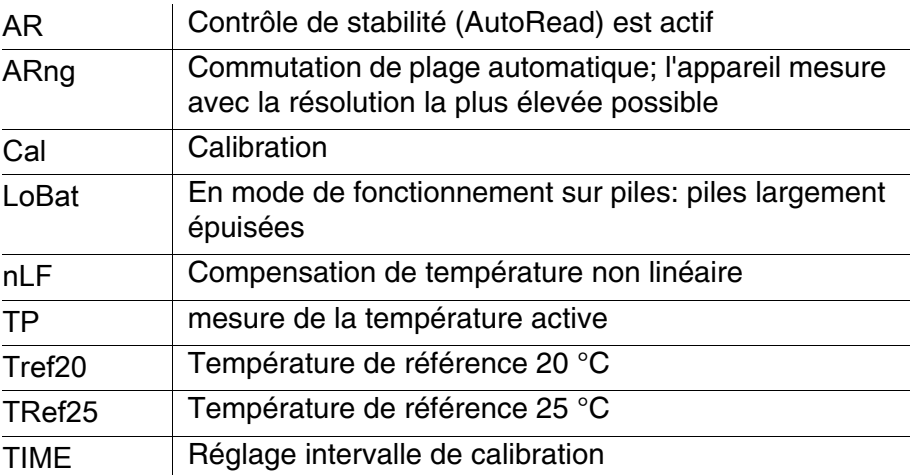

Panneau de connexions

**Connexions** 

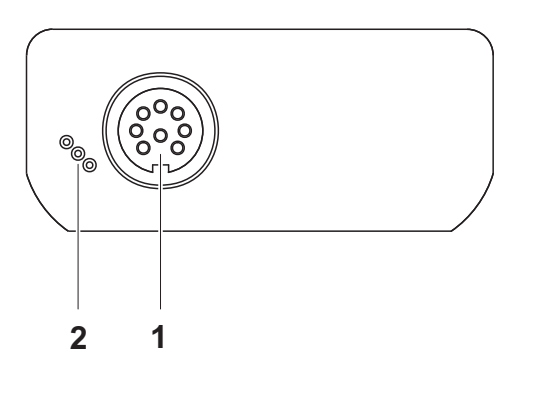

- 1 Cellule de mesure de la conductivité
- 2 | Interface de service

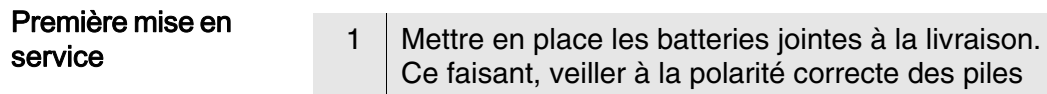

2 Allumer l'appareil en appuyant sur la touche **<On/Off>** .

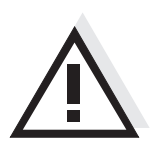

### **Attention**

Respecter les consignes de sécurité relatives aux sondes utilisées. Vous trouvez les modes d'emploi des sondes sur le CD joint à la livraison et sur Internet à l'adresse www.WTW.com.

<span id="page-25-0"></span>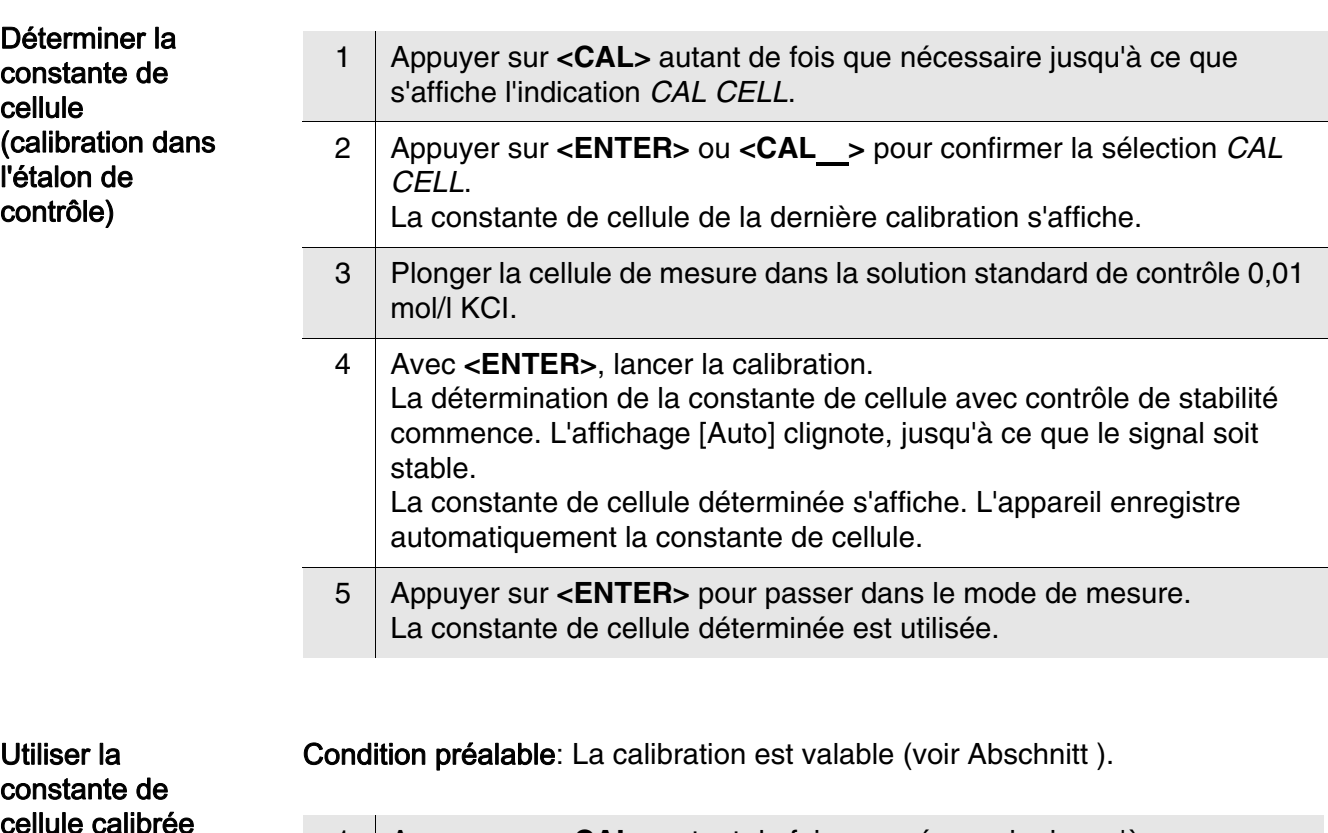

en dernier lieu 1 Appuyer sur **<CAL>** autant de fois que nécessaire jusqu'à ce que s'affiche l'indication *USE CELL*. 2 Appuyer sur **<ENTER>** ou **<CAL**\_**>** pour confirmer la sélection *USE* 

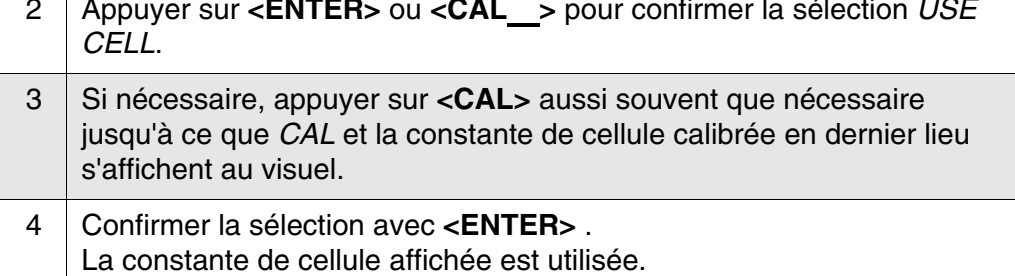

L'appareil de mesure commute sur l'affichage de la valeur mesurée.

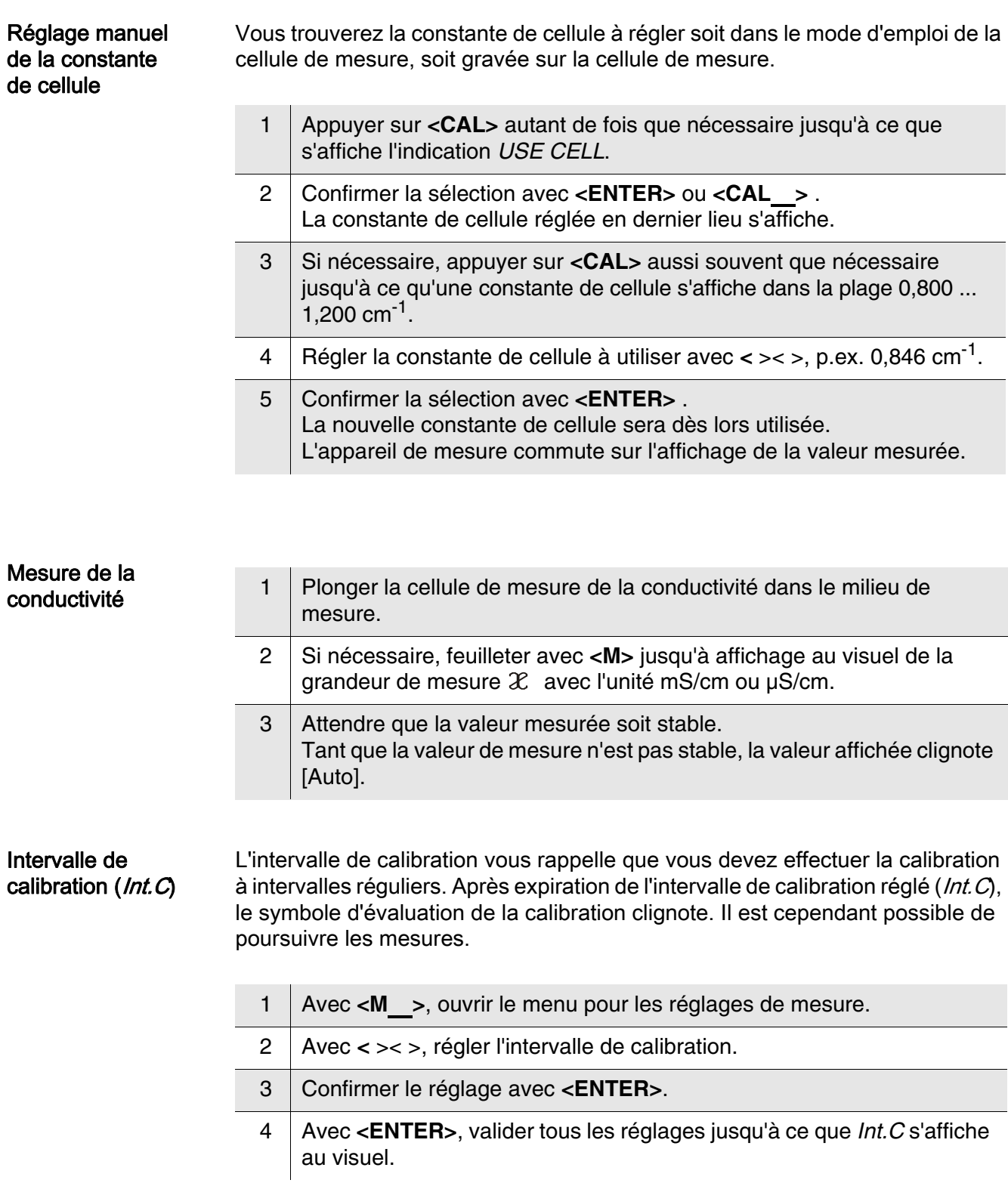

### <span id="page-27-0"></span>Cond 3110 konduktométer

Áttekintés A kompakt Cond 3110 precíziós konduktométerrel gyorsan és megbízhatóan hajthat végre vezetőképesség-méréseket. A Cond 3110 zsebben hordozható készülék minden alkalmazási területen a legnagyobb mértékben biztosítja a kényelmes kezelhetőséget, a megbízhatóságot és a bizonytalanságmentes mérést.

#### A gombok mezője

A gombokat csúcsos zárójelek <..> emelik ki.

A kezelési utasításban a gombjel (pl. <ENTER>) általában a gomb rövid (2 másodpercnél rövidebb) idejű lenyomását jelenti. A gomb hosszú idejű (kb. 2 másodpercig tartó) lenyomására a gombjel utáni vonás (pl. <**ENTER** >) utal.

$$
\begin{array}{|c|} \hline \hspace{1.5cm} & \circ \\ \hline \hspace{1.5cm} & \circ \\ \hline \hspace{1.5cm} & \circ
$$

$$
\underbrace{\qquad \qquad \blacksquare \qquad \qquad }
$$

$$
\overbrace{\hspace{4.5cm}}^{\hspace{-2.5cm}\textbf{CAL}}\hspace{2.3cm}
$$

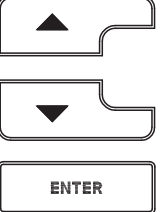

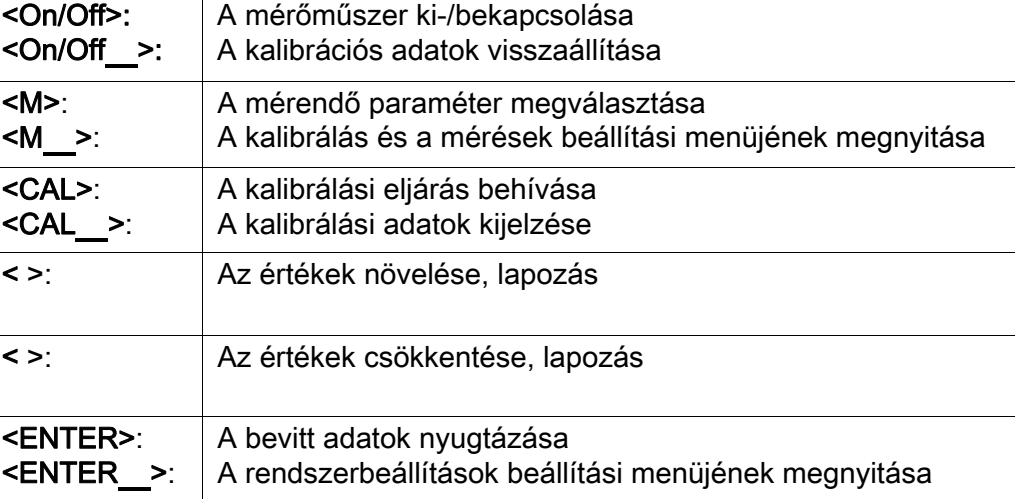

### A kijelző

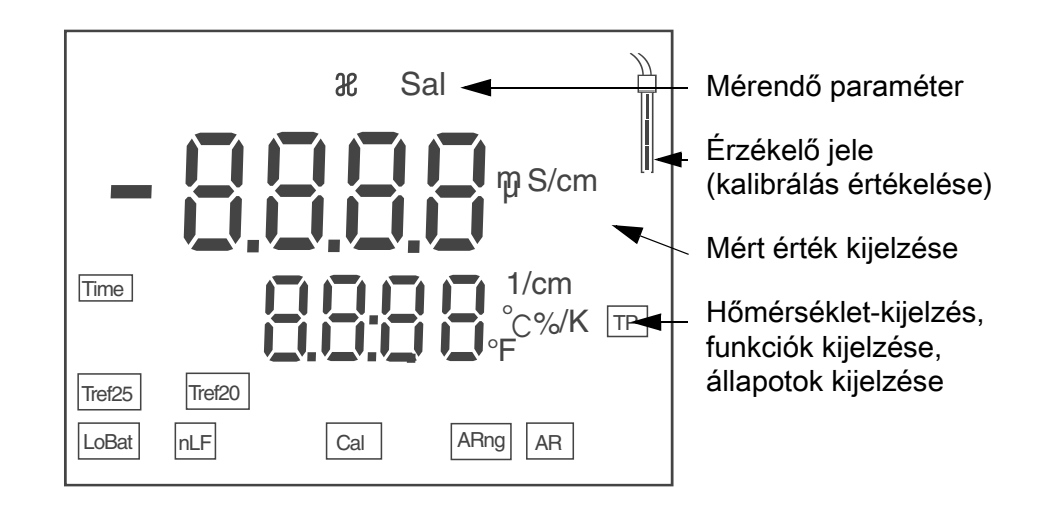

#### Állapotkijelzések

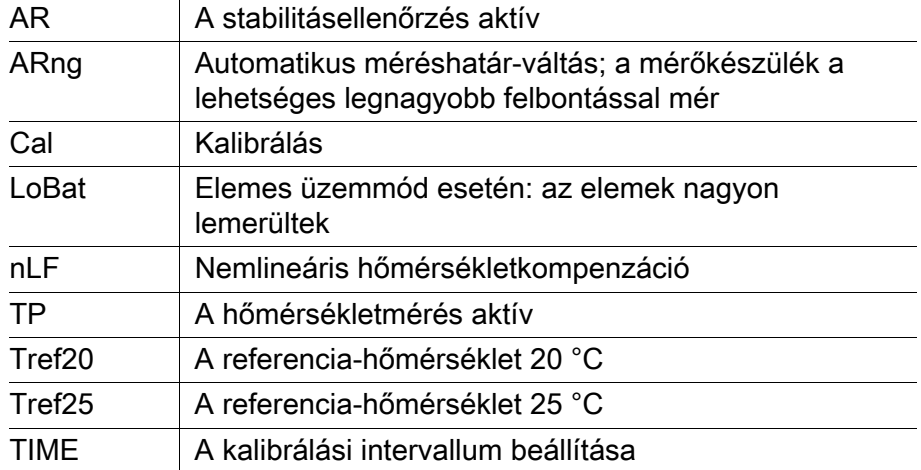

A csatlakozók foglalatainak mezője

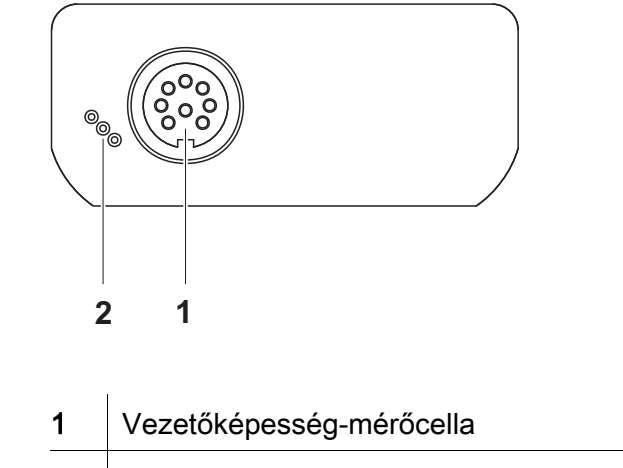

2 csatlakozási hely szervizcélokra

Első használatkor 1 Helyezze be a készülékkel együtt szállított elemeket. Ügyeljen az elemek polaritáshelyes behelyezésére. 2 Kapcsolja be a mérőműszert az < $On/Off$ > gombbal.

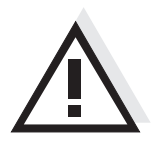

#### Figyelmeztetés

Tartsa be az alkalmazott érzékelők biztonsági utasításait. Az érzékelők kezelési utasításai megtalálhatók a készülékkel együtt kapott CD-lemezen és az interneten a www.WTW.com honlapon.

### <span id="page-29-0"></span>Conduttimetro Cond 3110

Descrizione generale Il compatto conduttimetro di precisione Cond 3110 consente di effettuare misurazioni della conducibilità rapide e sicure. L'apparecchio tascabile Cond 3110 offre la massima comodità di esercizio, affidabilità e precisione.

Tastiera I tasti sono rappresentati tra parentesi angolate <..>. Nel manuale di istruzioni il simbolo del tasto (per es. <ENTER>) indica generalmente una breve pressione del tasto stesso (meno di 2 sec). Una pressione del tasto prolungata (2 sec. circa) viene indicata con un trattino subito dopo il simbolo del tasto (per es. <ENTER\_>).

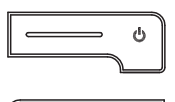

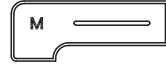

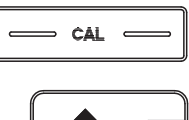

ENTER

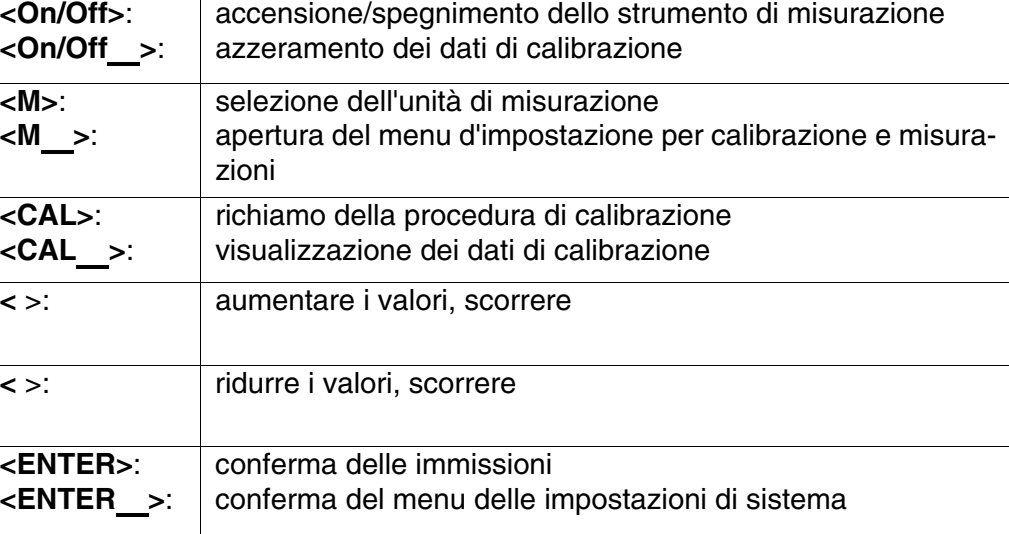

**Display** 

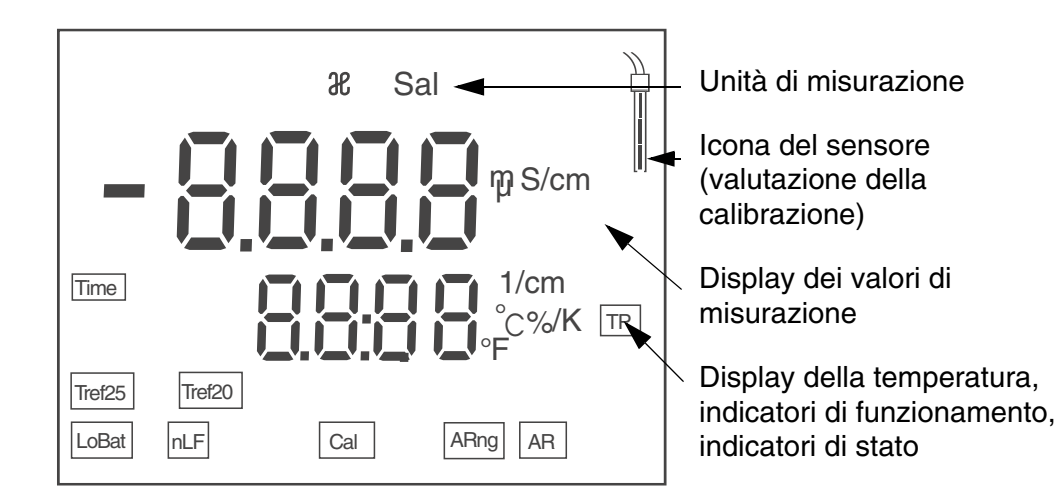

#### Indicatori di stato

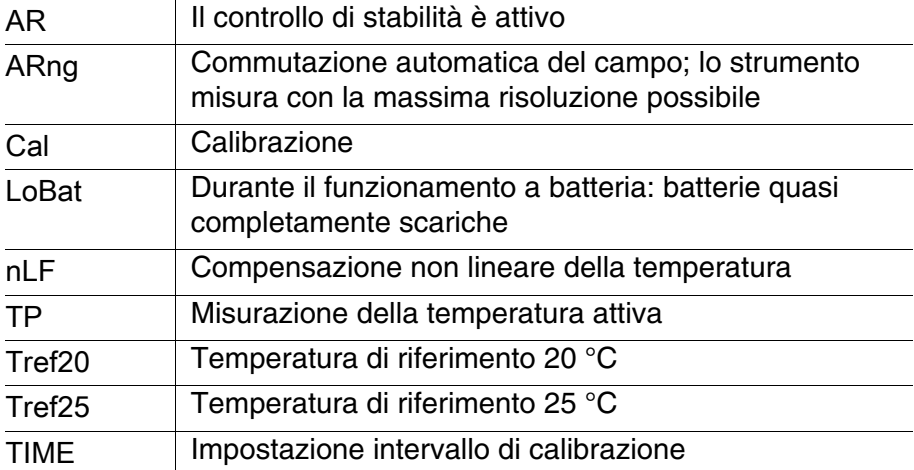

#### Pannello connessioni

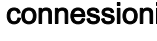

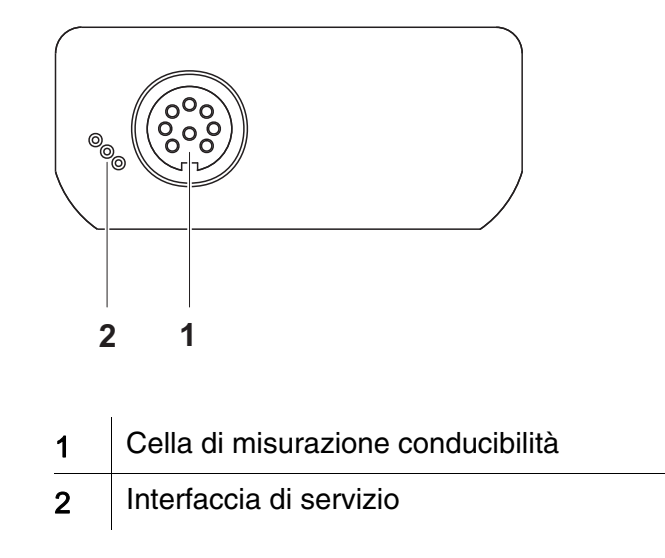

#### Prima messa in funzione

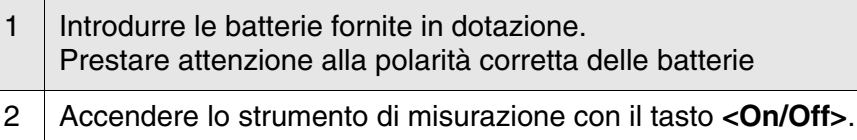

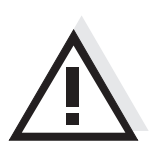

### Attenzione

Osservare le avvertenze di sicurezza relative ai sensori utilizzati. Le istruzioni per l'uso dei sensori sono contenute nel CD fornito in dotazione oppure si trovano alla pagina www.WTW.com.

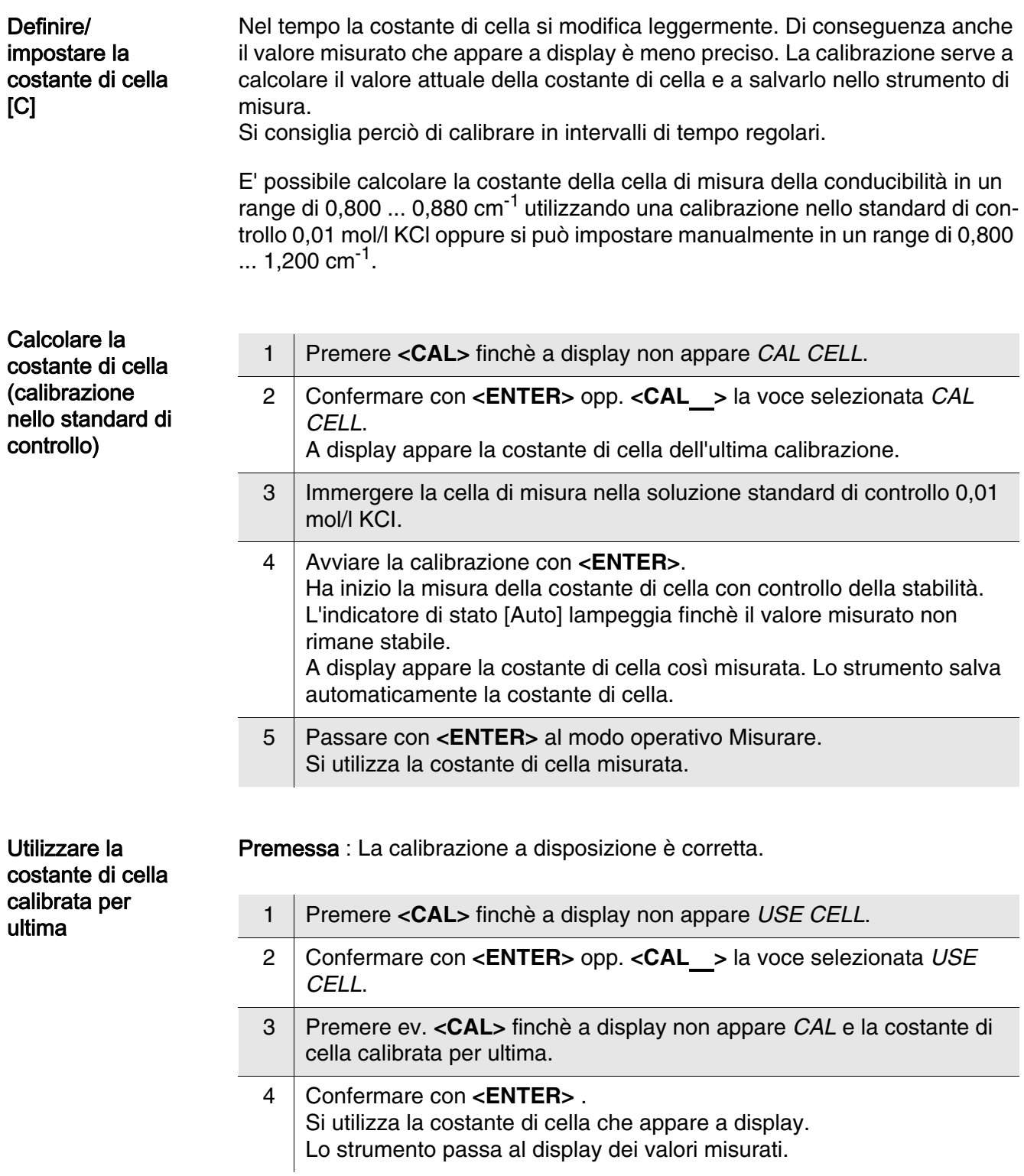

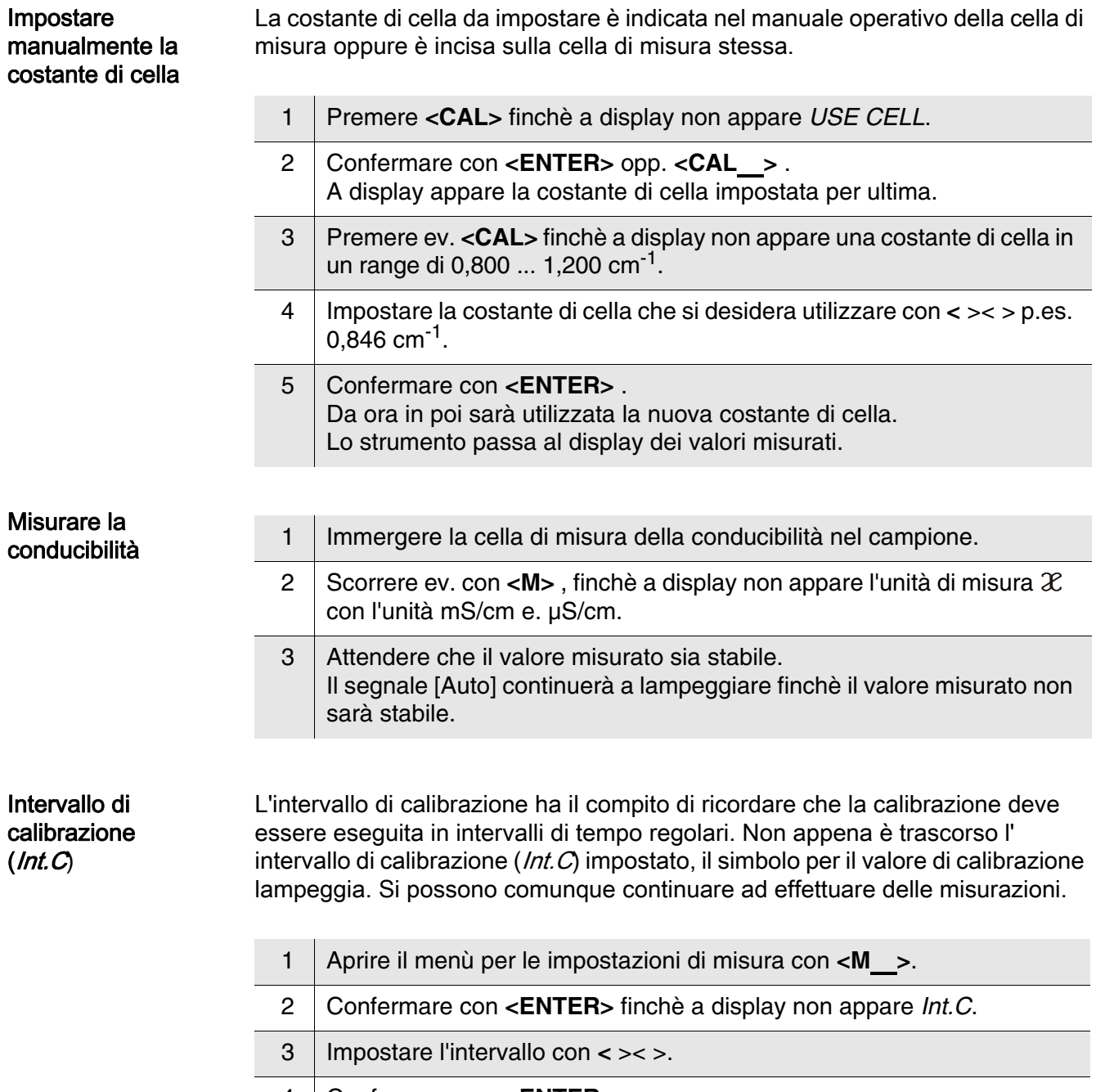

4 Confermare con **<ENTER>**.

### <span id="page-33-0"></span>伝導度測定器 Cond 3110

- 概要 この小型精密伝導度測定器 Cond 3110 によって、すばやく正確に伝導度を測 定することができます。 ポケットサイズの Cond 3110 は、あらゆる用途において最大限の操作快適 性、信頼性、そして確実な測定をお約束します。
- キーパッド 個々のキー名は山括弧 <..> に入れて表記されています。 取扱説明書の記載において、キーシンボル (例: <ENTER>)は原則として 短く押すものとします (2 秒未満)。長く押す (約 2 秒)場合は、キーシン ボルの後ろにアンダーバーを付けています (例:<ENTER\_>)。

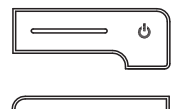

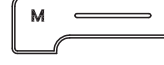

$$
\overline{\phantom{0}}\qquad \qquad \text{CAL} \quad \overline{\phantom{0}}
$$

$$
\begin{array}{|c|} \hline \textbf{L} \\ \hline \textbf{L} \\ \hline \textbf{L} \end{array}
$$

ENTER

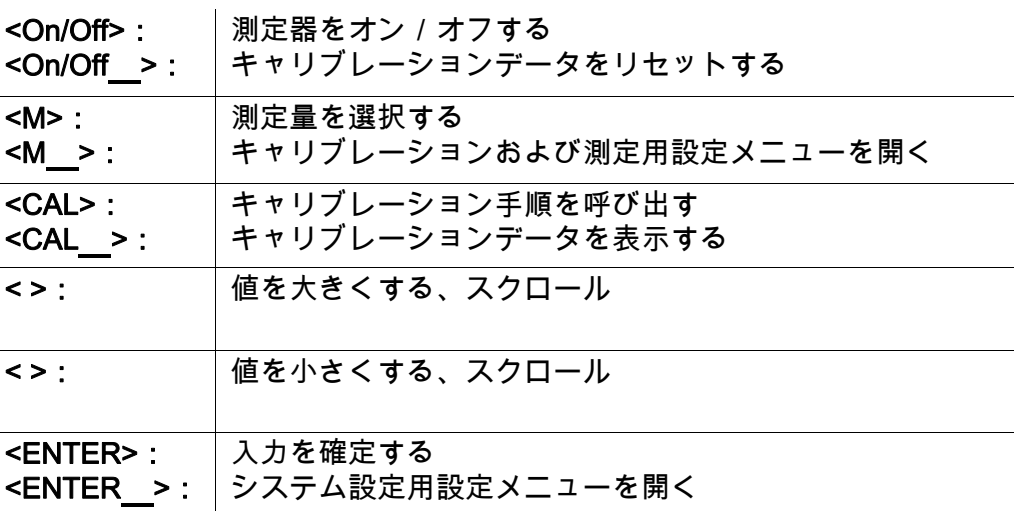

ディスプレイ

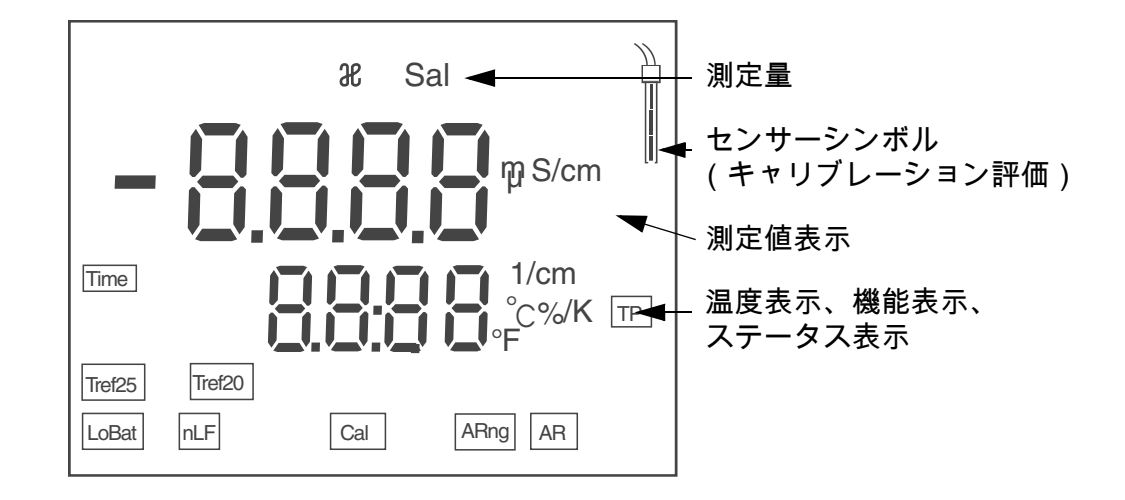

ステータス表示

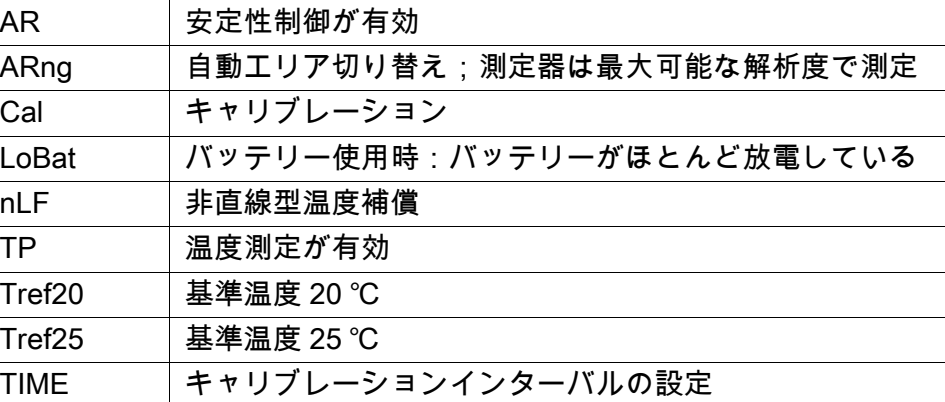

ソケットエリア 接続部

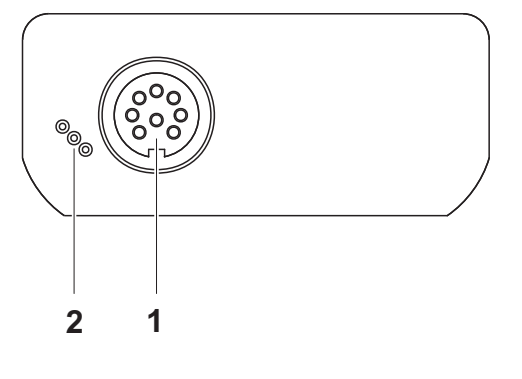

1 伝導度測定セル 2 サービスインターフェース

#### 初回使用時

1 | 同梱のバッテリーを装着します。 その際、バッテリーのプラス極 / マイナス極を確認して正しく 装着してください。

2 | 測定器をキー <On/Off> でオンにします。

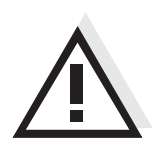

注意 使用しているセンサーの安全に関する注意事項を順守してください。 センサーの取扱説明書は、同梱の CD に収録されています。 また [www.WTW.com] で閲覧することもできます。

é

CAL

ENTER

### <span id="page-35-0"></span>전도도측정기 Cond 3110

- 개요 작고 실용性인 정밀전도도측정기 Cond 3110 을 사용하면 빠르고 정확하게 전도성을 측정할 수 있습니다 . 휴대용 측정기인 Cond 3110 은 모든 사용범위에서 조작의 용이성과 신뢰성 , 그리고 정확성을 자랑합니다 .
- 키패드 키는 꺾쇠 괄호 <..> 로 표시됩니다 . 사용설명서의 키 심볼 ( 예 : <ENTER>) 은 일반적으로 짧게 누릅니다 (2 초 이내 ). 길게 눌러야 하는 경우 ( 약 2 초 ) 에는 키 심볼 뒤에 밑줄을 표시하였습니다 ( 예 :  $<$ ENTER $>$ ).

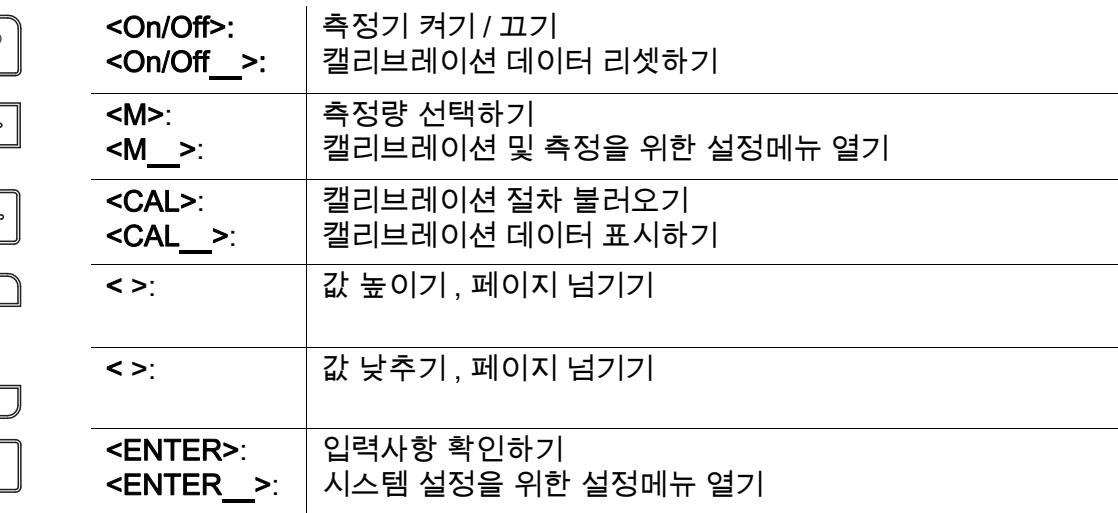

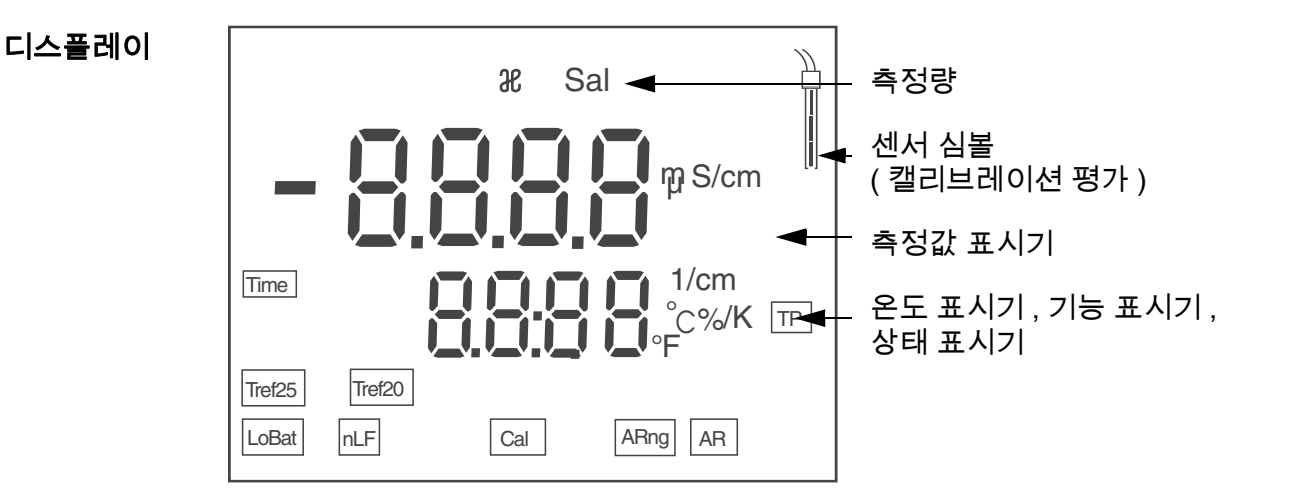

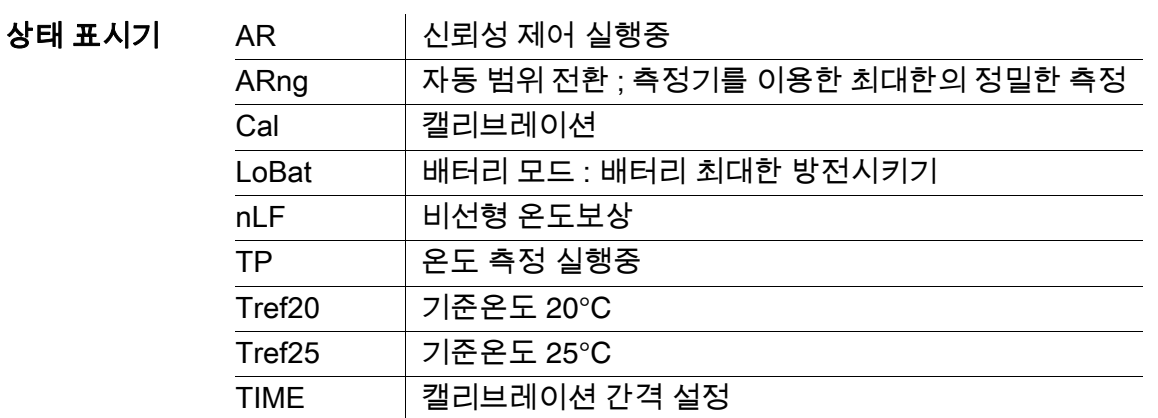

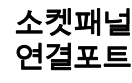

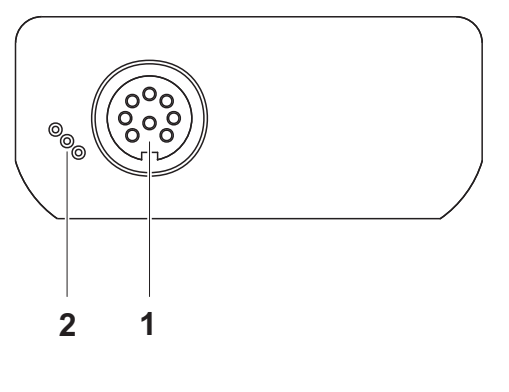

 $1$   $\vert$  전도성 측정셀

2 서비스 인터페이스

최초 사용

| 1 │ 함께 제공되는 배터리를 삽입하십시오 .<br>이때 배터리의 방향이 올바른지를 확인하십시오 . |
|---------------------------------------------------------|
|                                                         |

2 < On/Off> 키를 눌러 측정기를 켜십시오.

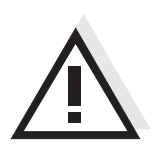

주의 사용된 센서의 주의사항에 유의하십시오 . 센서에 관한 사용설명서는 함께 제공되는 **CD** 또는 홈페이지 **www.WTW.com** 에서 찾아볼 수 있습니다 .

### <span id="page-37-0"></span>Conductometer Cond 3110

- Overzicht Met de compacte precisie-conductometer Cond 3110 kunt u snel en betrouwbaar geleidingsvermogensmetingen uitvoeren. Het zaktoestel Cond 3110 biedt voor alle toepassingsbereiken het maximale aan bedieningscomfort, betrouwbaarheid en meetzekerheid.
- Keypad Toetsen worden door puntige haakjes <..> aanschouwelijk gemaakt. Het toetssymbool (bijv. <ENTER>) betekent in de bedieningshandleiding over het algemeen een korte druk op de toets (onder 2 sec). Een langere druk op de toets (ca. 2 sec) wordt door een streep achter het toetssymbool (bijv. <ENTER\_>) aanschouwelijk gemaakt.

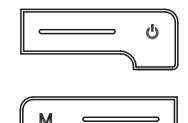

**CAL** 

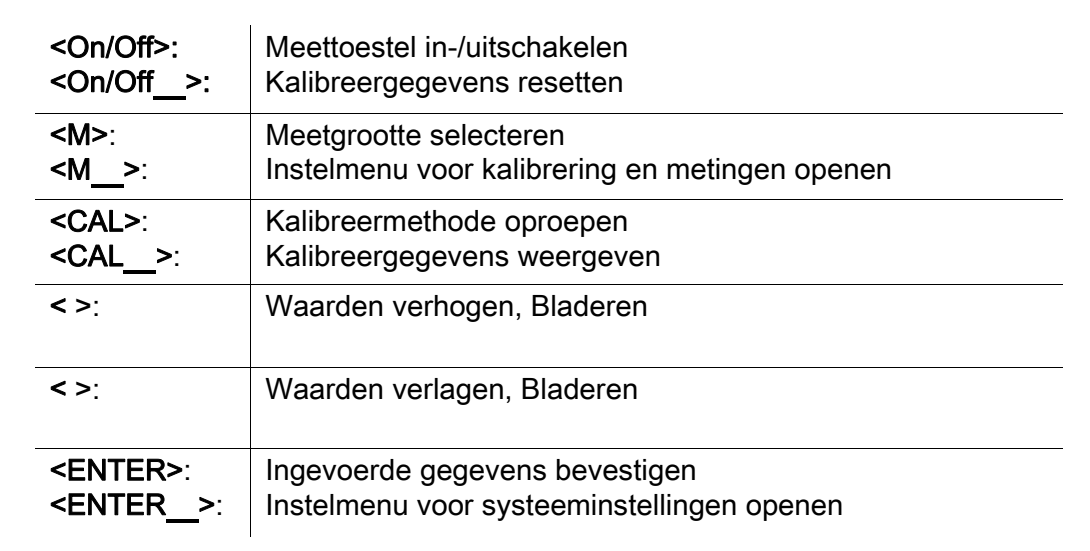

**Display** 

ENTER

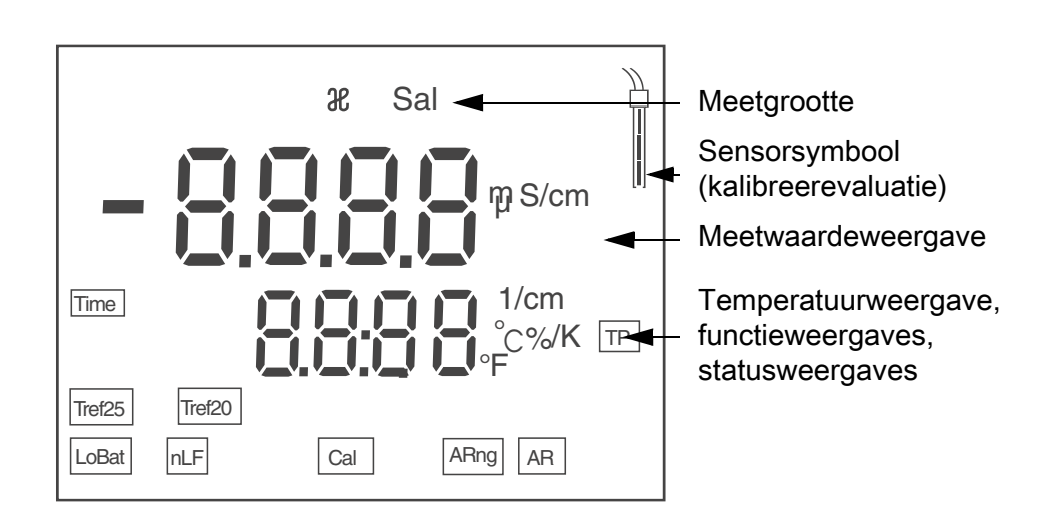

#### **Statusweergaves**

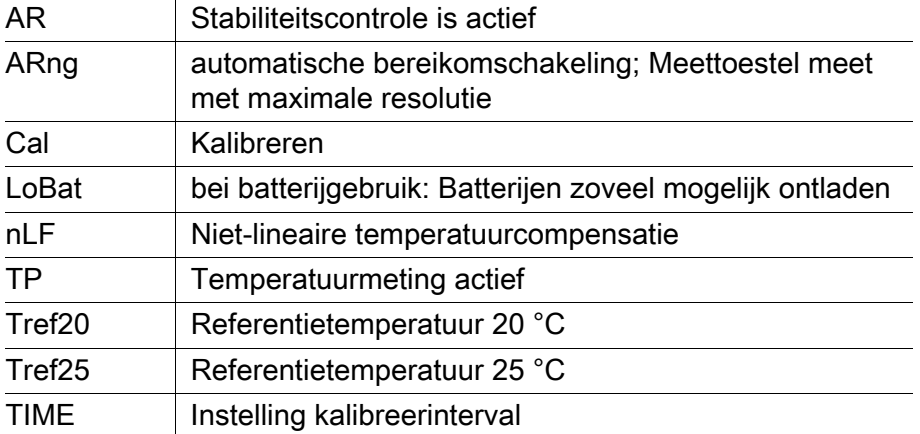

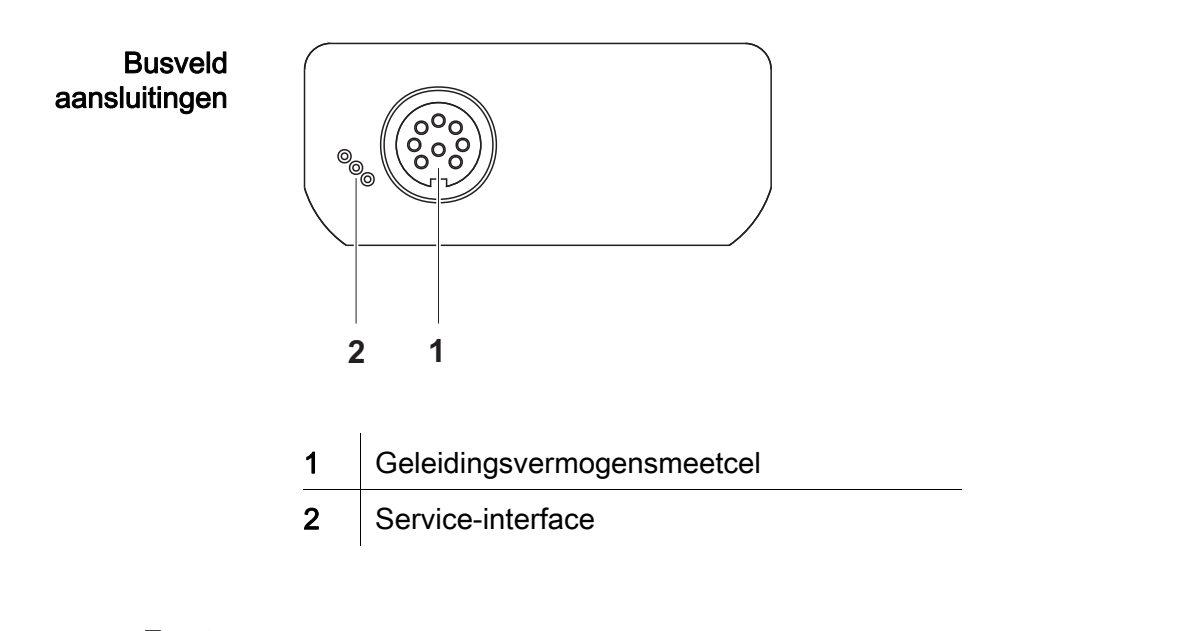

#### Eerste inbedrijfname

1 De meegeleverde batterijen plaatsen. Let daarbij op de juiste poling van de batterijen

2 Schakel het meettoestel met de toets <On/Off> in.

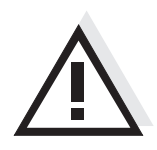

#### Voorzichtig

Neem de veiligheidsaanwijzingen voor de gebruikte sensoren in acht. De handleidingen voor de sensoren vindt u op de meegeleverde cd en op internet op www.WTW.com.

### <span id="page-39-0"></span>Konduktometer Cond 3110

- Oversikt Med det kompakte presisjonskonduktometeret Cond 3110 kan du raskt utføre pålitelige målinger av ledeevne. Lommeapparatet Cond 3110 gir maksimal betjeningskomfort, pålitelighet og målenøyaktighet.
- Knapper Knappene vises av hakeparenteser <..>. Knappesymbolet (f.eks. <ENTER>) i bruksanvisningen betyr vanligvis et kort knappetrykk (under 2 sek). Et langt knappetrykk (ca. 2 sek) vises av en strek under knappesymbolet (f.eks. <**ENTER** >).

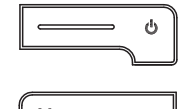

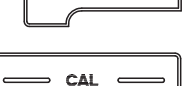

$$
\begin{array}{|c|} \hline \textbf{L} & \textbf{L} \\ \hline \textbf{L} & \textbf{L} \\ \hline \textbf{L} & \textbf{L} \\ \hline \textbf{L} & \textbf{R} \\ \hline \textbf{L} & \textbf{R} \\ \hline \end{array}
$$

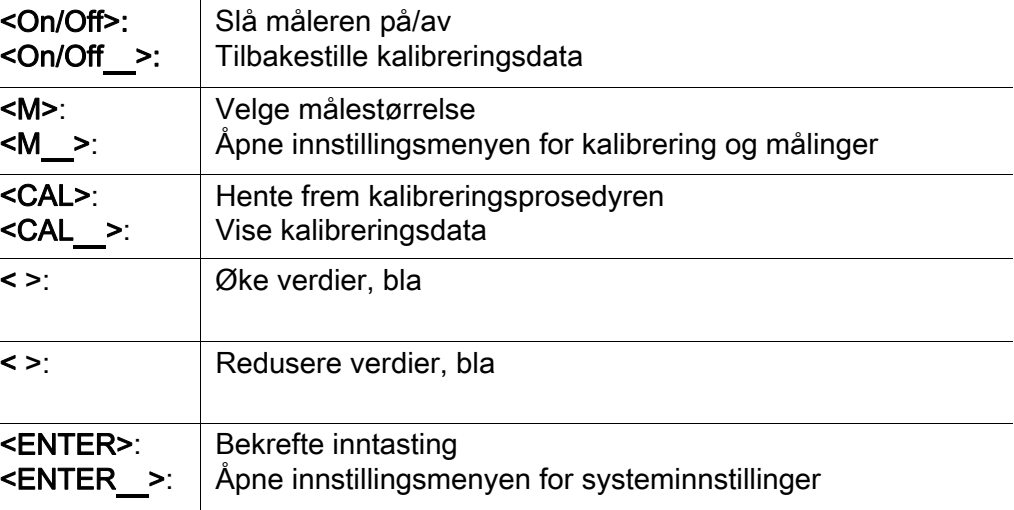

### **Display**

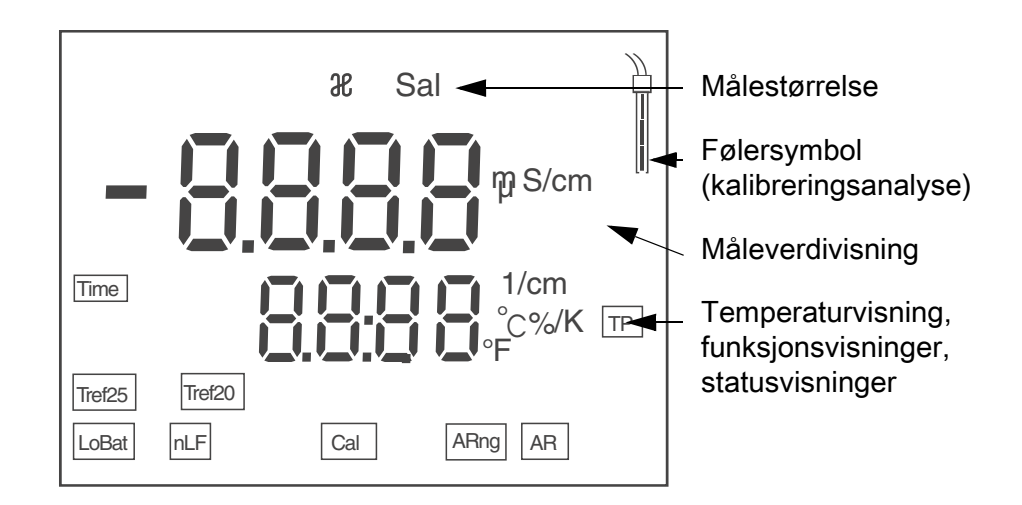

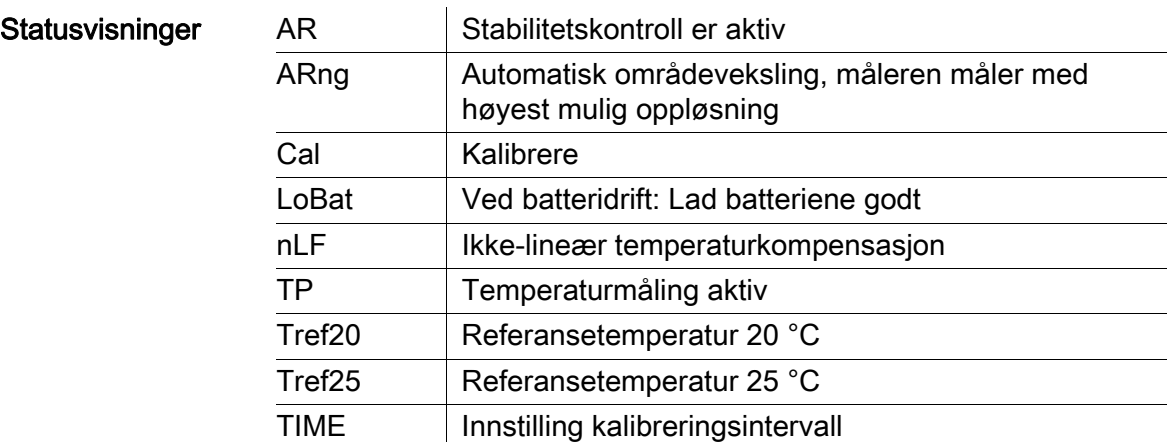

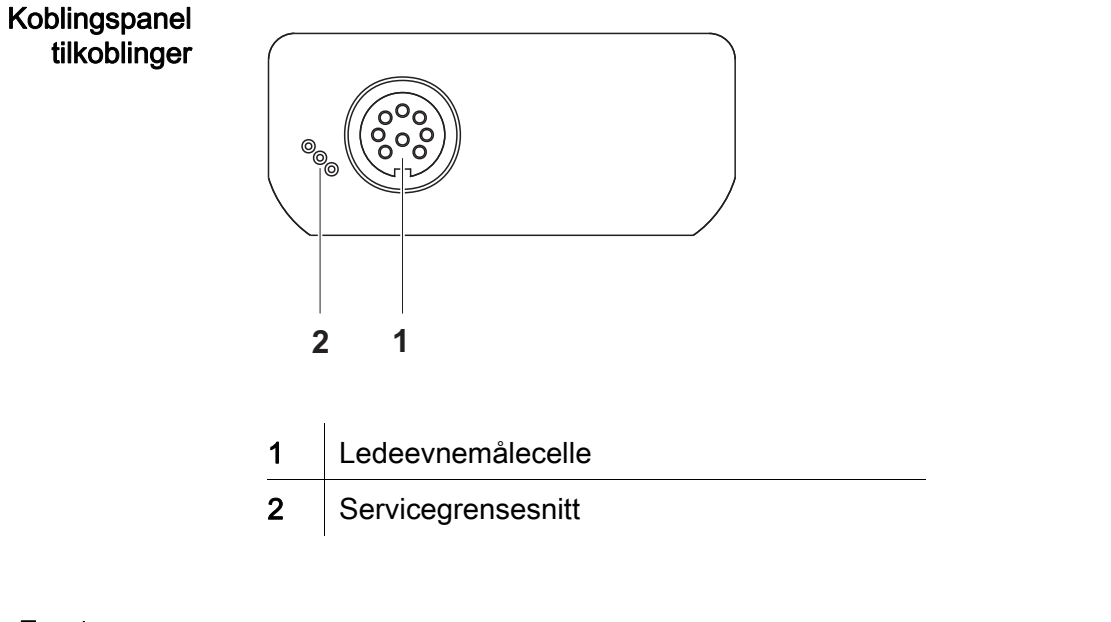

Første gangs bruk 1 Sett inn batteriene som fulgte med. Pass på riktig retning på batteriene. 2 | Slå på måleren med knappen <On/Off>.

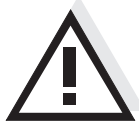

#### Forsiktig

Les sikkerhetsinstruksene for følerne som brukes.

Du finner bruksanvisning for følerene på CD-platen som fulgte med og på nettsiden www.WTW.com.

### <span id="page-41-0"></span>Konduktometr Cond 3110

Informacje ogólne Za pomocą kompaktowego konduktometru precyzyjnego Cond 3110 można w szybki i niezawodny sposób wykonywać pomiary przewodności. Kieszonkowe urządzenie Cond 3110 zapewnia najwyższy poziom komfortu obsługi, niezawodności i dokładności pomiarowej we wszystkich zakresach zastosowania.

Klawiatura Nazwy klawiszy umieszczono w nawiasach ostrokątnych <...>. Symbol klawisza (n p. <ENTER>) oznacza zasadniczo w instrukcji obsługi krótkie naciśnięcie klawisza (poniżej 2 s). Długie naciśnięcie klawisza (ok. 2 s) wskazywane jest za pomocą kreski za symbolem klawisza (n p. <**ENTER** >).

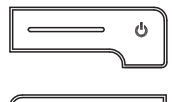

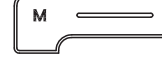

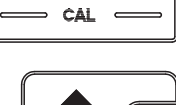

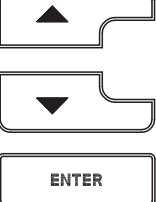

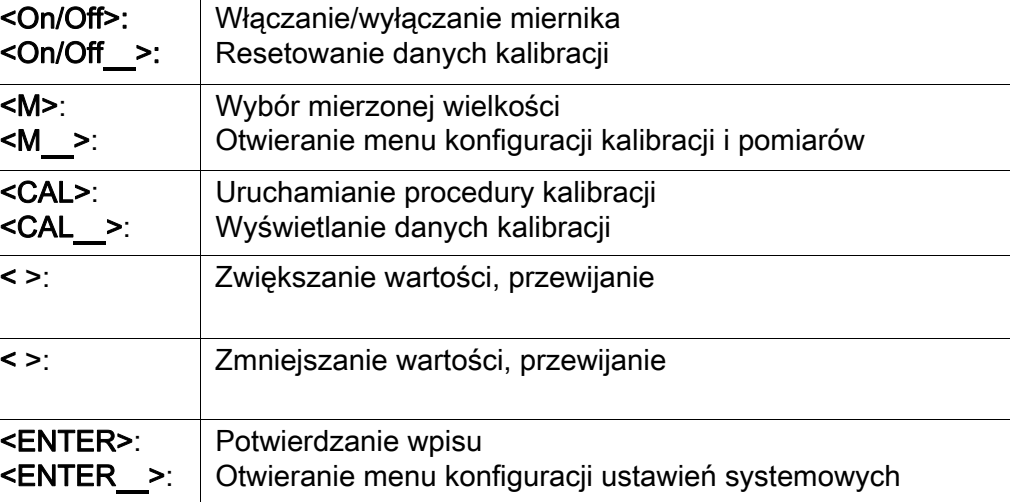

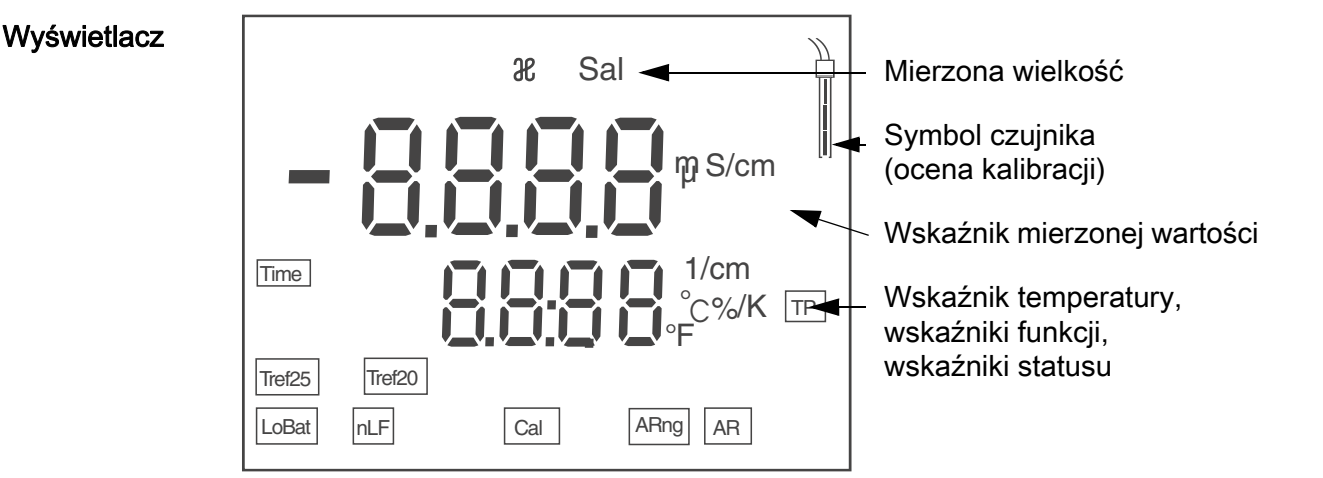

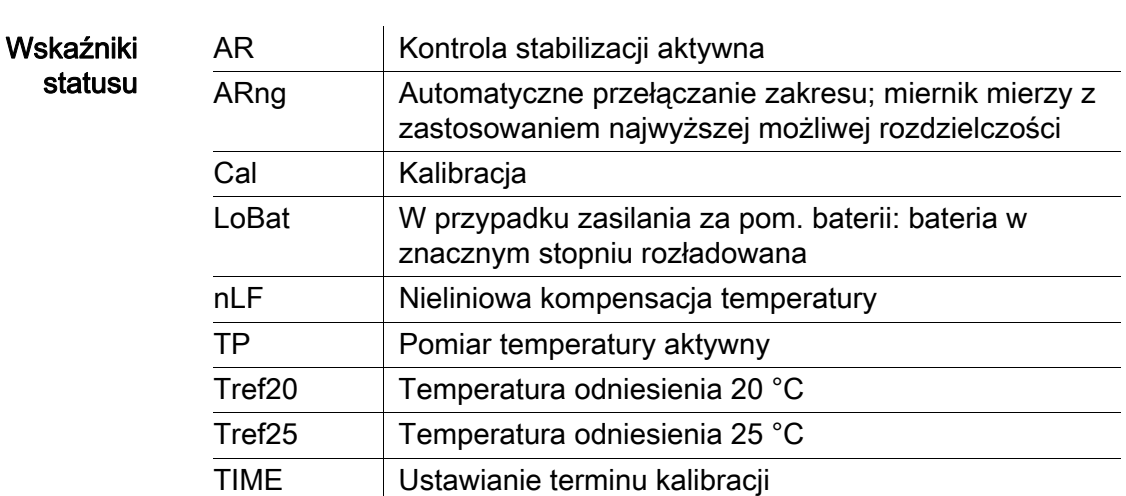

Panel gniazd

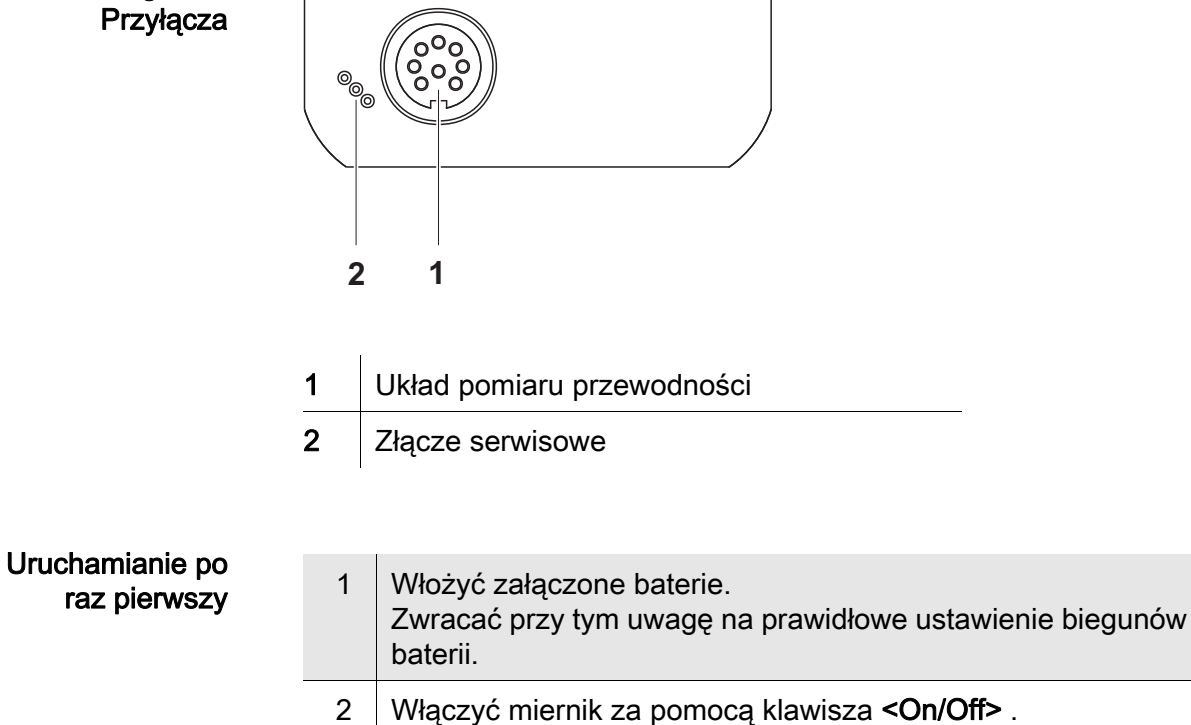

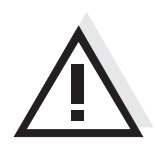

#### Uwaga

Przestrzegać wskazówek bezpieczeństwa dot. stosowanych czujników. Instrukcje obsługi czujników można znaleźć na załączonym dysku CD oraz w Internecie pod adresem www.WTW.com.

### <span id="page-43-0"></span>Condutivímetro Cond 3110

Visão geral Através deste condutivímetro de precisão compacto, Cond 3110 pode efectuar medições da condutividade de forma rápida e fiável. O aparelho de bolso Cond 3110 proporciona, em todos os campos de aplicação, um conforto de utilização, fiabilidade e segurança de medição máximos.

Teclado As teclas encontram-se exemplificadas através de parênteses angulares <..>. Nas instruções de utilização, o símbolo de tecla (por ex. <ENTER>) significa geralmente uma breve pressão na tecla (menos de 2 s). Uma pressão prolongada na tecla (aprox. 2 s) encontra-se exemplificada através de um traço de sublinhado depois do símbolo de tecla (por ex. <**ENTER** >).

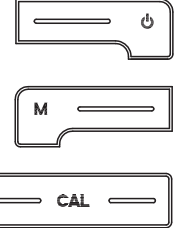

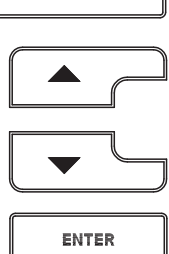

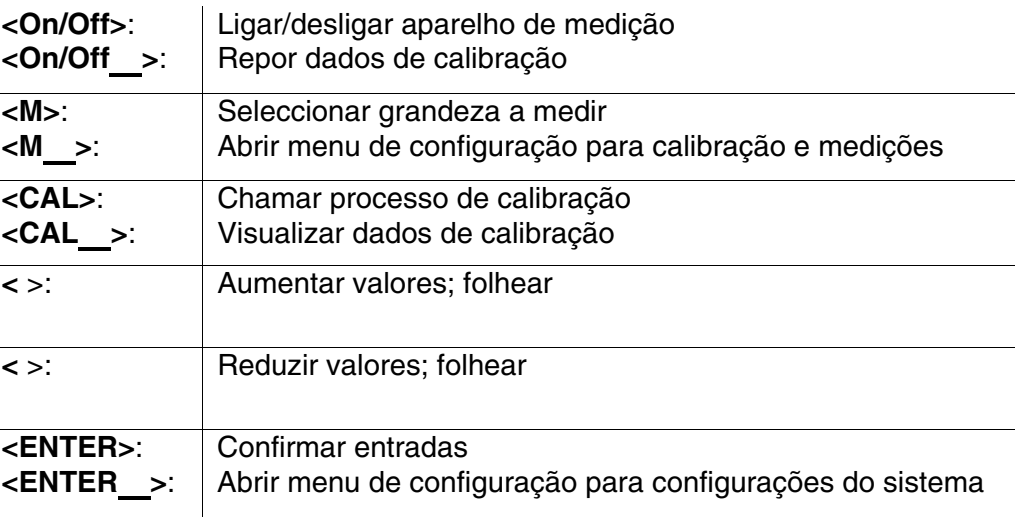

Visor

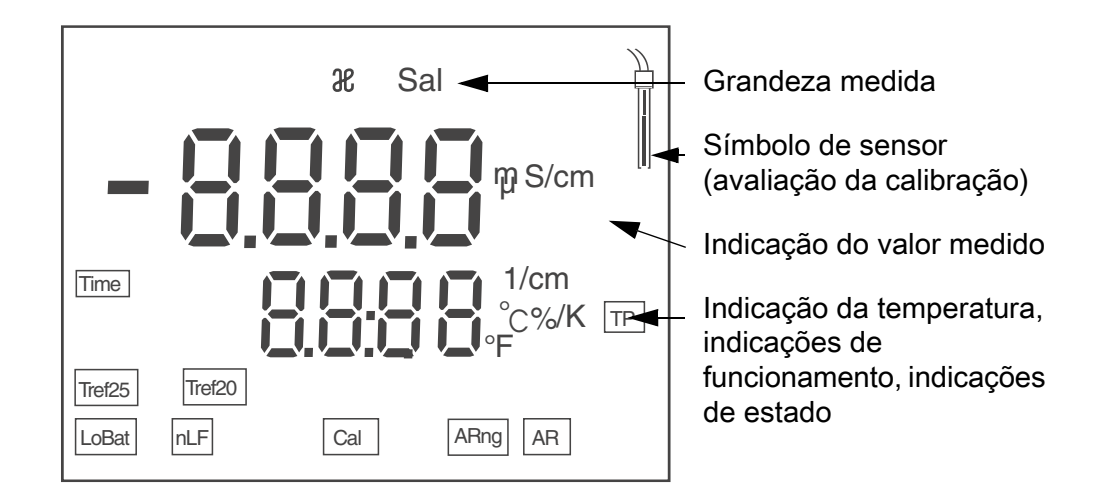

Indicações de

estado

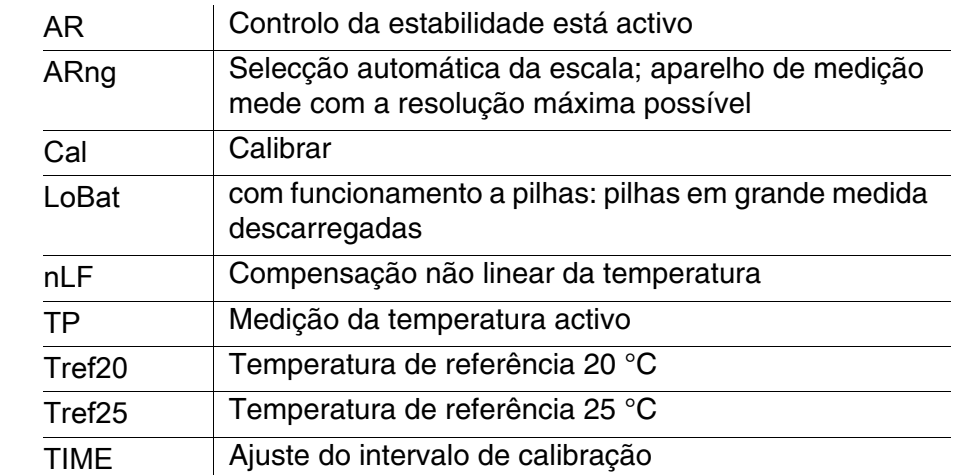

Ligações do painel de tomadas

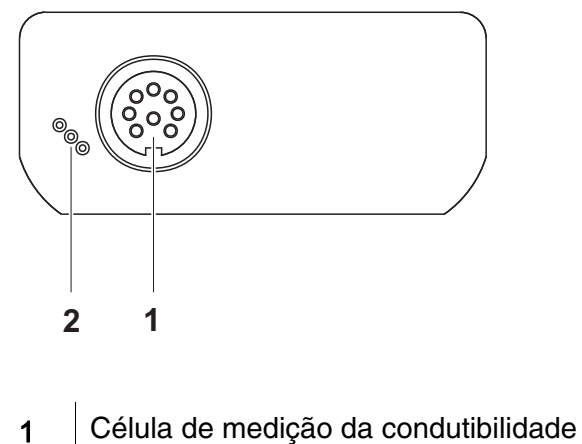

- 
- 2 | Interface de manutenção

Primeira colocação em funcionamento

1 | Inserir as pilhas fornecidas juntamente com o aparelho. Aqui, tenha em atenção a polaridade correcta das pilhas. 2 Ligue o aparelho de medição através da tecla **<On/Off>** .

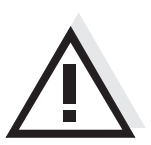

#### Atenção

Respeite as indicações de segurança relativas aos sensores utilizados. As instruções de utilização dos sensores encontram-se no CD fornecido juntamente ou na Internet em www.WTW.com.

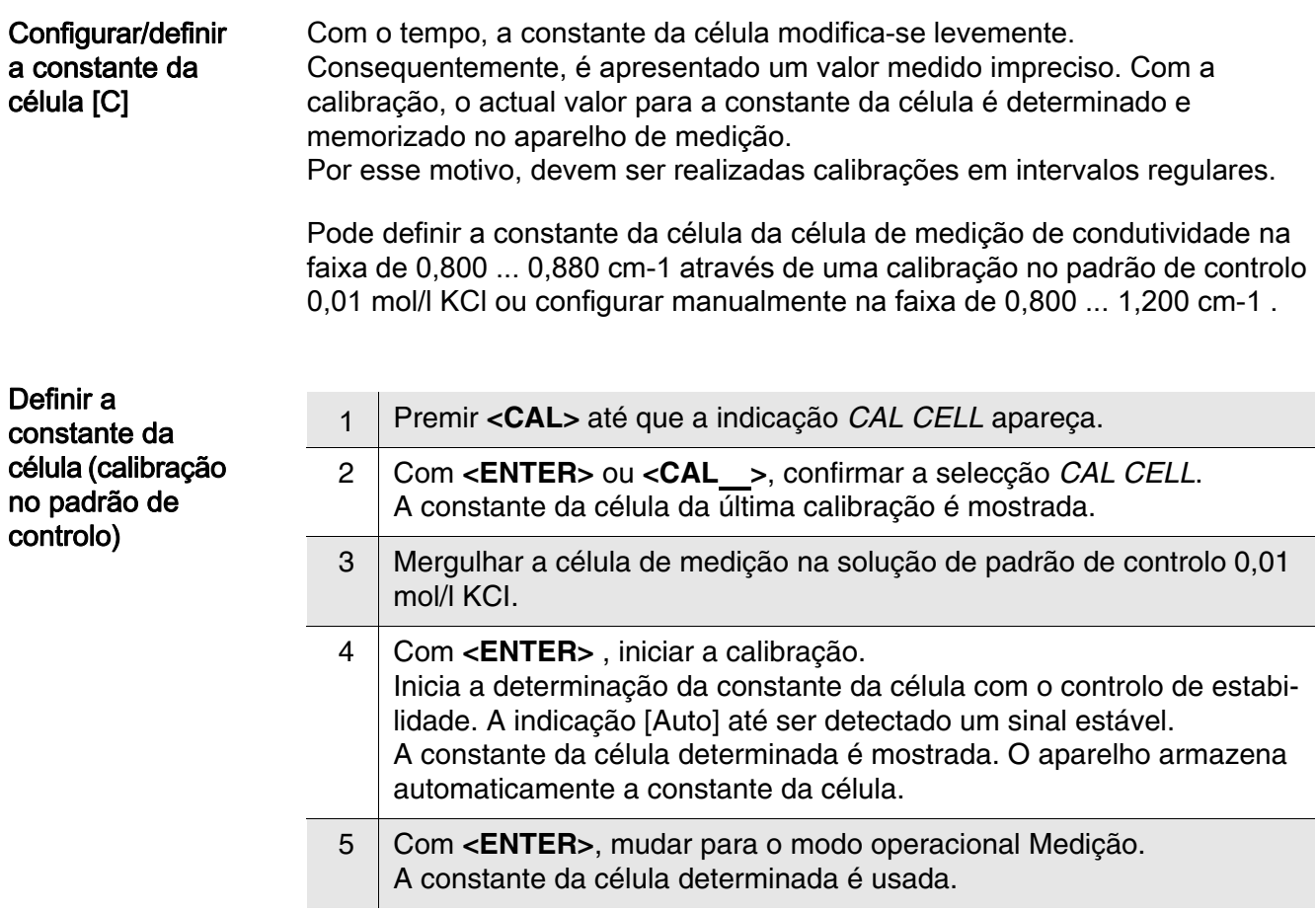

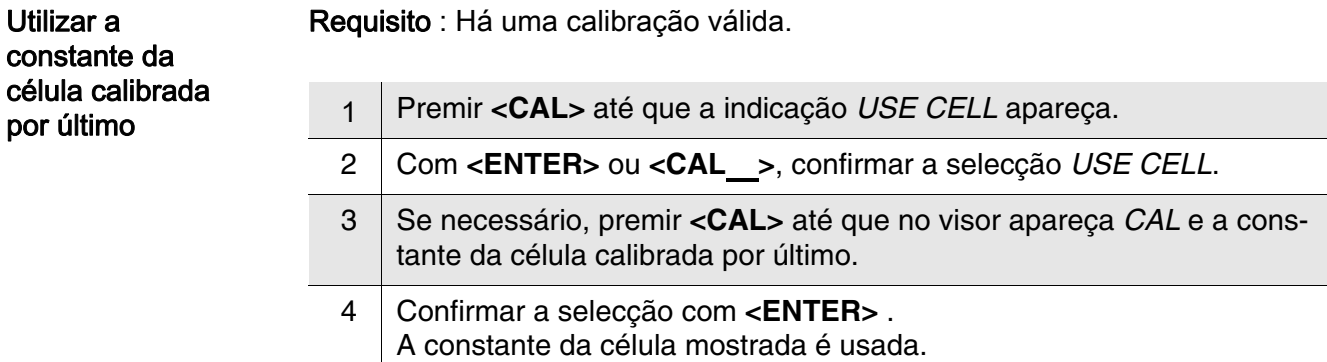

O aparelho de medição comuta para a indicação do valor medido.

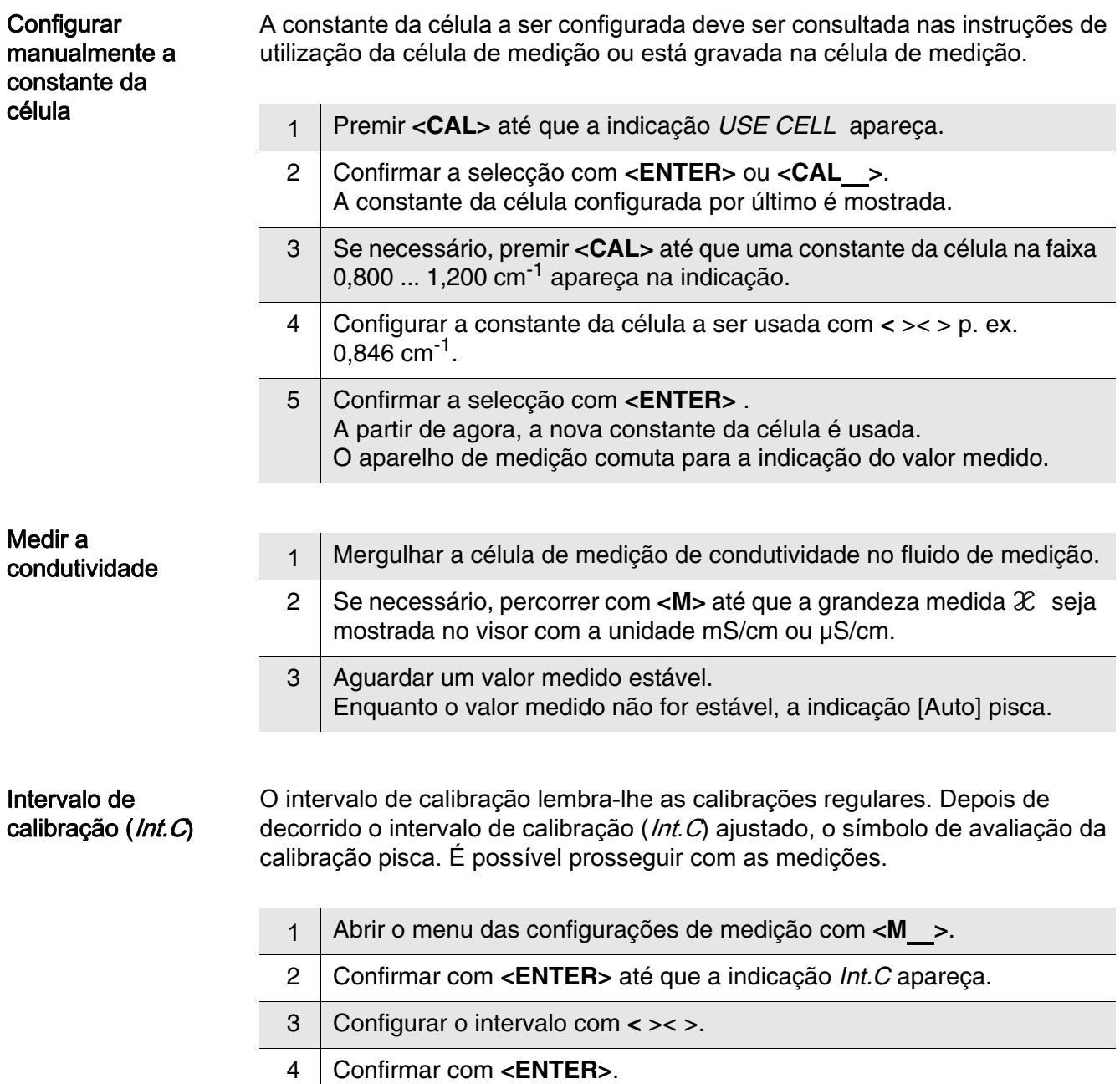

### <span id="page-47-0"></span>Conductometru Cond 3110

Vedere de ansamblu Cu conductometrul compact de precizie Cond 3110 puteţi efectua rapid şi sigur măsurări ale conductivității. Instrumentul de măsură de buzunar Cond 3110 oferă, pentru toate domeniile de

utilizare, un maxim de confort în operare, siguranţă şi precizie în măsurare.

Tastatura Tastele sunt reprezentate prin paranteze în unghi <..>. Simbolul tastei (de ex. <ENTER>) înseamnă în general, în instrucțiunile de utilizare, o apăsare scurtă a tastei (sub 2 secunde). O apăsare lungă a tastei (cca. 2 sec) este reprezentată printr-o liniuţă după simbolul tastei (de ex.  $<$ ENTER $>$ ).

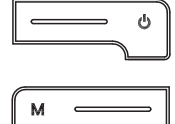

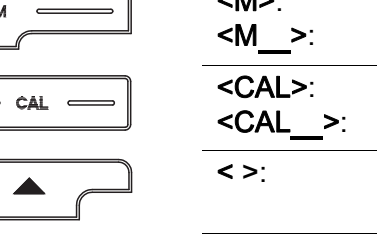

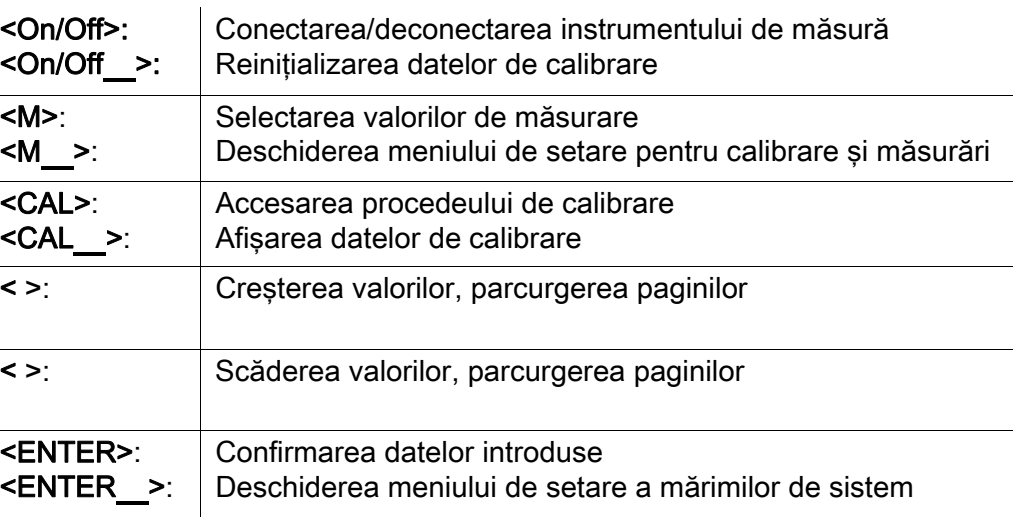

**Display** 

ENTER

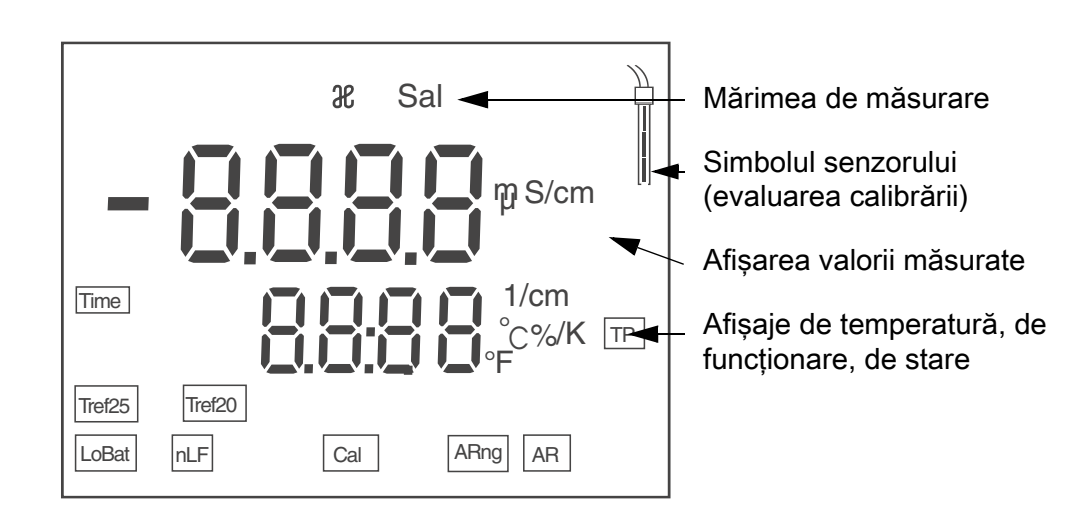

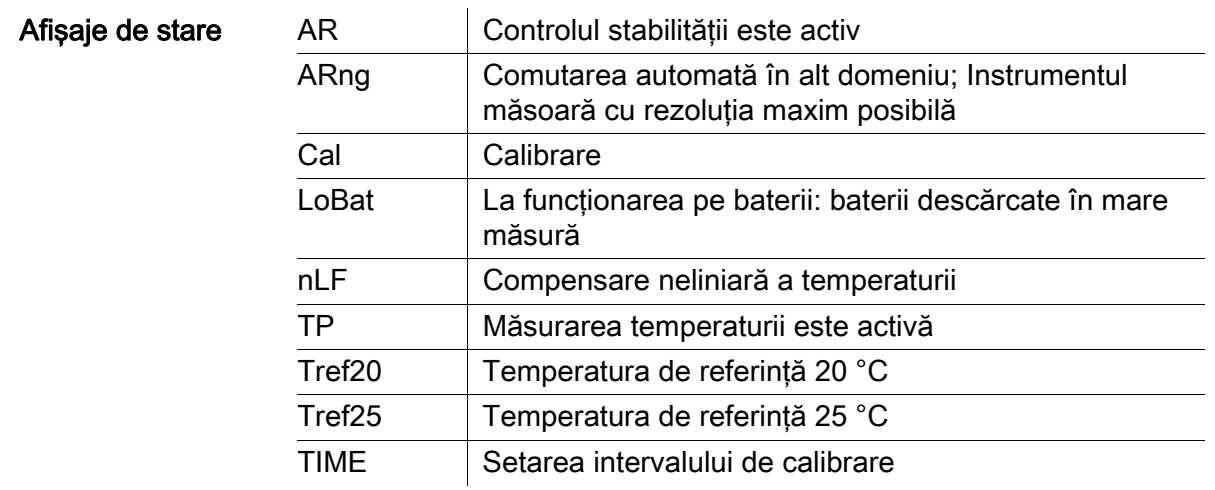

Zona fişelor pentru conectare

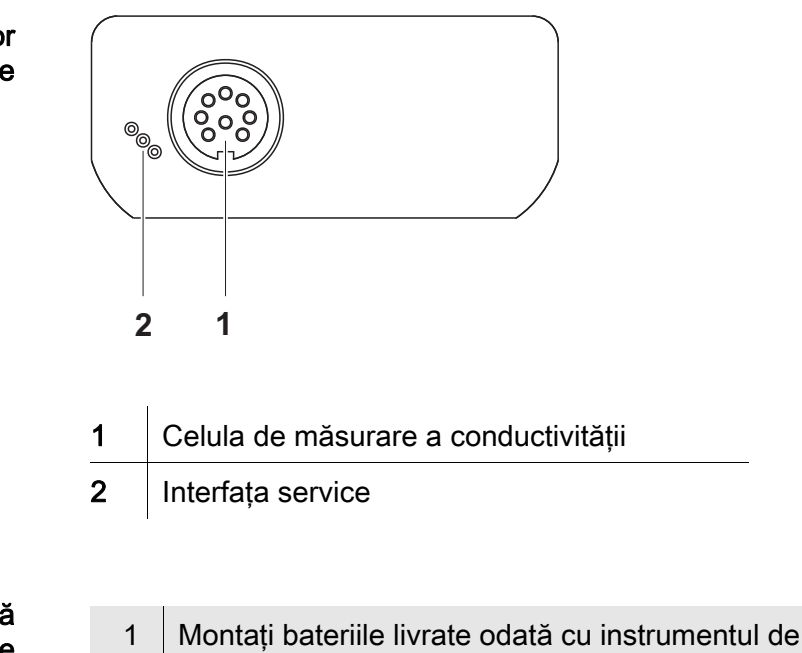

Punerea iniţială în funcţiune

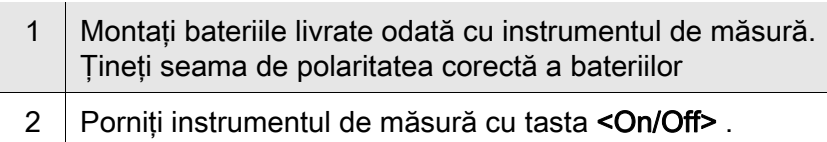

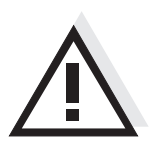

**Atenție** 

Respectaţi recomandările de siguranţă pentru senzorii utilizaţi. Instrucţiunile de utilizare a senzorilor sunt disponibile pe CD-ul livrat cu instrumentul de măsură sau pe Internet, la adresa www.WTW.com.

### <span id="page-49-0"></span>Кондуктометр Cond 3110

Обзор Этот компактный прецизионный кондуктометр Cond 3110позволяет быстро и надёжно измерять проводимость растворов. Прибор карманного формата Cond 3110 подходит для использования в любых растворах и обеспечивает максимум удобства, надёжности и точности в работе.

Кнопочная панель Названия кнопок выделены угловыми скобками <..>. Как правило, символ на кнопке (например <ENTER>) в руководстве по эксплуатации означает короткое нажатие кнопки (менее 2 с). Продолжительное нажатие кнопки (ок. 2 с) обозначается знаком подчёркивания вслед за указанием символа на кнопке (например  $<$ ENTER $>$ ).

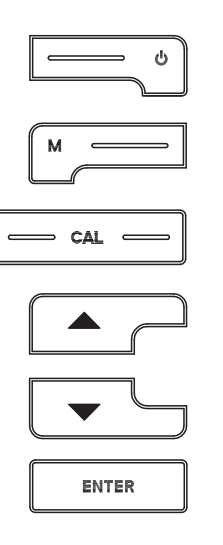

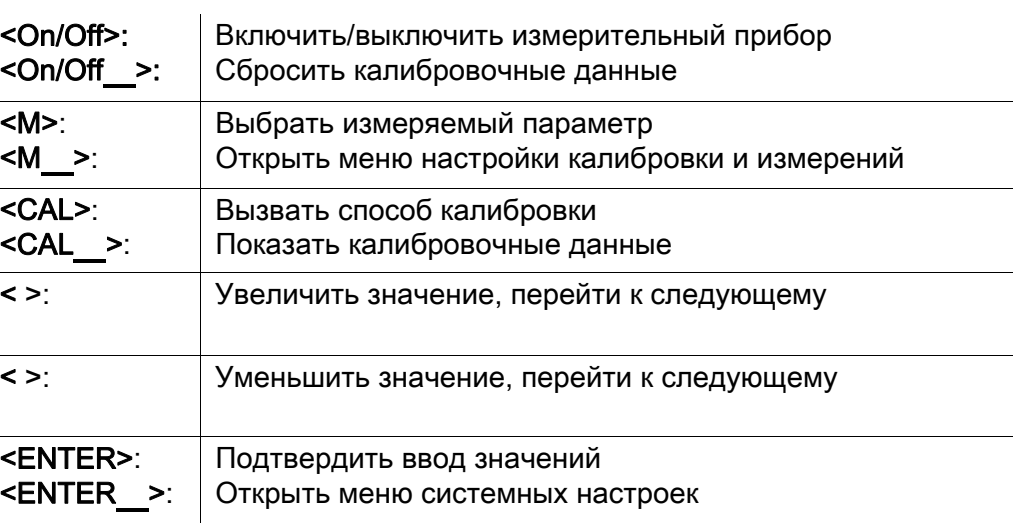

Дисплей

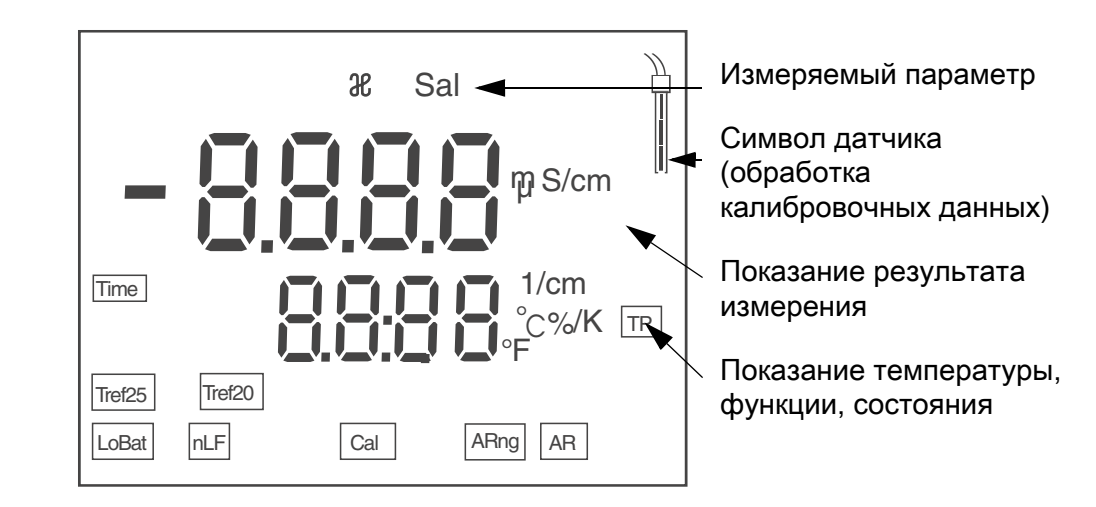

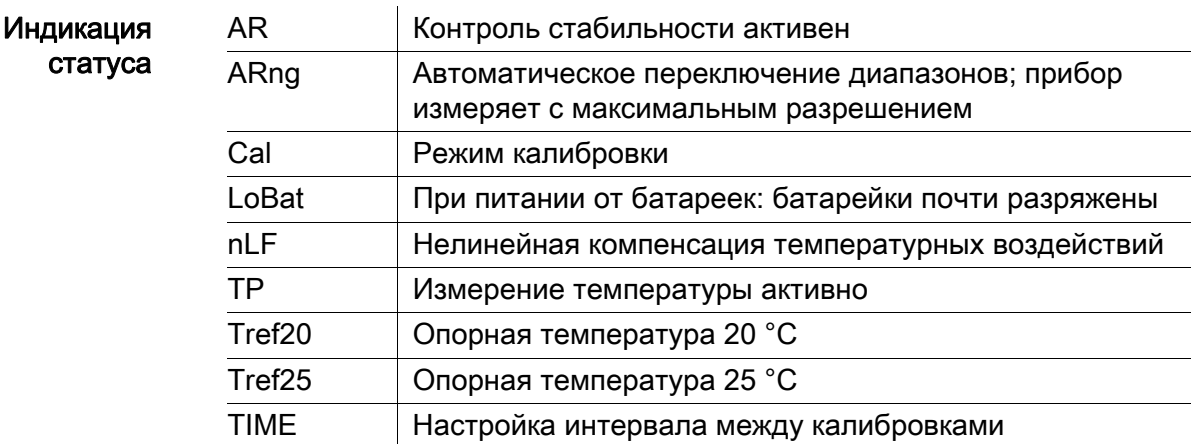

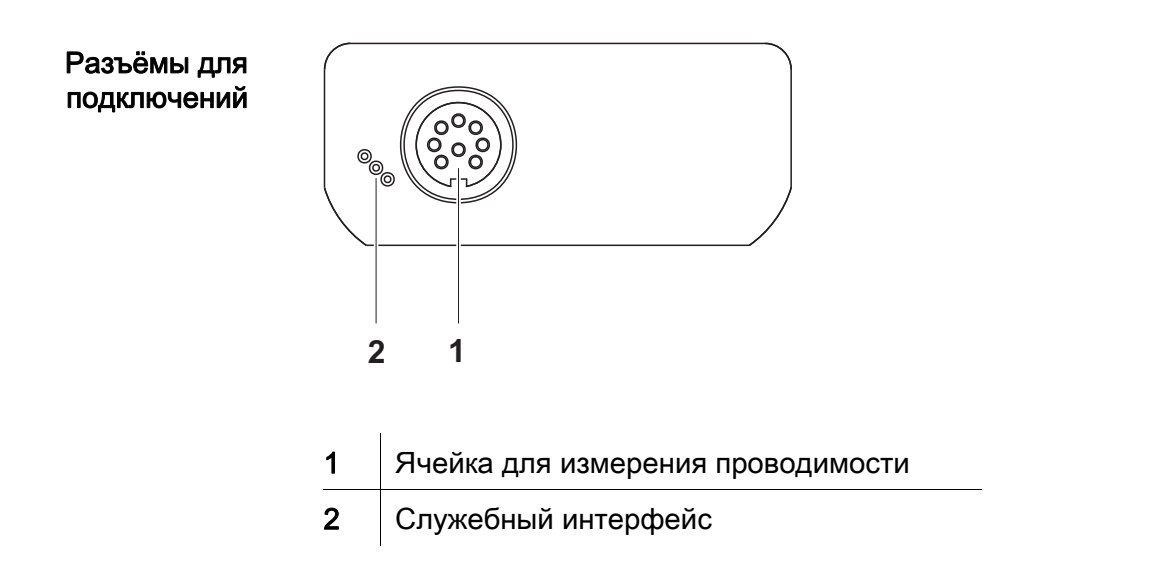

#### Первый ввод в эксплуатацию

- 1 Вставьте батарейки (входят в комплект поставки). При установке батареек соблюдайте их полярность.
- 2 Включите прибор с помощью кнопки <On/Off> .

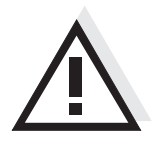

#### Осторожно

Соблюдайте указания по технике безопасности для используемых датчиков.

Руководства по эксплуатации датчиков см. на компакт-диске (входит в комплект поставки) и в Интернете на www.WTW.com.

### <span id="page-51-0"></span>Konduktometer Cond 3110

Prehľad Pomocou kompaktného presného konduktometra Cond 3110 môžete rýchlo a spoľahlivo merať vodivosť. Vreckový prístroj Cond 3110 poskytuje vysokú mieru používateľského komfortu, spoľahlivosti a presnosti merania pre všetky oblasti použitia.

Tlačidlá Tlačidlá sú označené špicatými zátvorkami <..>. Symbol tlačidla (napr. <ENTER>) znamená v návode na obsluhu všeobecne krátke stlačenie tlačidla (kratšie než 2 s). Dlhé stlačenie tlačidla (cca 2 s) je znázornené čiarkou za symbolom tlačidla (napr. <ENTER >).

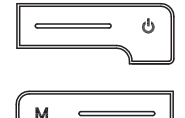

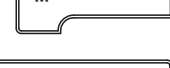

CAL

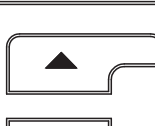

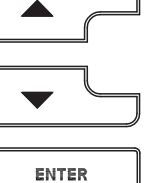

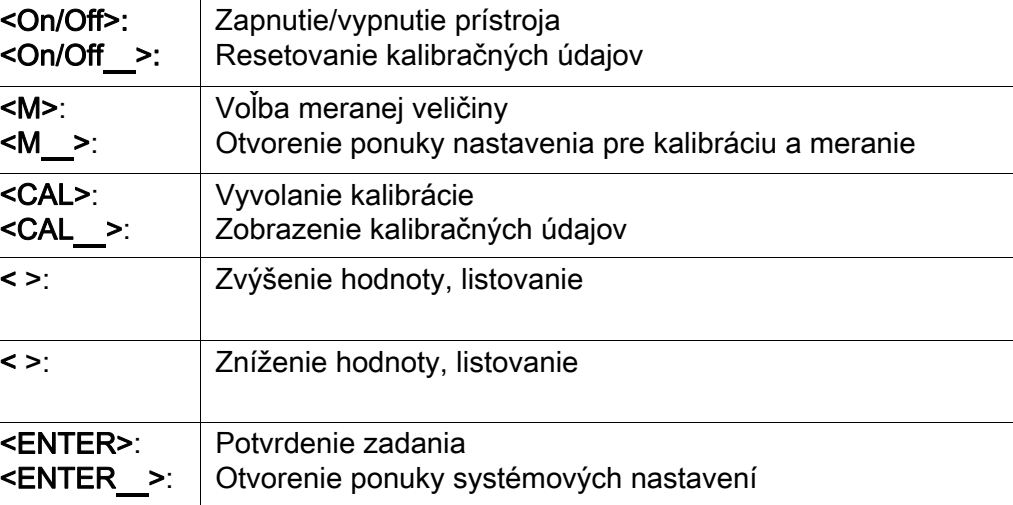

Displej

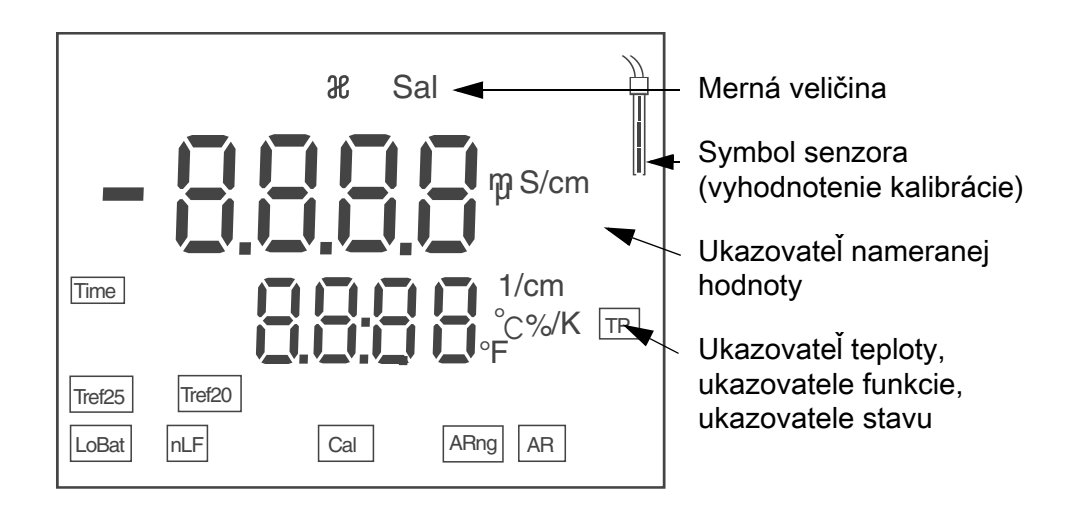

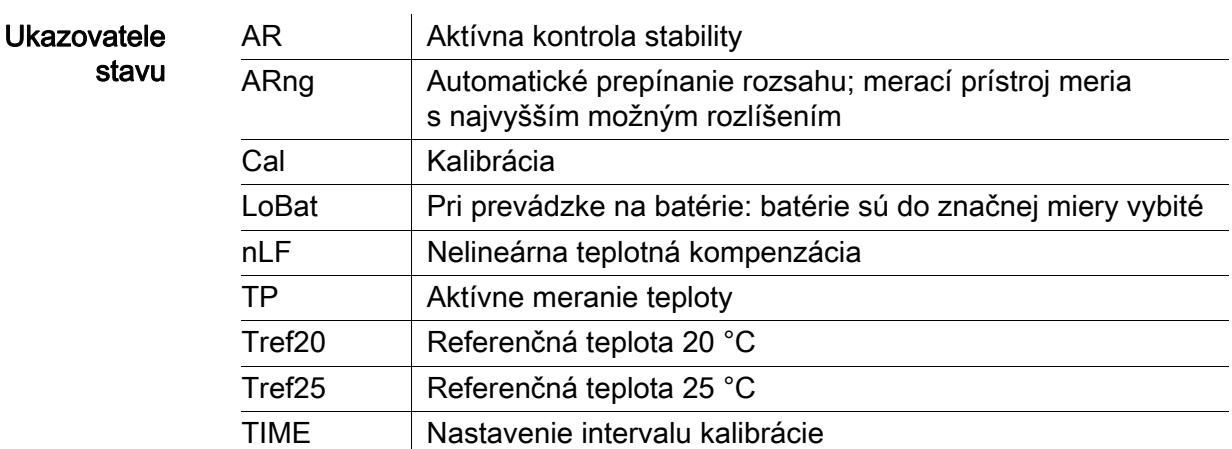

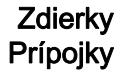

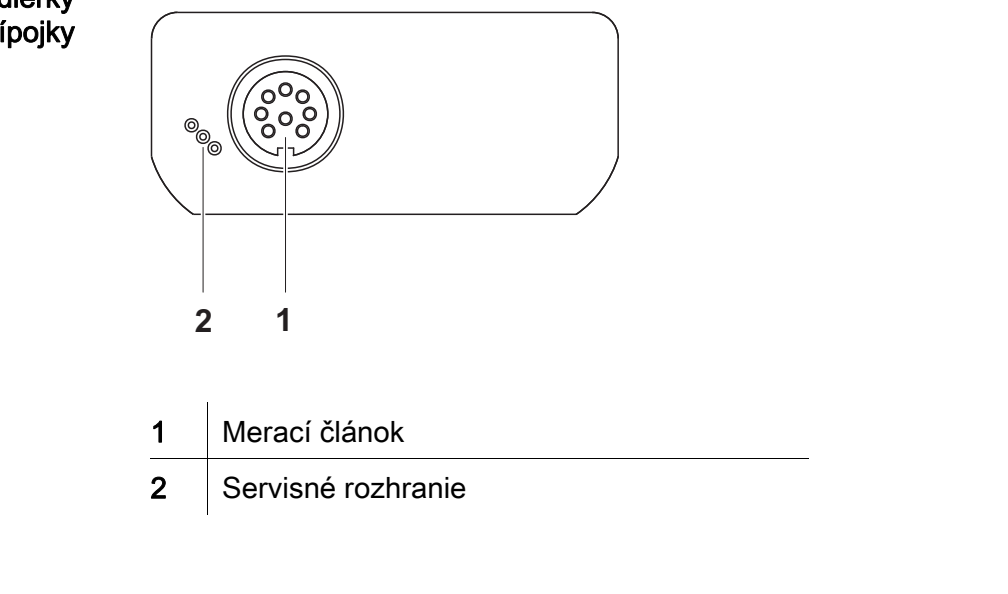

Prvé uvedenie do prevádzky

1 Vložte priložené batérie. Dbajte na správnu polaritu batérií.

2 Zapnite merací prístroj tlačidlom < On/Off>.

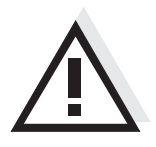

Pozor

Dodržiavajte bezpečnostné pokyny pre použité senzory. Návody na obsluhu senzorov nájdete na priloženom CD a na internete na adrese www.WTW.com.

### <span id="page-53-0"></span>Konduktometer Cond 3110

- Översikt Med den kompakta precisions-konduktometern Cond 3110 kan du snabbt och tillförlitligt utföra konduktansmätningar. Fickformatet på Cond 3110 ger maximal manöverkomfort, tillförlitlighet och mätsäkerhet för alla användningsområden.
- Tangentbord Knapparna åskådliggörs med spetsiga parenteser <..>. Knappsymbolen (t.ex. <ENTER>) innebär i bruksanvisningen alltid en kort knapptryckning (under 2 s). En lång knapptryckning (ca. 2 s) visas genom ett streck efter knappsymbolen (t.ex. <**ENTER** >).

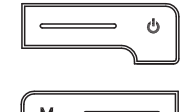

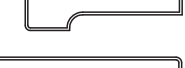

**CAL** 

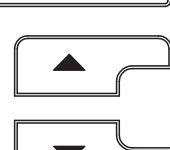

ENTER

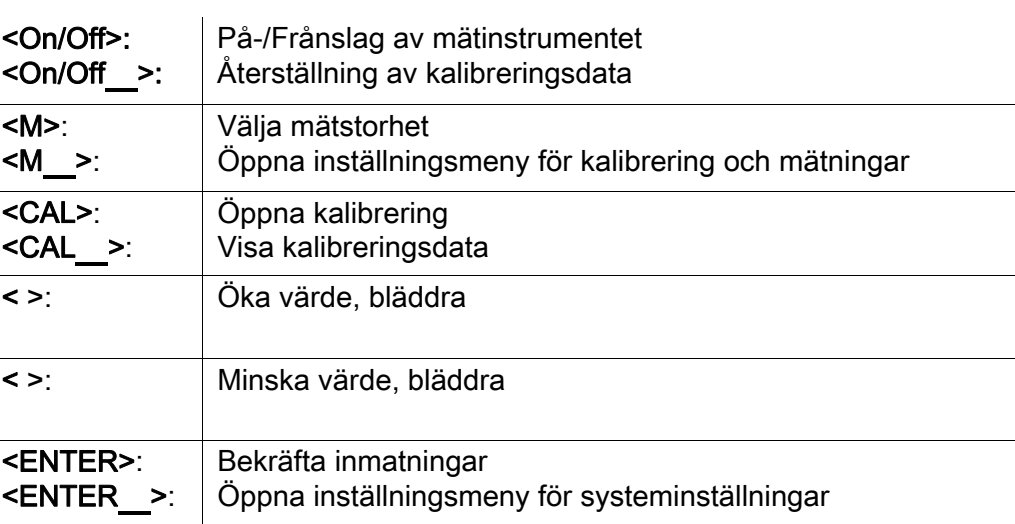

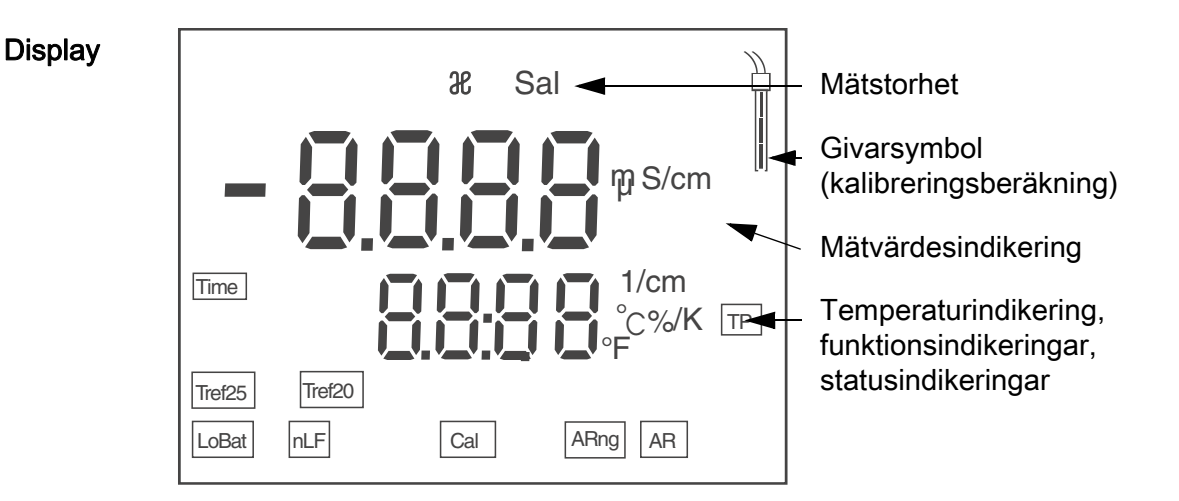

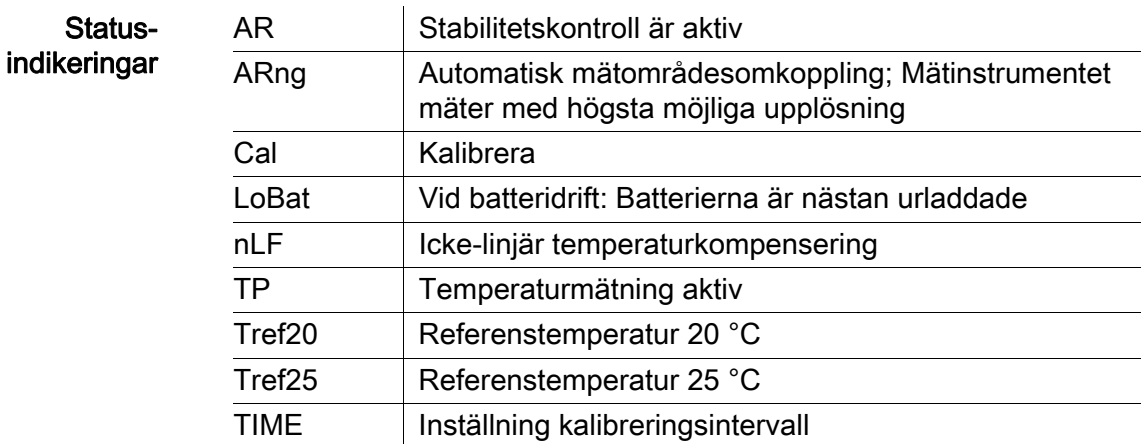

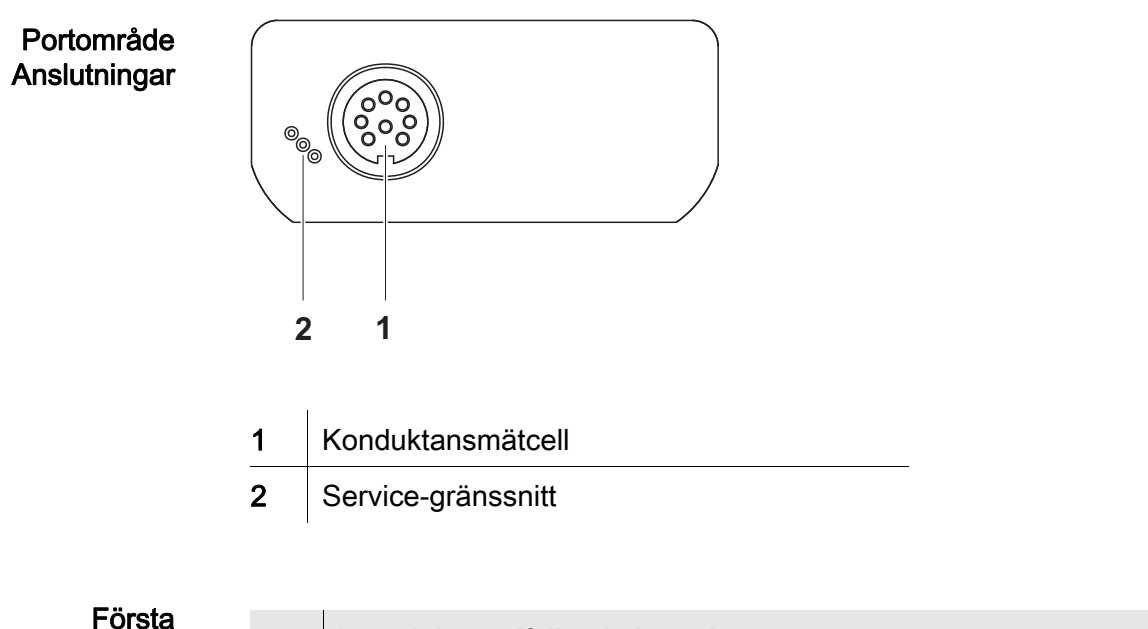

# driftsättning

1 Lägg i de medföljande batterierna. Se till att polerna hamnar åt rätt håll

2 | Slå på mätinstrumentet med <On/Off>-knappen.

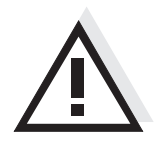

#### Försiktigt

Följ noga säkerhetsanvisningarna för givarna du ska använda. Bruksanvisningarna för givarna finns på medföljande CD och på Internet under www.WTW.com.

### <span id="page-55-0"></span>Kondüktometre Cond 3110

Genel bakış Kompakt bir kondüktometre ile Cond 3110 hızlı ve güvenilir bir şekilde iletkenlik ölçümlerini yürütebilirsiniz. Cep cihazı Cond 3110 tüm uygulama alanları için maksimum kullanım konforu, güvenilirlik ve ölçüm hassasiyeti sunar.

Tuş alanı Tuşlar uçlarından görünür şekilde <..> kenetlenir. Tuş sembolü (örn. <ENTER>), kullanım kılavuzunda genel olarak tuşa kısa bir şekilde basma anlamındadır (2 saniyeden az). Tuşa uzun basma (yaklaşık 2 saniye) tuş sembolünün altında bir çizgi (örn. <**ENTER** >) ile gösterilir.

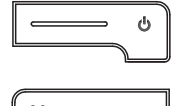

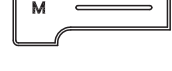

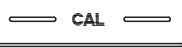

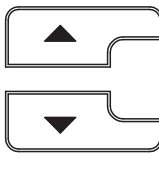

ENTER

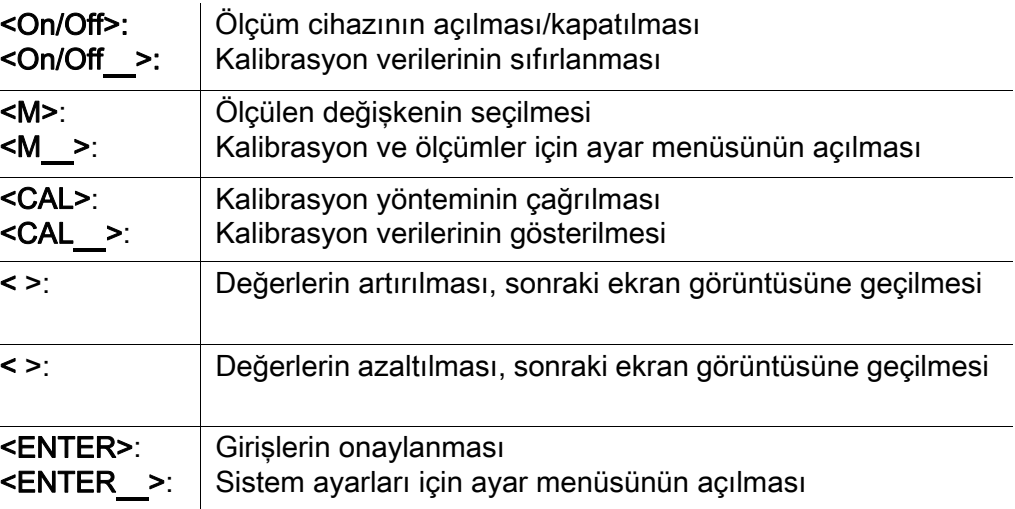

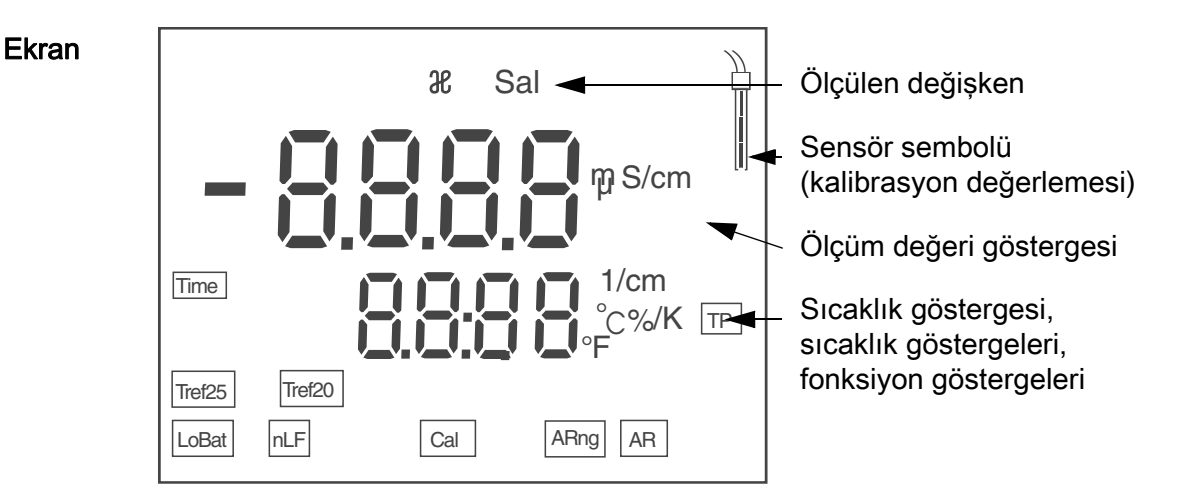

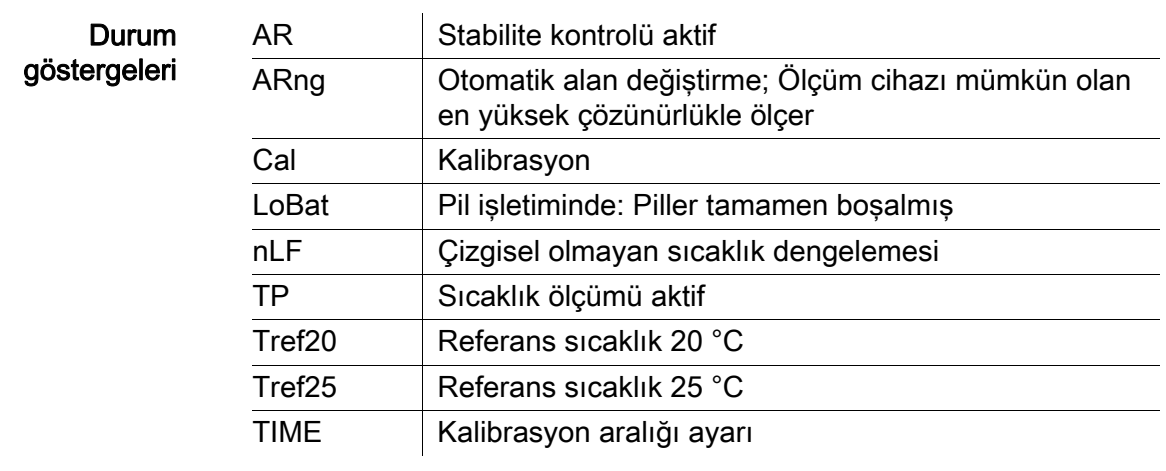

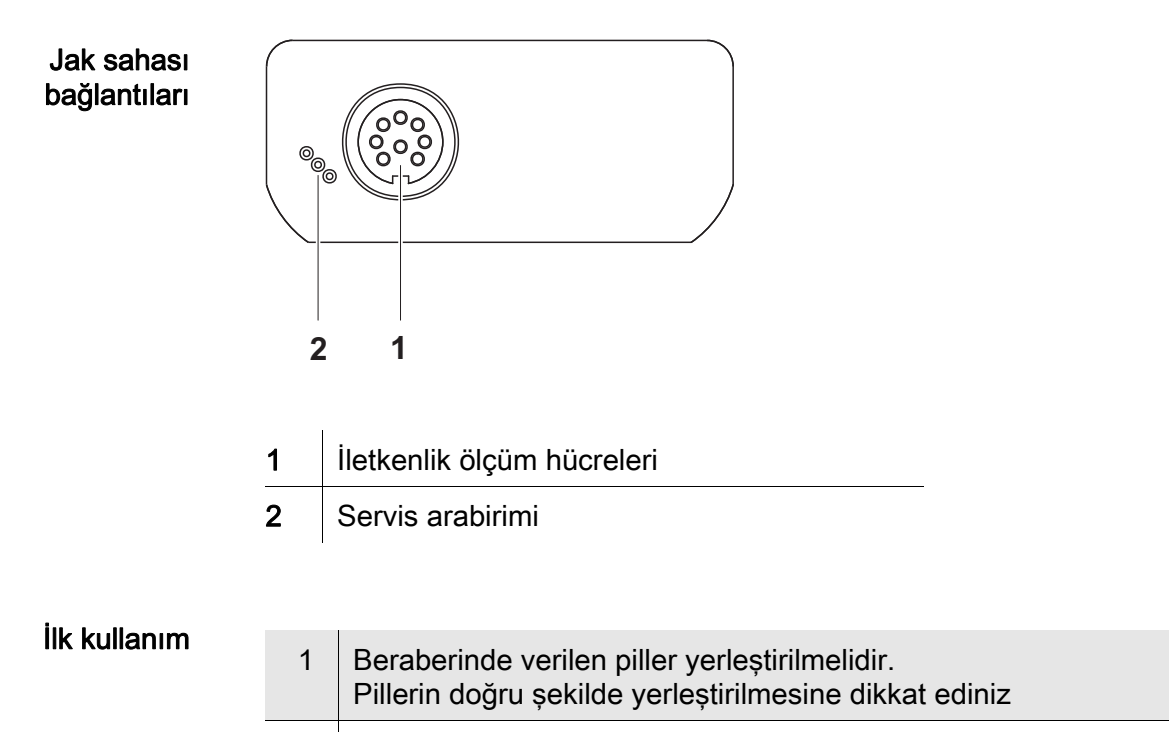

2 Ölçüm cihazını < On/Off> tuşu ile açınız.

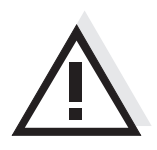

### Dikkat

Kullanılan sensörler için güvenlik uyarılarını dikkate alınız. Sensörlere ilişkin kullanım kılavuzlarını beraberinde verilen CD'de veya internette şu adreste bulabilirsiniz: www.WTW.com.

### <span id="page-57-0"></span>电导计 Cond 3110

- 概况 使用紧凑型精密电导计 Cond 3110 可以快速和可靠地进行导电率测量。 便携仪器 Cond 3110 为所有应用领域提供了最大程度的操作舒适性、可靠性和 测量安全性。
- 按键区 按键通过尖括号 <..> 表示。 按键符号 ( 例如 <ENTER>) 在操作说明中一般表示短时间按住按键 ( 少于 2 秒 )。较长时间按住按键 ( 约 2 秒 ) 通过按键符号后的下划线 (例如 <**ENTER** > )表示。

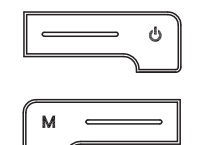

CAL

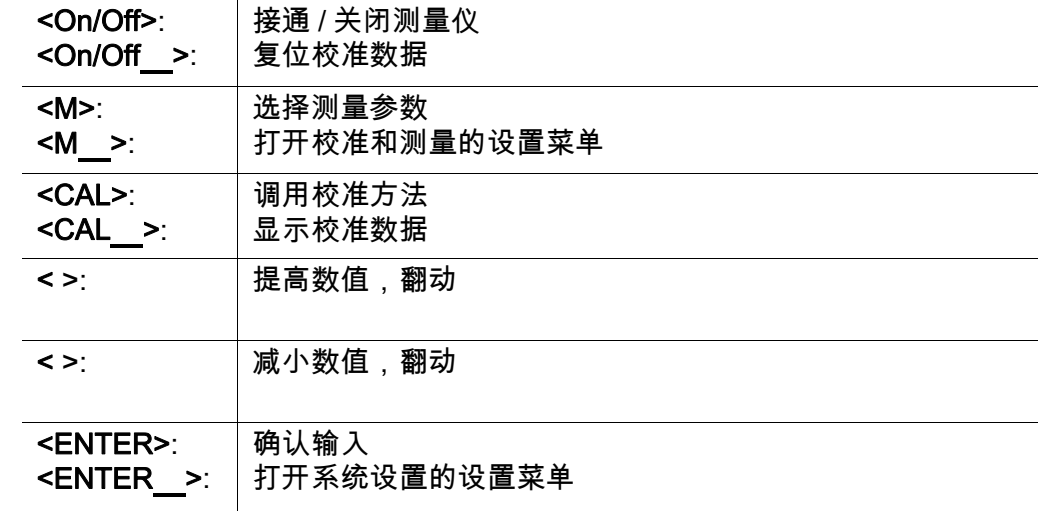

显示屏

ENTER

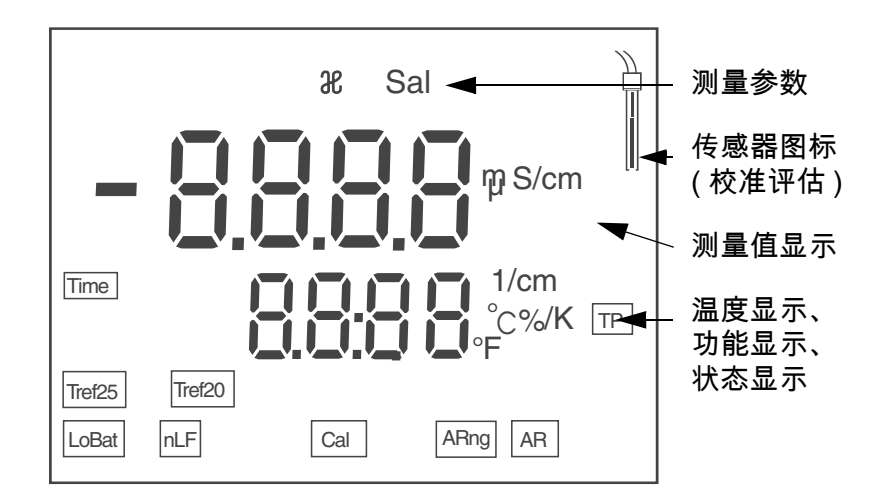

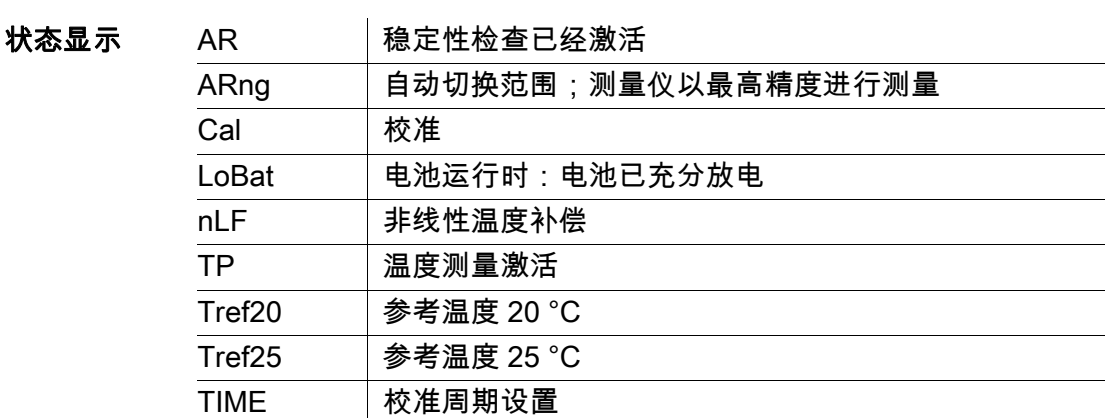

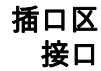

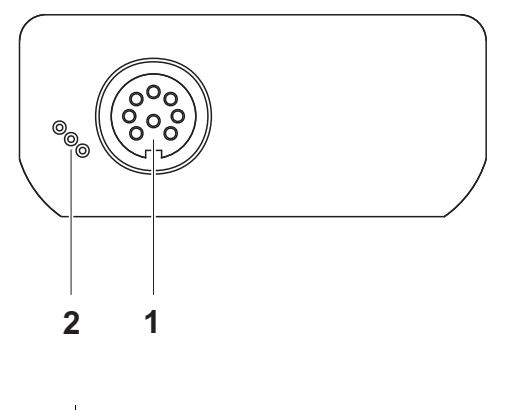

1 导电率测量仪

2 保养接口

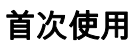

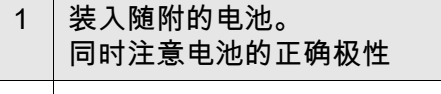

 $2$  按下按键 < On/Off > 接通测量仪。

小心

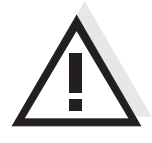

注意所用传感器的安全提示。传感器操作说明可以在随附的 CD 光盘中和互联 **网地址 www.WTW.com 下找到。** 

# Xylem |ˈzīləm|

1) The tissue in plants that brings water upward from the roots; 2) a leading global water technology company.

We're a global team unified in a common purpose: creating advanced technology solutions to the world's water challenges. Developing new technologies that will improve the way water is used, conserved, and reused in the future is central to our work. Our products and services move, treat, analyze, monitor and return water to the environment, in public utility, industrial, residential and commercial building services settings. Xylem also provides a leading portfolio of smart metering, network technologies and advanced analytics solutions for water, electric and gas utilities. In more than 150 countries, we have strong, long-standing relationships with customers who know us for our powerful combination of leading product brands and applications expertise with a strong focus on developing comprehensive, sustainable solutions.

**For more information on how Xylem can help you, go to www.xylem.com.**

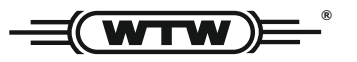

Xylem Analytics Germany Sales GmbH & Co. KG WTW Am Achalaich 11 82362 Weilheim Germany **Service and Returns:**

Tel.: Fax: E-Mail Internet: www.xylemanalytics.com +49 881 183-325 +49 881 183-414 wtw.rma@xylem.com

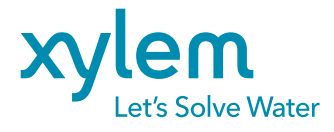

Xylem Analytics Germany GmbH Am Achalaich 11 82362 Weilheim Germany

 $\epsilon$ **UK**